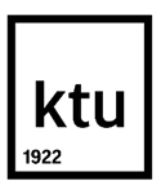

**Kauno technologijos universitetas**

Elektros ir elektronikos fakultetas

# **3D spaudos gijos skersmens optinės matavimo sistemos sukūrimas**

Baigiamasis magistro projektas

**Adas Kardašius** Projekto autorius

**Lekt. Dr. Kęstas Rimkus**

Vadovas

**Kaunas, 2021**

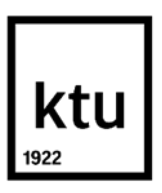

**Kauno technologijos universitetas**

Elektros ir elektronikos fakultetas

# **3D spaudos gijos skersmens optinės matavimo sistemos sukūrimas**

Baigiamasis magistro projektas Valdymo technologijos 6211EX014

> **Adas Kardašius** Projekto autorius

**Lekt. Dr. Kęstas Rimkus** Vadovas

**Lekt. Dr. Vygandas Vaitkus**  Recenzentas

**Kaunas, 2021**

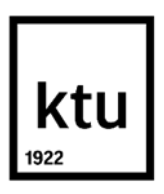

**Kauno technologijos universitetas**

Elektros ir elektronikos fakultetas

Adas Kardašius

# **3D spaudos gijos skersmens optinės matavimo sistemos sukūrimas**

Akademinio sąžiningumo deklaracija

Patvirtinu, kad:

1. baigiamąjį projektą parengiau savarankiškai ir sąžiningai, nepažeisdama(s) kitų asmenų autoriaus ar kitų teisių, laikydamasi(s) Lietuvos Respublikos autorių teisių ir gretutinių teisių įstatymo nuostatų, Kauno technologijos universiteto (toliau – Universitetas) intelektinės nuosavybės valdymo ir perdavimo nuostatų bei Universiteto akademinės etikos kodekse nustatytų etikos reikalavimų;

2. baigiamajame projekte visi pateikti duomenys ir tyrimų rezultatai yra teisingi ir gauti teisėtai, nei viena šio projekto dalis nėra plagijuota nuo jokių spausdintinių ar elektroninių šaltinių, visos baigiamojo projekto tekste pateiktos citatos ir nuorodos yra nurodytos literatūros sąraše;

3. įstatymų nenumatytų piniginių sumų už baigiamąjį projektą ar jo dalis niekam nesu mokėjęs (-usi);

4. suprantu, kad išaiškėjus nesąžiningumo ar kitų asmenų teisių pažeidimo faktui, man bus taikomos akademinės nuobaudos pagal Universitete galiojančią tvarką ir būsiu pašalinta(s) iš Universiteto, o baigiamasis projektas gali būti pateiktas Akademinės etikos ir procedūrų kontrolieriaus tarnybai nagrinėjant galimą akademinės etikos pažeidimą.

Adas Kardašius

*Patvirtinta elektroniniu būdu* 

Kardašius, Adas. 3D spaudos gijos skersmens optinės matavimo sistemos sukūrimas. Magistro baigiamasis projektas / vadovas lekt. dr. Kęstas Rimkus; Kauno technologijos universitetas, Elektros ir elektronikos fakultetas.

Studijų kryptis ir sritis (studijų krypčių grupė): Elektronikos inžinerija, Inžinerijos mokslai.

Reikšminiai žodžiai: analizė, sistema, sukūrimas, optinė.

Kaunas, 2021. 56 p.

#### **Santrauka**

Šiame darbe atliekama 3D spausdintuvuose naudojamų polimerinių gijų gamybos bei matavimo metodų analizė, sukuriamas ir ištiriamas matavimo įrangos prototipas. Pirmoje dalyje analizuojami polimerinės gijos gamybos bei kontrolės technologijų privalumai ir trūkumai, kompiuterinės regos specifika. Antroje dalyje projektuojama įrangos konstrukcija, parenkami naudotini komponentai, konstruojamas prototipas, aiškinamas programinis kodas. Trečioje dalyje eksperimentiškai nustatomi sukurto prietaiso parametrai, atliekami skirtingų medžiagų gijų matavimai ir analizuojami gauti duomenys.

Gijos skersmens matavimo irangos prototipas projektuotas pasitelkus "SolidWorks" braižymo programą, pagrindinės korpuso detalės gamintos 3D spausdintuvu, įrangą valdantis kodas rašytas "*Matlab"* programinėje aplinkoje.

Kardašius, Adas. Development of an Optical Measurement System for the Diameter of 3D Printing Filament. Master's Final Degree Project / supervisor lekt. dr. Kęstas Rimkus; Faculty of Electrical and Electronics Engineering, Kaunas University of Technology.

Study field and area (study field group): Electronics Engineering, Engineering Sciences.

Keywords: analysis, system, development, optical.

Kaunas, 2021. 56 pages.

#### **Summary**

In this work, the analysis of polymer production and measurement methods used in 3D printers is performed, a prototype of measurement equipment is created and researched. The first part analyzes the advantages and disadvantages of polymer filament production and control technologies, the specifics of computer vision. In the second part, the equipment is designed, the components to be used are selected, and a prototype is constructed, and the program code is explained. In the third part, the parameters of the developed device are experimentally determined, the measurements of the filaments of different materials are performed and the obtained data are analyzed.

The prototype of the thread diameter measuring equipment was designed using the "*SolidWorks*" software, the main body parts were manufactured with a 3D printer, the control code of the equipment was written in the "*Matlab*" software environment.

# **Turinys**

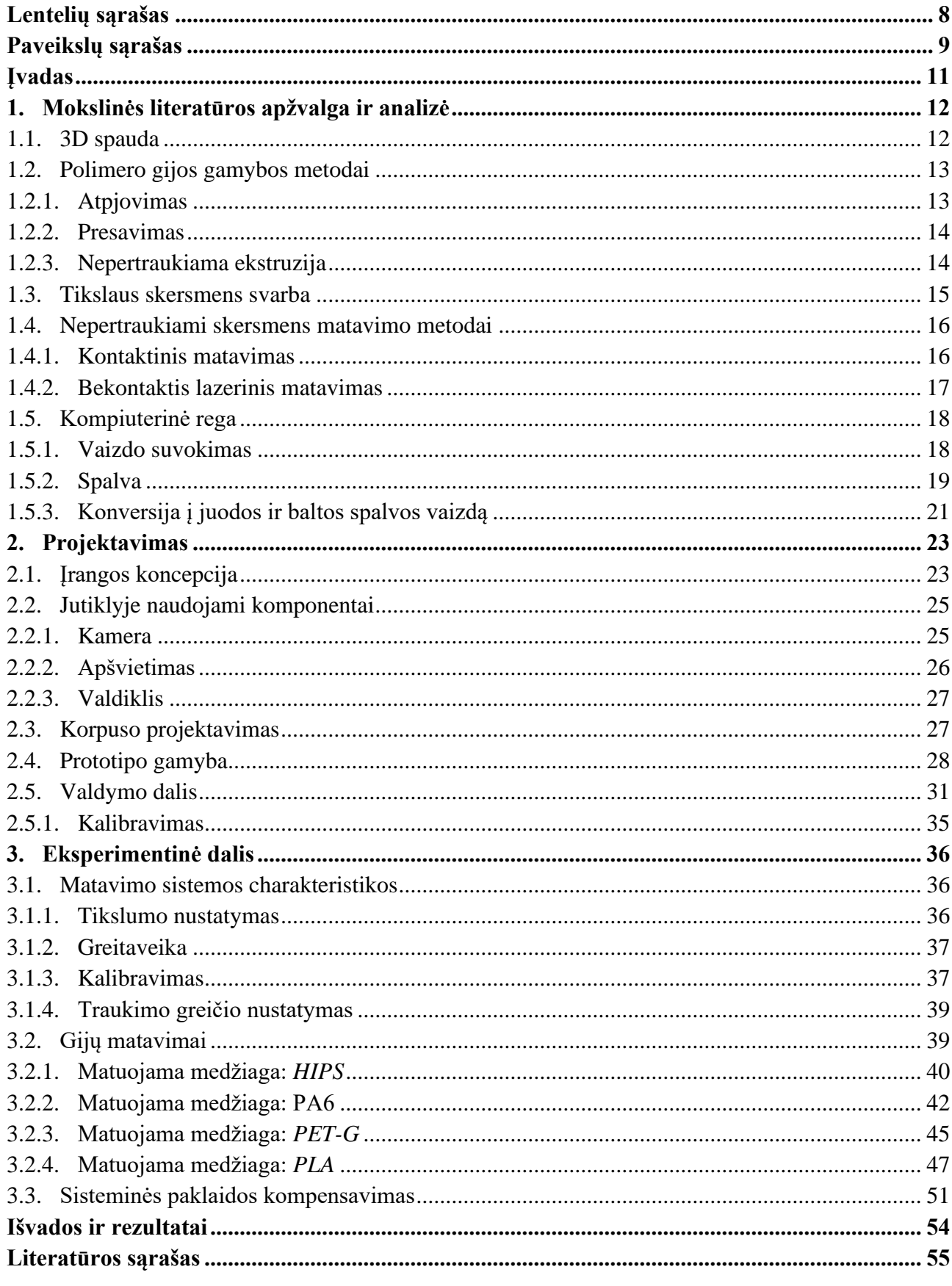

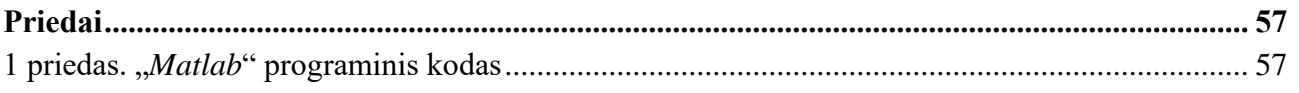

# <span id="page-7-0"></span>**Lentelių sąrašas**

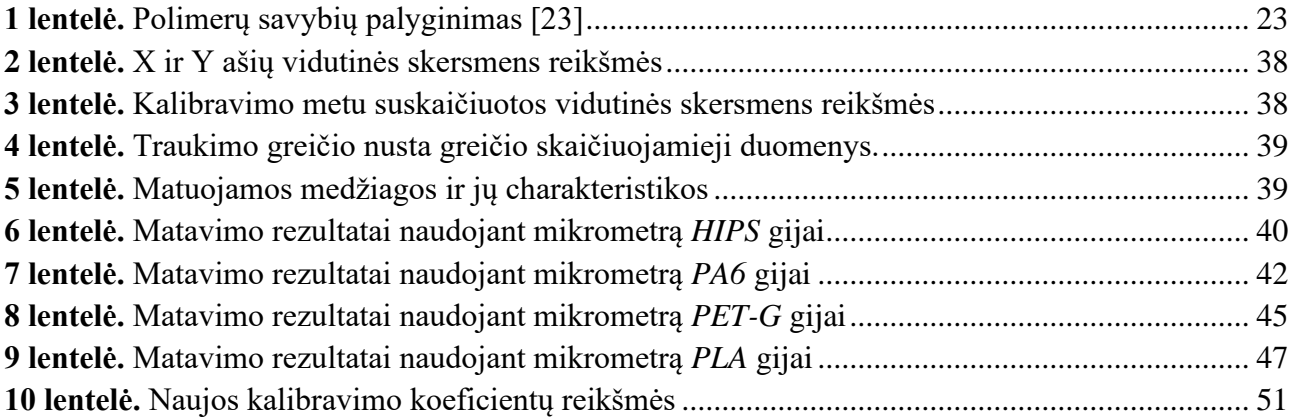

# **Paveikslų sąrašas**

<span id="page-8-0"></span>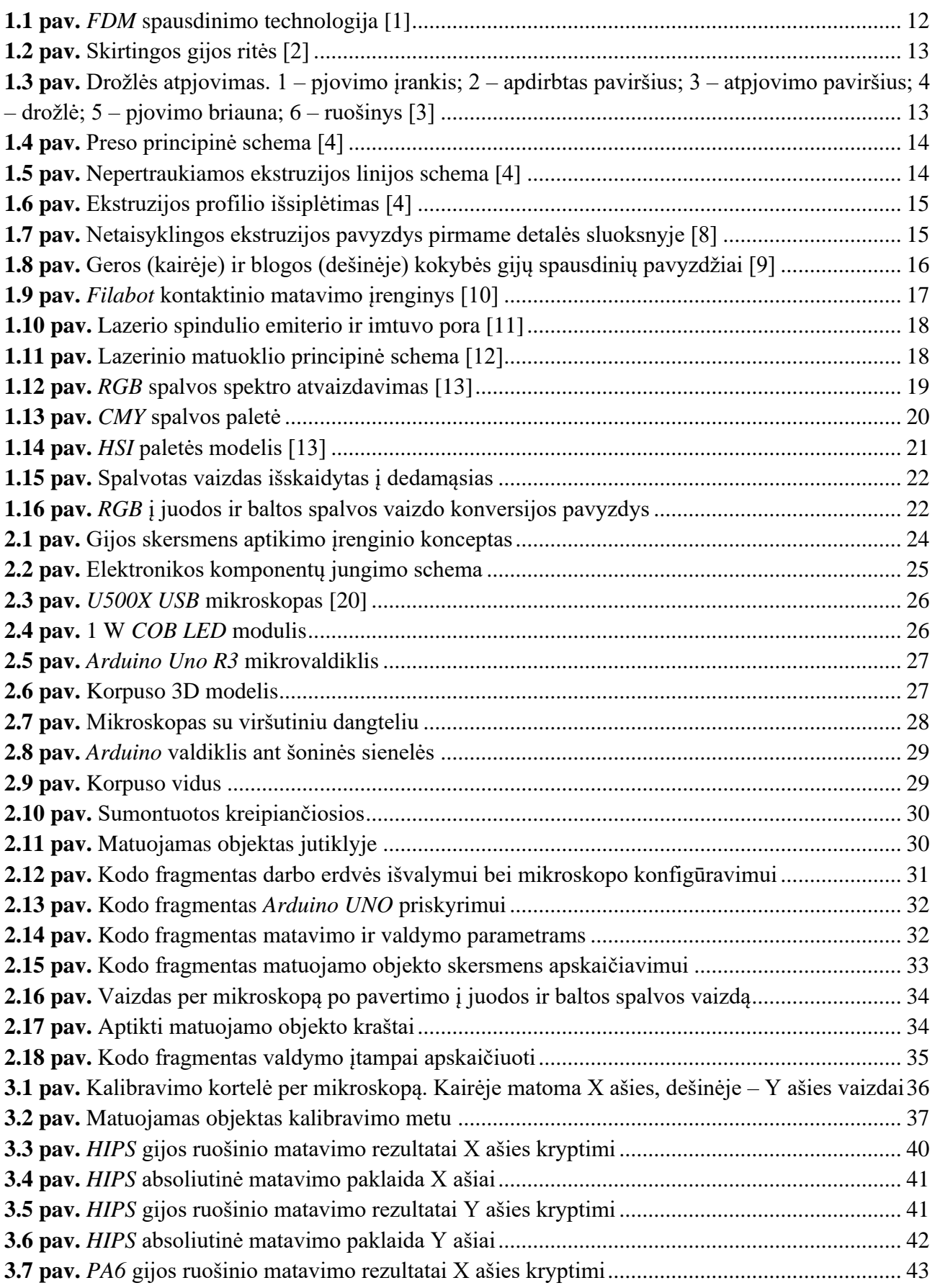

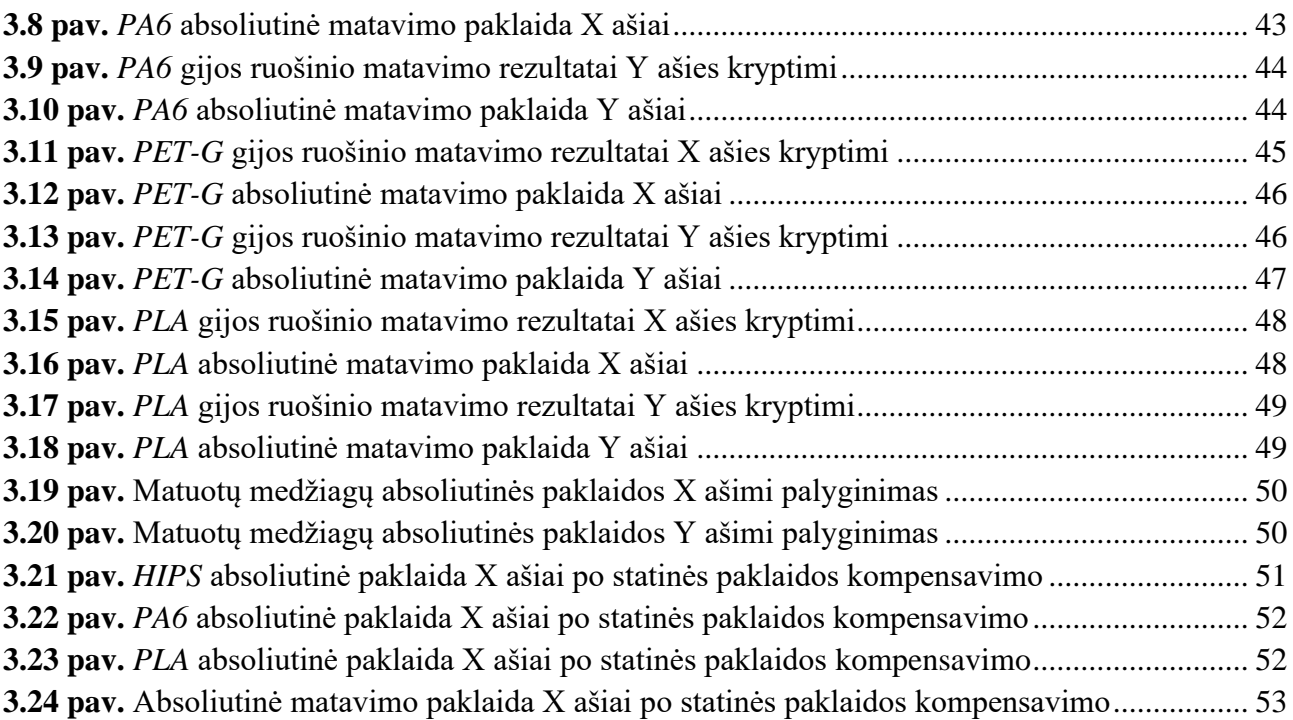

#### **Įvadas**

<span id="page-10-0"></span>Šiuolaikinėje technologijų ir gamybos pramonėje vis didesnę reikšmę sudaro greito prototipų kūrimo galimybė. Inžinieriui – konstruktoriui patogu skaitmeniniu (*CAD*) formatu sumodeliuotus daiktus greitai paversti fiziniais objektais ir nustatyti jų tinkamumą galutiniame produkte. 3D spausdinimo technologijos žymiai paspartina iteracinę produkto kūrimo eigą bei sumažina įvedimo į rinką laiką. Tačiau problema yra gijos skersmens kontrolė – netinkamai pagaminta gija arba užkemša spausdintuvą arba gaminiai išliejami netikslūs ir silpnesni. Rinkoje egzistuojantys pigesni gijos gamybos sprendimai apskritai neturi jokio skersmens matavimo ir negali adaptuoti liejimo parametrų, o įranga su šia galimybe yra neproporcingai brangi ir produkto vartotojams ekonomiškai nelogiška naudoti. Todėl, kilo idėja pasiūlyti sprendimą plastiko gijos skersmens optiniam matavimui.

**Projekto tikslas –** Sukurti ir ištirti 3D spaudos gijos skersmens optinio matavimo įrenginio prototipą.

# **Projekto uždaviniai:**

- 1. apžvelgus gijos gamybos bei skersmens matavimo technologijas, pateikti galimą sprendimą bei jo technologiją;
- 2. suprojektuoti ir pagaminti įrangos prototipą;
- 3. eksperimentiškai ištirti prietaiso prototipą;
- 4. kilus poreikiui atlikti korekcijas ir ištirti jų poveikį.

**Tyrimo metodai –** mokslinės literatūros analizė, eksperimentai.

#### <span id="page-11-0"></span>**1. Mokslinės literatūros apžvalga ir analizė**

Šiame skyriuje analizuojama 3D spaudoje naudojamos gijos gamybos bei matavimo metodai, pagal teorinių žinių analizę daroma prielaida optinės matavimo sistemos sukūrimui.

# <span id="page-11-1"></span>**1.1. 3D spauda**

3D spauda arba spausdinimas – tai pridėtinės gamybos technologija, naudojama gaminant įvairaus sudėtingumo detales ar struktūras iš skaitmeninio (*CAD*) modelio.

Nors egzistuoja nemažai skirtingų technologinių procesų, iš esmės jie veikia panašiai: skaitmeninis failas supjaustomas nustatyto storio sluoksniais, kurie po to liejami vienas ant kito, taip suformuojant 3D objektą [1]. Tai nėra pilnai 3 dimensijų procesas, kadangi įrenginys veikia kaip paprastas spausdintuvas, tik su dar viena ašimi, kuri tam tikru intervalu pajuda aukštyn. Visgi, šis procesas atveria galimybę pagaminti praktiškai neribotų formų detales, kurių paskirtis, priklausomai nuo medžiagos, taip pat kinta.

Tyrimo vykdymo metu rinkoje labiausiai paplitusi – *FDM* (angl. *fused deposition modeling*) technologija (žr. 1.1 pav.). Šis metodas naudoja termoplastiko polimero giją, kuri išlydoma spausdintuvo antgalyje (angl. *hotend*). Šis lydalas, spaudžiamas dar neišsilydžiusios gijos, yra išliejamas ant platformos arba jau esamų detalės sluoksnių. Liejimo procesas kontroliuojamas spausdintuvo varikliais, antgalis valdomas pagal detalės modelį.

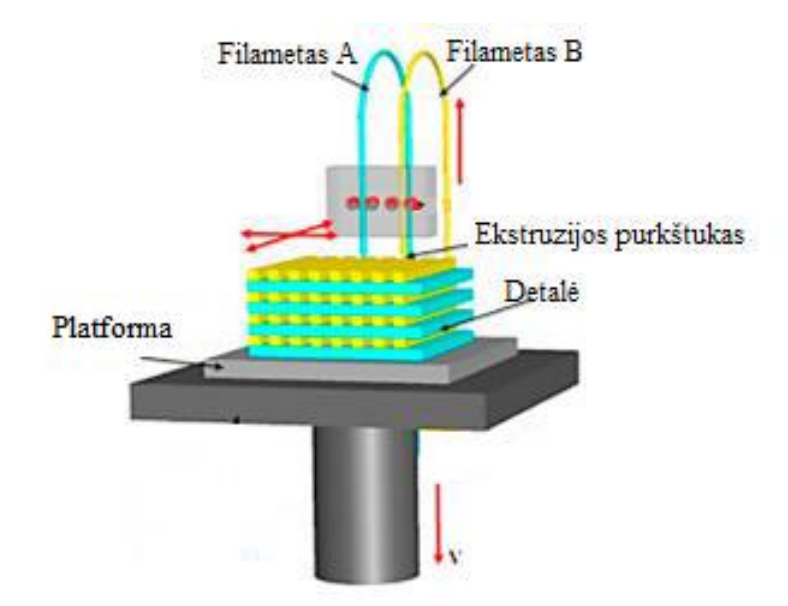

<span id="page-11-2"></span>**1.1 pav.** *FDM* spausdinimo technologija [1]

Šio metodo pagrindas – polimerinės gijos termoplastiškumas, dėl kurio giją galima lydyti daug kartų neprarandant pagrindinių mechaninių parametrų. Spausdintų detalių tvirtumui įtaką turi sluoksnio orientacija, sienelės storis bei pačios medžiagos savybės. Tačiau didžiausią įtaką turi detalės apkrovimo kryptis, kadangi detalė yra silpniausia tempimo apkrovoms sluoksnių klojimo kryptimi (2–10 kartų silpnesnė nei kitomis kryptimis).

### <span id="page-12-0"></span>**1.2. Polimero gijos gamybos metodai**

Norint žinoti kaip gija gaminama pirmiausiai verta žinoti jos pagrindines savybes ir parametrus:

- Gijos medžiaga: termoplastiko polimeras;
- Forma: apvali;
- Skersmuo: 1,75 mm arba 2,85 mm;
- $-$  Skersmens tolerancija optimaliam darbui:  $\pm 0.05$  mm;
- Pateikimo forma: suvyniota ant ritės arba spirale (žr. 1.2 pav.).

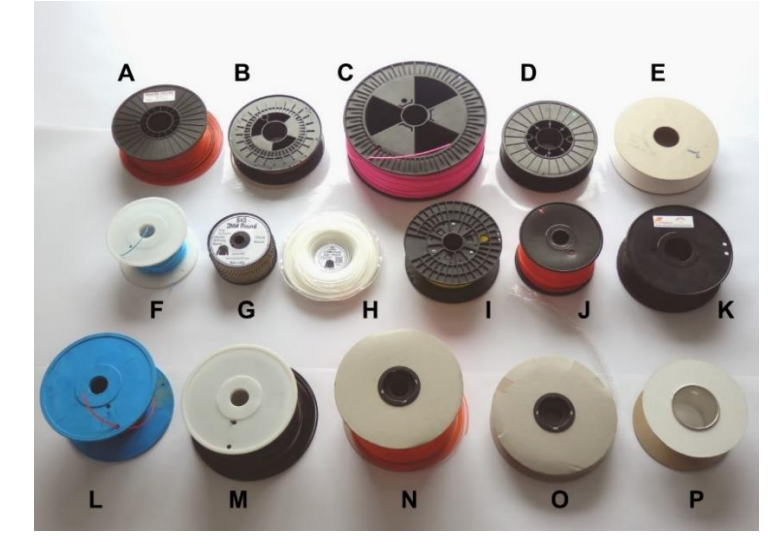

**1.2 pav.** Skirtingos gijos ritės [2]

Klasikinės gamybos požiūriu gija – ilgas tam tikros medžiagos su tam tikra forma ruošinys. Tokiems ruošiniams gaminti egzistuoja keli metodai.

# <span id="page-12-1"></span>**1.2.1. Atpjovimas**

Pjovimas – tai technologinis procesas, kurio metu suardomi tarp apdirbamos medžiagos molekulių esantys ryšiai pagal įrankio trajektoriją, siekiant gauti reikiamų matmenų ir formos gaminį [3]. Atpjovimo procesas pavaizduotas 1.3 pav.

<span id="page-12-2"></span>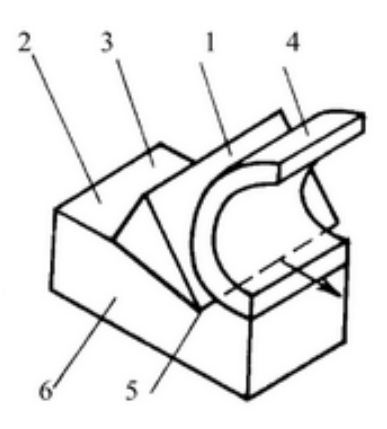

<span id="page-12-3"></span>**1.3 pav.** Drožlės atpjovimas. 1 – pjovimo įrankis; 2 – apdirbtas paviršius; 3 – atpjovimo paviršius; 4 – drožlė; 5 – pjovimo briauna; 6 – ruošinys [3]

Pritaikant procesą gijos gamybai galima teigti, kad atpjovimas vyksta pjaunant nuo reikiamo gijos storio ruošinio (1,75 mm arba 2,85 mm) išilgai jo paviršiui. Tačiau tokiu metodu atpjauta drožlė įgauna ne apskritimo, kaip reikalaujama, o kvadrato formą. Tai reiškia, kad ją reikia papildomai apdirbti, kas mažina našumą ir didiną savikainą. Todėl šis metodas nėra naudojamas masinėje gamyboje.

# <span id="page-13-0"></span>**1.2.2. Presavimas**

Lydyto termoplastiko presavimas – tai paprasčiausia ekstruzijos forma. Kieto būvio medžiaga supilama į kaitinamą vamzdį, išlydoma ir paveikus stūmoklį jėga išspaudžiama per tam tikros formos antgalį (žr. 1.4 pav.).

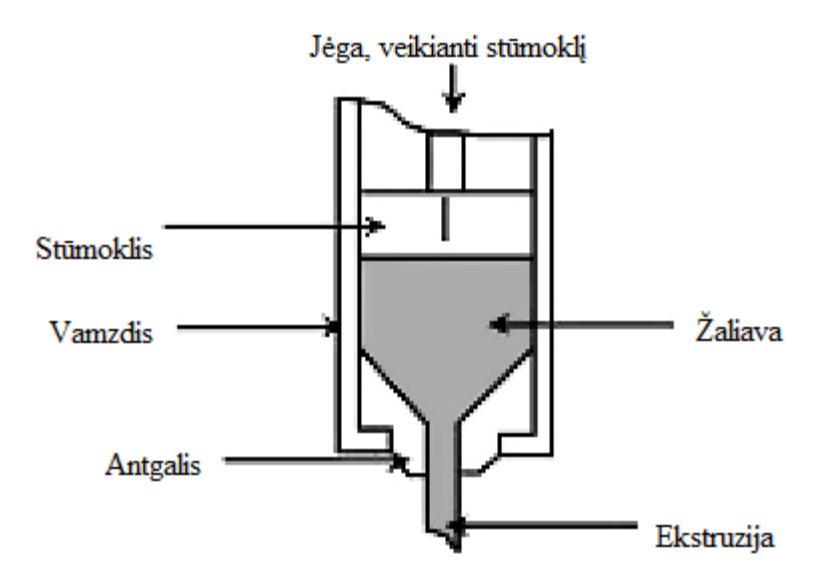

<span id="page-13-2"></span>**1.4 pav.** Preso principinė schema [4]

# <span id="page-13-1"></span>**1.2.3. Nepertraukiama ekstruzija**

Tai aukšto našumo procesas, skirtas formuoti itin ilgiems numatyto profilio gaminiams. Šiame procese žaliava, dažniausiai granulių formos, išlydoma ir spaudžiama kompresijos kameroje vieno arba dviejų lygiagrečių sraigtų, teka per antgalį ir pagalbinių įrenginių pagalba ataušinama ir supakuojama. Gamybos linijos schema matoma 1.5 pav.

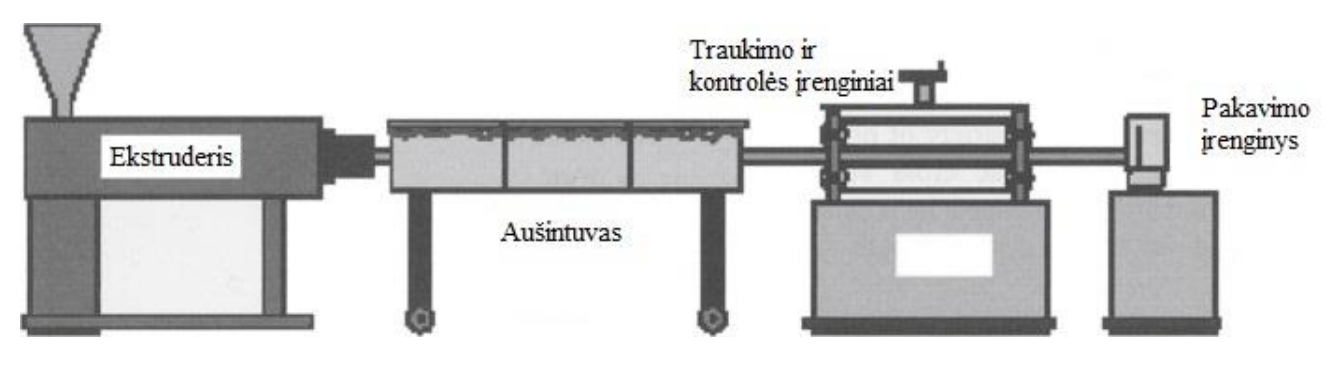

<span id="page-13-3"></span>**1.5 pav.** Nepertraukiamos ekstruzijos linijos schema [4]

Dėl ekstruzijos įrenginyje susidarančio slėgio, iš antgalio išėjusi polimero gija turi tendenciją grįžti į buvusią formą (žr. 1.6 pav.), t. y. išsiplėsti (5-30%). Dėl šios priežasties naudojamas traukimo įrenginys, kuris ištempia dar karštą giją per aušinimo įrenginį iki reikiamo skersmens. Šis procesas yra nuolatinis ir vienaip ar kitaip turi būti reguliuojamas. Idealiu atveju išoriniai veiksniai neturi įtakos sistemos darbui ir galima apsieiti be grįžtamojo ryšio įrenginių. Tuomet pakanka paleidžiant įrangą sureguliuoti ekstruderio bei traukimo įrenginio režimus ir pakuoti gautą produktą. Tačiau įvairūs aplinkos, žaliavos kokybiniai veiksniai bei pereinamieji procesai turi įtaką polimero tekėjimo greičiui bei aušimo savybėms. Siekiant užtikrinti aukštą gaminio kokybe būtina naudoti kontrolės įrangą, kuri teiktų grįžtamąjį ryšį linijoje esantiems įrenginiams. Praktika rodo, kad dažniausiai tai daroma valdant traukimo mechanizmą. To priežastis – valdymo paprastumas ir galutinio rezultato apibrėžtumas.

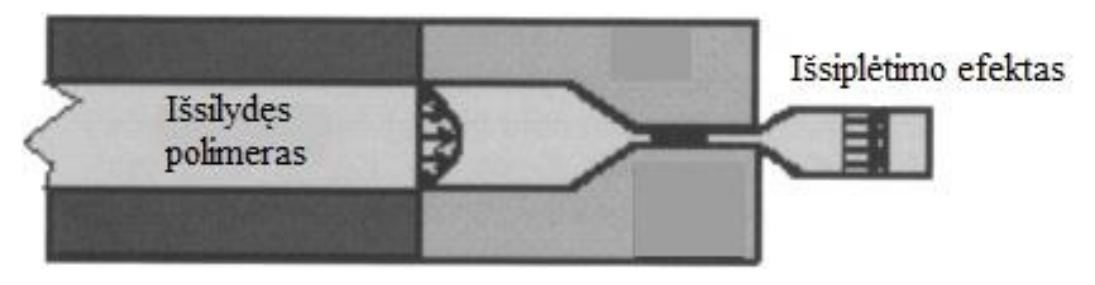

**1.6 pav.** Ekstruzijos profilio išsiplėtimas [4]

# <span id="page-14-1"></span><span id="page-14-0"></span>**1.3. Tikslaus skersmens svarba**

3D spaudos technologija yra paremta elementaria tūrių proporcija – kiek medžiagos reikalinga detalei pagal numatytą spausdinimo planą, tiek medžiagos paduodama į kaitinimo antgalį. Tačiau dauguma spausdintuvų neturi gijos storio matavimo realiu laiku galimybės ir veikia priimdami iš anksto numatytą gijos skersmenį kaip nekintančią konstantą. Šis skersmuo nuolat kinta. Tam tikra variacija, paprastai ±0,05 mm ribose, yra leistina ir galutinei spausdinio kokybei turi minimalią įtaką. Tačiau, didėjant skersmens kitimo amplitudei, pastebimas ryškus kokybės sumažėjimas, vadinamas netaisyklinga ekstruzija [7].

<span id="page-14-2"></span>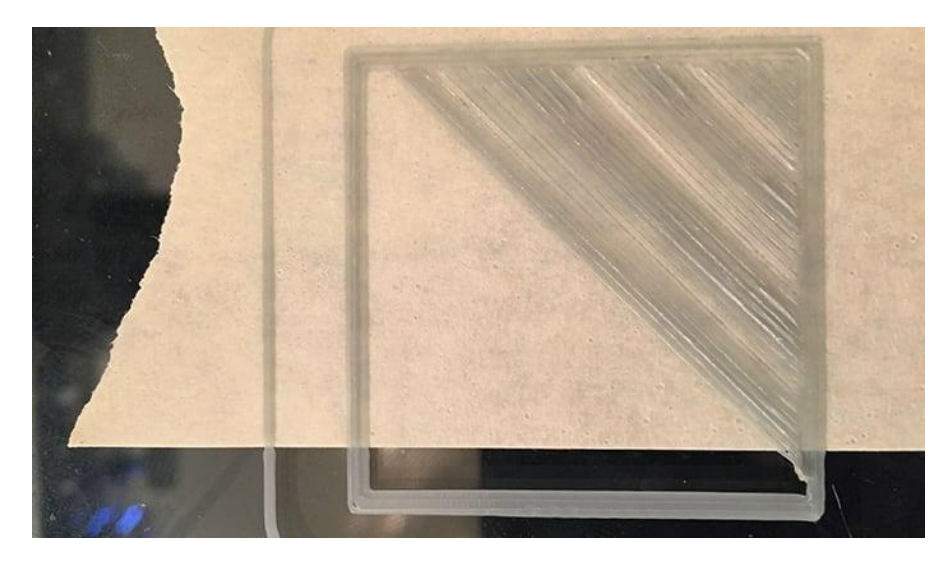

**1.7 pav.** Netaisyklingos ekstruzijos pavyzdys pirmame detalės sluoksnyje [8]

1.7 paveiksle matomas netolygaus gijos skersmens sukeliamas efektas pirmajam spausdintos detalės sluoksniui. Ryškus medžiagos kiekio svyravimas matomas kaip zebro raštas. 1.8 paveiksle matomas geros ir blogos kokybės gijų palyginimas. Kairėje esanti detalė yra tvarkinga, nematomas spausdinimo brokas. Dešinėje esanti detalė turi nevienalytę tekstūrą, matomas susisluoksniavimas.

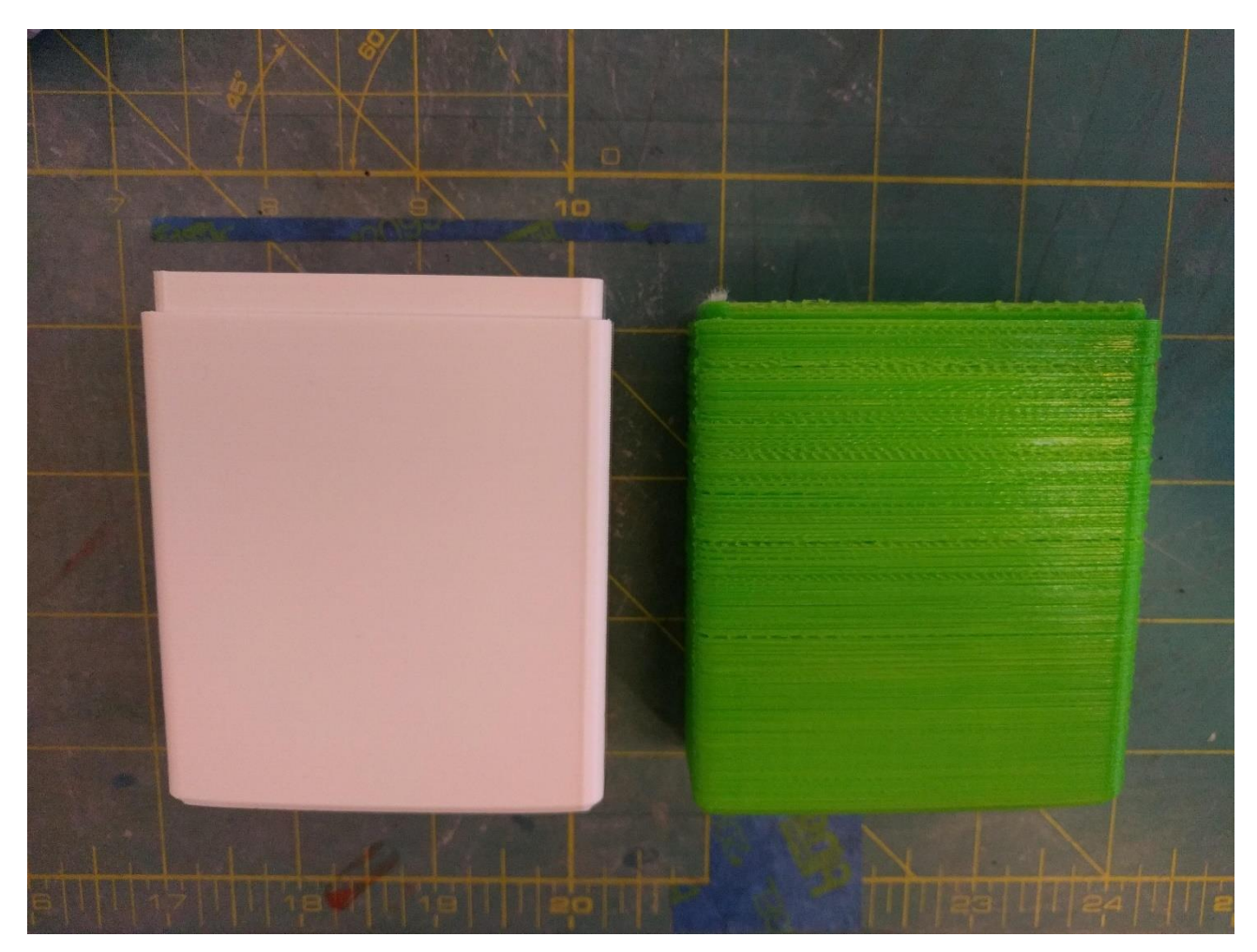

**1.8 pav.** Geros (kairėje) ir blogos (dešinėje) kokybės gijų spausdinių pavyzdžiai [9]

<span id="page-15-2"></span>Iš šių pavyzdžių matoma, kad gijos skersmens tolerancija turi didelę įtaką spausdinio kokybei.

# <span id="page-15-0"></span>**1.4. Nepertraukiami skersmens matavimo metodai**

Siekiant užtikrinti aukštą polimero gijos tolerancijos laipsnį gamybos linijoje yra būtinas skersmens matavimo įrenginys. Pagal šio įrenginio rodmenis reguliuojamas traukimo greitis, atsižvelgiant į didelį sistemos inercijos laipsnį. Dažniausiai naudojami matavimo metodai yra kontaktinis ir bekontaktis lazerinis.

# <span id="page-15-1"></span>**1.4.1. Kontaktinis matavimas**

Šis metodas grindžiamas metrologinio įrenginio, dažniausiai skaitmeninio indikatoriaus, panaudojimu. Indikatorius sumontuojamas ant gembės, prie jo kojelės pritvirtinamas rutulinis guolis. Identiškas guolis pritvirtintas kitoje gembės pusėje. Kojelei judant tarp guolių sudaromas tarpas, per kurį, pagal sukimosi kryptį, juda pagaminta gija. 1.9 paveiksle pateikiamas *Filabot* įrenginio pavyzdys bei padėtis gamybos linijoje. Pagal gamintojo duomenis, būtent šio modelio įrengimas

nesuteikia grįžtamojo ryšio traukimo mechanizmui, o naudojamas tik duomenims kaupti duomenų bazėje ir vizualiniams patikrinimams. Priklausomai nuo naudojamo indikatoriaus tokio tipo įrenginių kainą svyruoja tarp 100–700 eurų. Šio tipo įrenginio privalumai – gijos spalva ir skaidrumas neturi įtakos matavimo rezultatui, žema kaina. Trūkumai – netinka lanksčių medžiagų gamybai dėl būtino prispaudimo tam tikra jėga, mechaninių komponentų nusidėvėjimas.

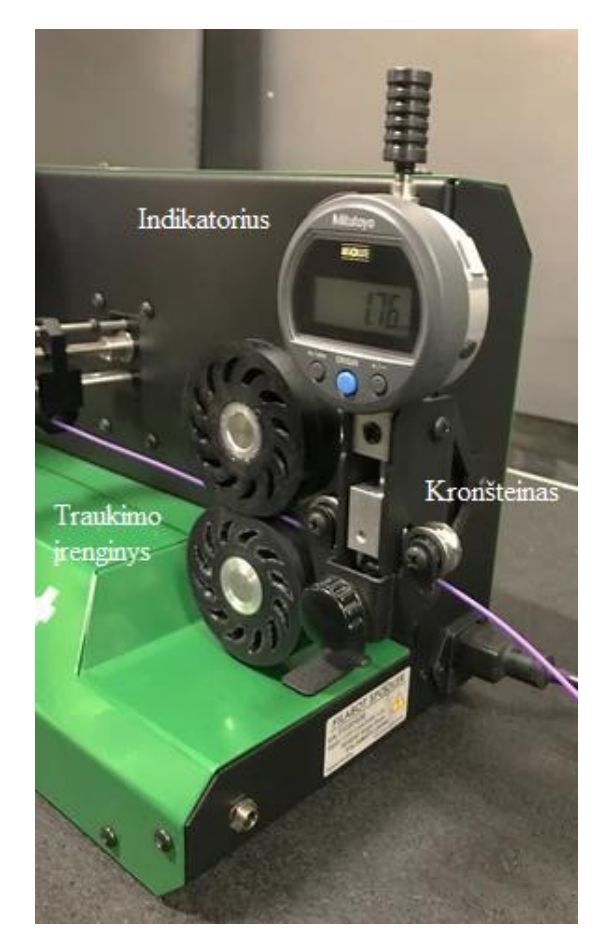

**1.9 pav.** *Filabot* kontaktinio matavimo įrenginys [10]

#### <span id="page-16-1"></span><span id="page-16-0"></span>**1.4.2. Bekontaktis lazerinis matavimas**

Šiam metodui naudojama juostinio lazerio spindulio emiterio ir detektoriaus pora (žr. 1.10 pav.). Lazerio spindulys, sufokusuojamas per lęšį, keliauja iki foto-imtuvo, kuris matuoja spindulio intensyvumą. Į tarpą patalpinama matuojama gija. Kadangi šis spindulys per ją nepraeina, atitinkamai sumažėja spinduliavimo intensyvumas imtuve. Iš šio skirtumo galima nustatyti gijos skersmenį. Paprastai gamybinėse linijose naudojamos dvi lazerio poros. Taip skersmuo matuojamas dvejomis ašimis (žr. 1.11 pav.). Matavimo įrangos kaina svyruoja tarp 1000–5000 eurų. Šios įrangos privalumai – nenaudojamas kontaktas, tą patį tašką galima matuoti keliomis kryptimis. Trūkumai – gijos skaidrumas turi įtakos galutiniam matavimo rezultatui, aukšta kaina.

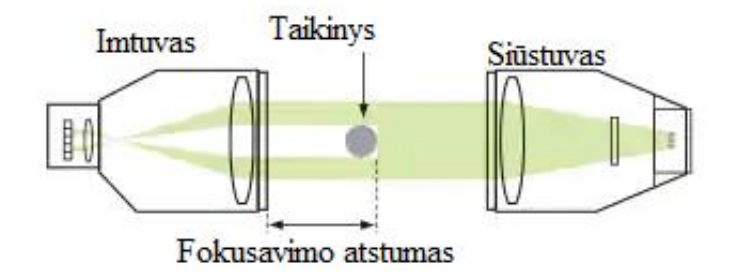

<span id="page-17-2"></span>**1.10 pav.** Lazerio spindulio emiterio ir imtuvo pora [11]

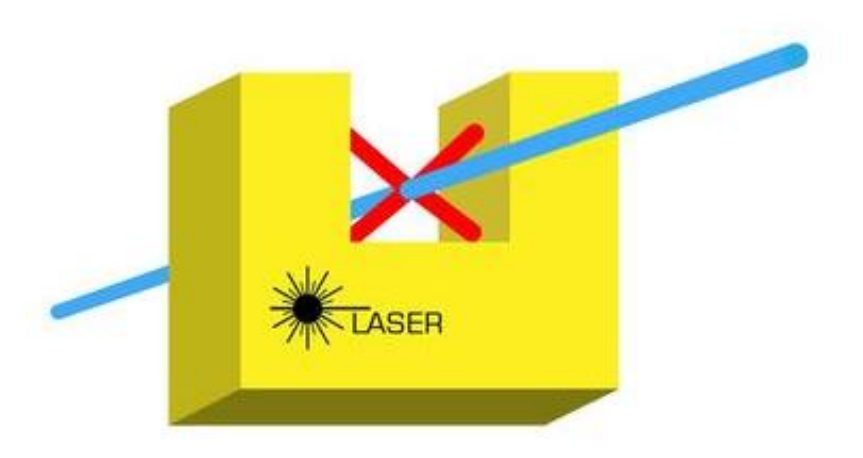

**1.11 pav.** Lazerinio matuoklio principinė schema [12]

# <span id="page-17-3"></span><span id="page-17-0"></span>**1.5. Kompiuterinė rega**

Kaip matyti iš antrame skyriuje atliktos analizės tiek kontaktinis, tiek lazerinis matavimo metodas turi savų privalumų ir trūkumų. Šiame darbe siūloma apjungti abiejų metodų privalumus atsisakant trūkumų. Tai galima įgyvendinti naudojant kompiuterinės regos sistemą.

Kompiuterinė rega, dar kitaip vadinama mašininė rega, paskutiniais dešimtmečiais pradėta taikyti gana plačiai tiek pramonėje, tiek kitose visuomeninėse sferose (sankryžų reguliavimas, valstybinių numerių nuskaitymas, geografiniai tyrimai, temperatūros matavimas). Vienas iš didžiausių kompiuterinės regos privalumų – galimybė apdoroti duomenis pagal norimus klasifikatorius ar filtrus. Taip išskiriami vartotoją dominantys vaizdo aspektai, objektų geometriniai ar kiti parametrai.

# <span id="page-17-1"></span>**1.5.1. Vaizdo suvokimas**

Fotoaparatu padarytą nuotrauką galima apibūdinti kaip skaitmeninį duomenų masyvą, kuriame kiekvienas taškas turi savo informaciją – atspalvį, apšviestumą, sodrumą, spalvos spektrinę informaciją.

Spalvos sodrumas arba saturacija yra spalvos grynumo kokybinis parametras. Jis nurodo artumą baltai šviesai. Tai atvirkštinė priklausomybė, kur 100 % sodrumas yra gryna spalva, o 0 % – balta spalva [13]. Kitaip tariant, kuo spalva sodresnė, tuo ji toliau nuo baltos.

Apšviestumas – atvirkščias parametras saturacijai. Jis nurodo spalvos intensyvumą palyginus su juoda spalva. 0% apšviestumas atitinka juodą, 100 % - baltą spalvas.

Kontrastas yra santykis tarp šviesiausio ir tamsiausio paveikslo plotų. Jis aprašomas formule:

$$
Kontrastas = \frac{I_{max} - I_{min}}{I_{max} + I_{min}};
$$
\n(3.1)

čia *Imax* – didžiausias intensyvumas; *Imin* – mažiausias intensyvumas.

#### <span id="page-18-0"></span>**1.5.2. Spalva**

Spalvų modelis, kitaip vadinamas palete, aprašo spalvos charakteristikas ir jų tarpusavio ryšius [13]. Yra sukurta daugybė skirtingų spalvų modelių, tačiau praktikoje dažniausiai naudojami šie: *RGB* (angl. *Red, Green, Blue*), *CMY* (angl. *Cyan, Magenta, Yellow*), bei *HSI* (angl. *Hue, Saturation, Intensity*). Šie modeliai tarpusavyje suderinami naudojant tam tikras matematines operacijas.

*RGB* sudaro trys pirminės spalvos: raudona, žalia ir mėlyna. Derinant šias spalvas galima išgauti bet kokią kitą spalvą. Plačiausiai naudojama technikoje (vaizduokliai, kameros). Šį spektrą patogu vaizduoti kubo kraštinėmis (žr. 1.12 pav.) [13].

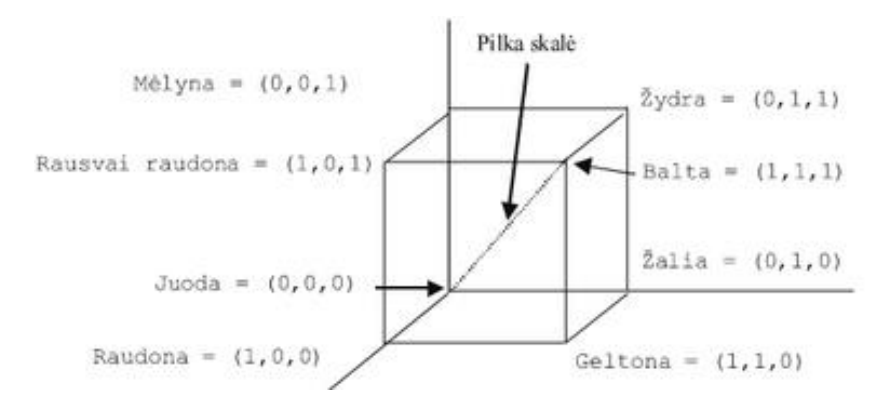

<span id="page-18-1"></span>**1.12 pav.** *RGB* spalvos spektro atvaizdavimas [13]

*CMY* sudaro žydra, rausva ir geltona spalvos. Pagrindinis skirtumas nuo *RGB* paletės yra tas, kad *CMY* yra absorbuojančios spalvos. Šis spektras plačiausiai naudojamas spaudoje, spektrą papildžius šviesumą reguliuojančiu parametru K.

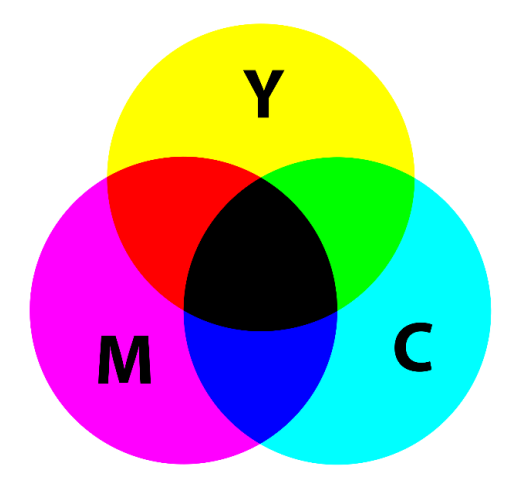

<span id="page-19-0"></span>**1.13 pav.** *CMY* spalvos paletė

Konversija į *CMY* vykdoma pagal šiuos sąryšius:

$$
C = 1 - R;
$$
  
\n
$$
M = 1 - G;
$$
\n(3.2)

$$
Y=1-B;
$$

čia *C* – žydra; *M* – rausvai raudona; *Y* – geltona; *R* – raudona; *G* – žalia; *B* – mėlyna.

Iš šių ryšių taip pat galimas vertimas iš *CMY* į *RGB*.

*HSI* modelį sudaro atspalvio, saturacijos ir apšviestumo dedamosios. Jis naudojamas aprašyti matomos spalvos parametrus, o ne atskiras spektrines dedamąsias. Dažniausiai naudojamas vaizdų apdorojimo algoritmuose, kadangi pagal šį modelį patogu išskirti objektus pagal spalvą ar intensyvumą. HSI modelį patogu vaizduoti cilindrine koordinačių sistema, kur apšviestumas yra vertikalioji ašis, saturacija – horizontalioji, o atspalvis yra apibūdinamas kaip kampas nuo horizontalės apie nulinį tašką (žr. 1.14 pav.).

Konvertavimas iš *RGB* į *HSI* modelį vykdomas pagal 3.3–3.5 formules:

$$
H = \cos^{-1}\left(\frac{\frac{1}{2}((R-G) + (R-B))}{\sqrt{(R-G)^2 + (R-B)(G-B)}}\right);
$$
\n(3.3)

$$
S = 1 - \frac{3}{R + G + B} (\min(R, G, B));
$$
\n(3.4)

$$
I = \frac{R + G + B}{3};\tag{3.5}
$$

čia *H* – atspalvis; *S* – saturacija; *I* – apšviestumas.

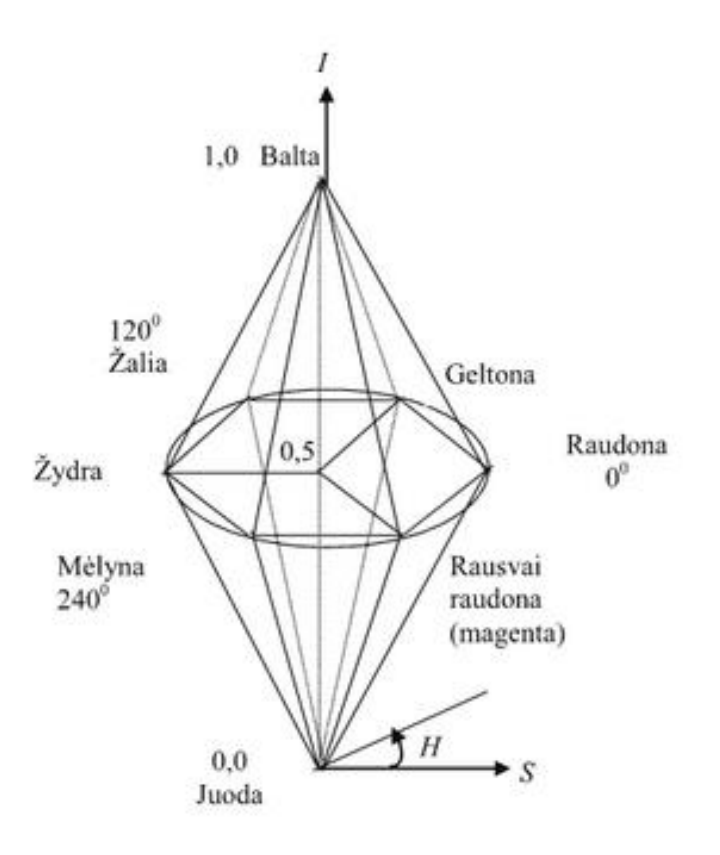

<span id="page-20-1"></span>**1.14 pav.** *HSI* paletės modelis [13]

#### <span id="page-20-0"></span>**1.5.3. Konversija į juodos ir baltos spalvos vaizdą**

Daugumoje vaizdo apdorojimo sistemų siekiant išskirti reikalingus duomenis pirmiausiai reikia apdoroti pirminį vaizdą. Tam yra įvairių metodų: filtravimas, kontrasto padidinimas, vaizdo paaštrinimas, artimiausių kaimynų metodas ir pan. Šio projekto atveju reikia spalvotą atvaizdą iš kameros paversti į nespalvotą matricą, patogią naudoti tolimesniems skaičiavimams. Tokio tipo matrica leidžia tiesiogiai apskaičiuoti ir su mažiausiomis paklaidomis įvertinti gijos skersmenį. Pavyzdžiui, transformuotame juodos ir baltos spalvos vaizde, juodi pikseliai (nuliai) atitinka foną, o balti (vienetai) – giją. Atvaizde matomą baltų pikselių skaičių galima apskaičiuoti naudojant programinį paketą "Matlab". Jis yra tiesiogiai proporcingas gijos skersmeniui. Toliau pateikiamas konvertavimo atvejis naudojant *RGB* spalvų modelį.

Kadangi kiekvienas nuotraukos pikselis turi priskirtas *RGB* reikšmes ir jų stiprumus (skaitmeninėse nuotraukose dažniausiai nuo 0 iki 255), patogu išsiskaidyti atskiros spalvos dedamųjų sluoksnius (žr. 1.15 pav.).

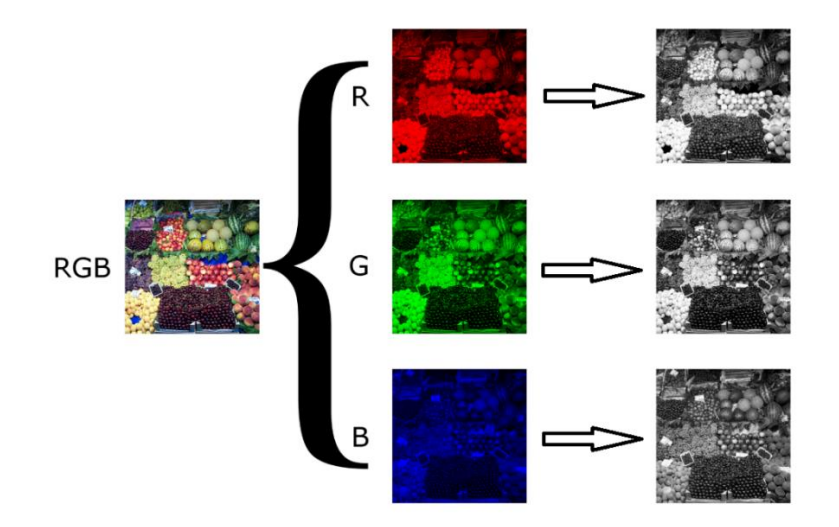

<span id="page-21-0"></span>**1.15 pav.** Spalvotas vaizdas išskaidytas į dedamąsias

Taško kiekvienos dedamosios intensyvumas atitinka pilkos spalvos (angl. *grayscale*) skalės intensyvumą. Todėl visos trys dedamosios gali būti iš karto konvertuojamos į vieną normalizuotą reikšmę pagal 3.6 formulę:

$$
P = 0.299R + 0.587G + 0.114B;
$$
\n<sup>(3.6)</sup>

čia *P* – normalizuota pilkos spalvos reikšmė; *R* – raudona; *G* – žalia; *B* – mėlyna.

Toliau šį atvaizdą filtruojame, naudodami pagal poreikį reikalingą ribinę vertę nuo 0 iki 1. Taškai, kurių *Pilka* reikšmė žemiau nustatytos ribos tampa juodi (nuliai), o taškai, kurių reikšmė aukščiau – balti (vienetai). Šio proceso pavyzdys matomas 1.16 paveiksle.

<span id="page-21-1"></span>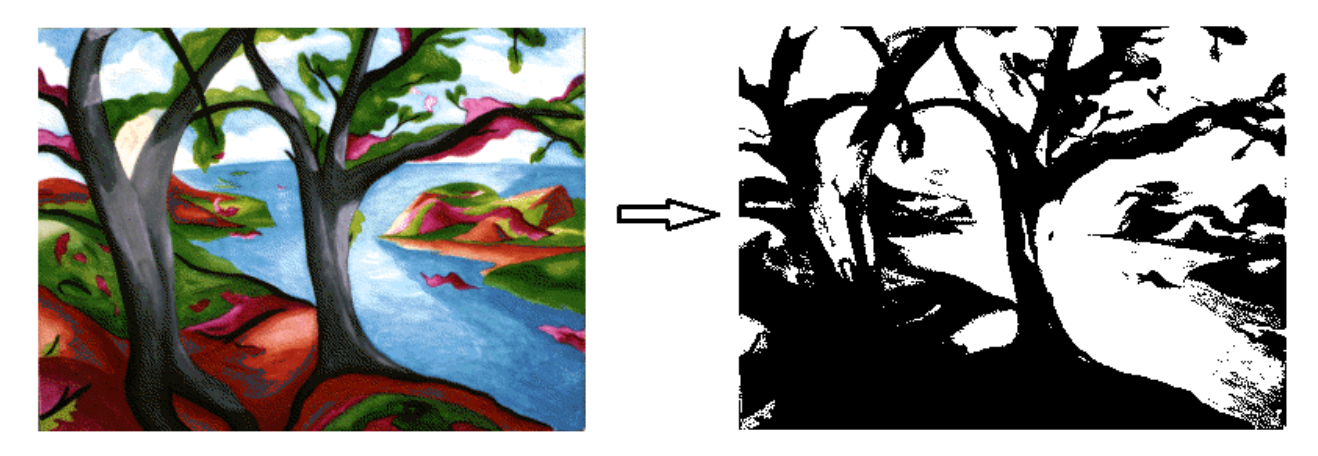

**1.16 pav.** *RGB* į juodos ir baltos spalvos vaizdo konversijos pavyzdys

# <span id="page-22-0"></span>**2. Projektavimas**

Šiam projektui korpusas modeliuojamas naudojant "*SolidWorks*" [19] programinę įrangą. Prieš pradedant projektavimą parenkama detalės prototipo gamybos technologija ir naudojama medžiaga. Atsižvelgiant į tai, kad šį įranga yra eksperimentinė ir bus vystoma iteraciniu metodu, kaip pagrindinė gamybos technologija parenkama *FDM* 3D spauda. Ši technologija leidžia modeliuoti ir gaminti nestandartinių formų gaminius, kuriuos pagaminti, taikant kitokius apdirbimo būdus yra nepraktiška, o dažnai ir neįmanoma. 3D spaudoje naudojami įvairūs polimerai su skirtingomis savybėmis, plačiausiai paplitę yra *PLA*, *ABS*, *PET-G*. Šių medžiagų palyginimas pateikiamas 1 lentelėje.

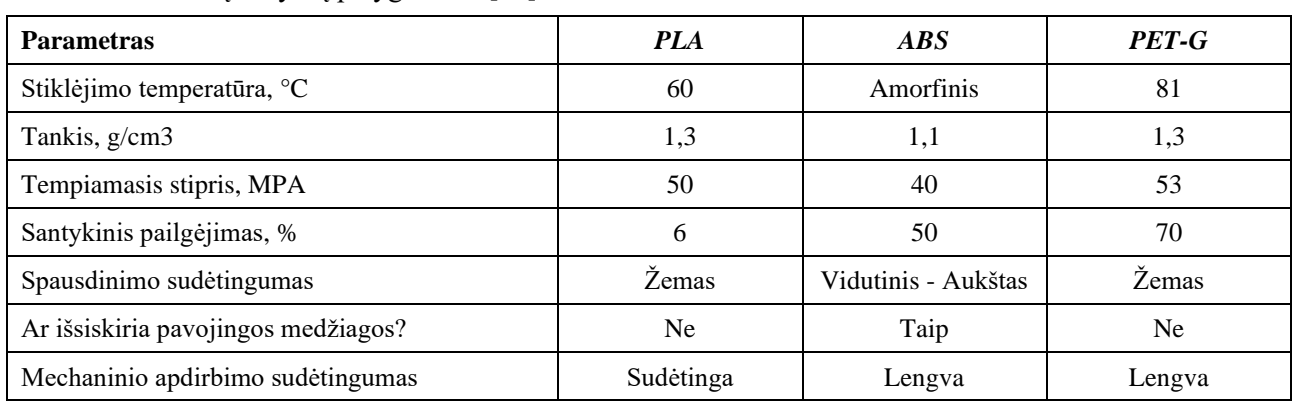

<span id="page-22-2"></span>**1 lentelė.** Polimerų savybių palyginimas [23]

Atsižvelgiant į pateiktų medžiagų savybes įrenginio detalėms parenkamas *PET-G* polimeras dėl aukštesnės stiklėjimo temperatūros (angl. *Glass transition temperature*), lengvo spausdinimo bei gerų mechaninio apdirbimo savybių. Įvertinama ir tai, kad *LED* moduliai įkaista, todėl naudojant *PLA* plastiką tikėtinas detalės formos praradimas.

# <span id="page-22-1"></span>**2.1. Įrangos koncepcija**

Iškeltai problemai spręsti šiame darbe siūloma sukurti vaizdo apdorojimo metodais paremtą jutiklį, kuris realiu laiku galėtų apdoroti iš kameros gaunamą kadro informaciją ir pagal ją siųstų informaciją ekstruzijos sistemoje esančiam traukimo įrenginiui. Šio jutiklio pagrindiniai komponentai.

- *USB* kamera;
- Korpusas su kreipiančiosiomis;
- Kompiuteris su "*Matlab"* programine įranga;
- *Arduino* mikrovaldiklis.

*USB* kamera skirta vaizdinei informacijai priimti. Kamera tam tikrais laiko momentais fiksuoja palei objektyvą judančią plastiko giją. Pačioje kameroje arba šalia jos turi būti papildomas šviesos šaltinis, skirtas vaizdui apšviesti. Duomenys siunčiami į kompiuterį.

Korpusas skirtas kameros tvirtinimui su galimybe reguliuoti jos padėtį gijos atžvilgiu. Korpuso šonuose sumontuotos kreipiančiosios, kuriomis valdoma judanti gija. Kreipiančiosiomis galima giją pakelti arba nuleisti pagal vaizdo gavimo metodiką. Vidinės sienelės padengiamos šviesia medžiaga, kuri suteikia didesnį kontrastą. Korpuse 45° kampu sumontuojamas veidrodis. Jis skirtas atspindėti matuojamos gijos atvaizdą iš šono.

Kompiuteryje veikianti "Matlab" aplinka pagal programinį kodą apdoroją gautą informaciją bei siunčia duomenis nuosekliojo ryšio (angl. *serial*) kanalu į *Arduino* mikrovaldiklį.

*Arduino* mikrovaldiklis naudojamas kaip skaitmeninis – analogas keitiklis. Apdoroti duomenys siunčiami traukimo mechanizmo valdikliui. Taip pat šiuo valdikliu galima išplėsti jutiklio funkcionalumą pridedant klaidų indikatorius ar naudoti papildomus kanalus šioms klaidoms perduoti į pagrindinį sistemos valdiklį.

Koncepcijos eskizas bei elektrinių jungimų schema pateikiama 2.1 ir 2.2 pav.

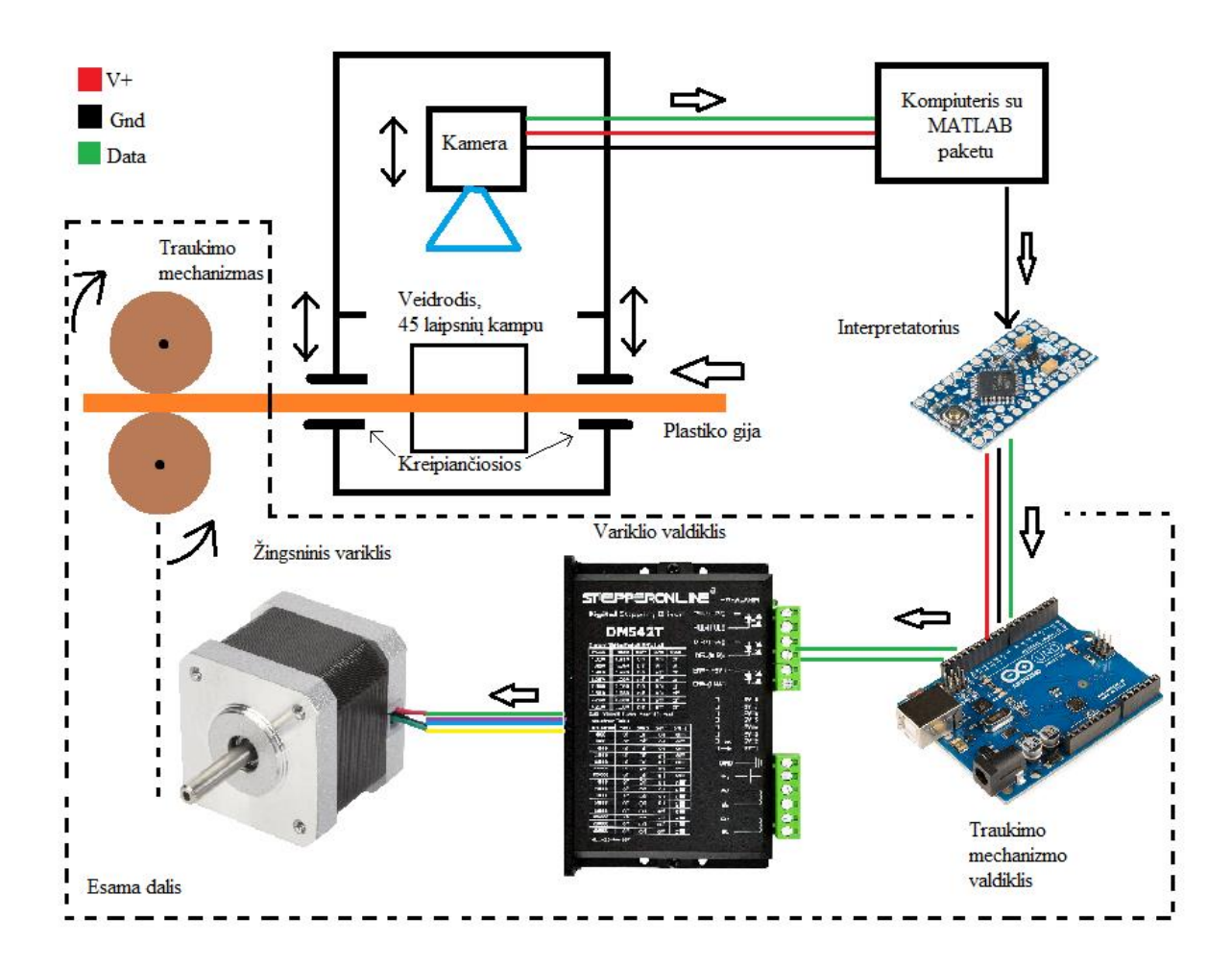

<span id="page-23-0"></span>**2.1 pav.** Gijos skersmens aptikimo įrenginio konceptas

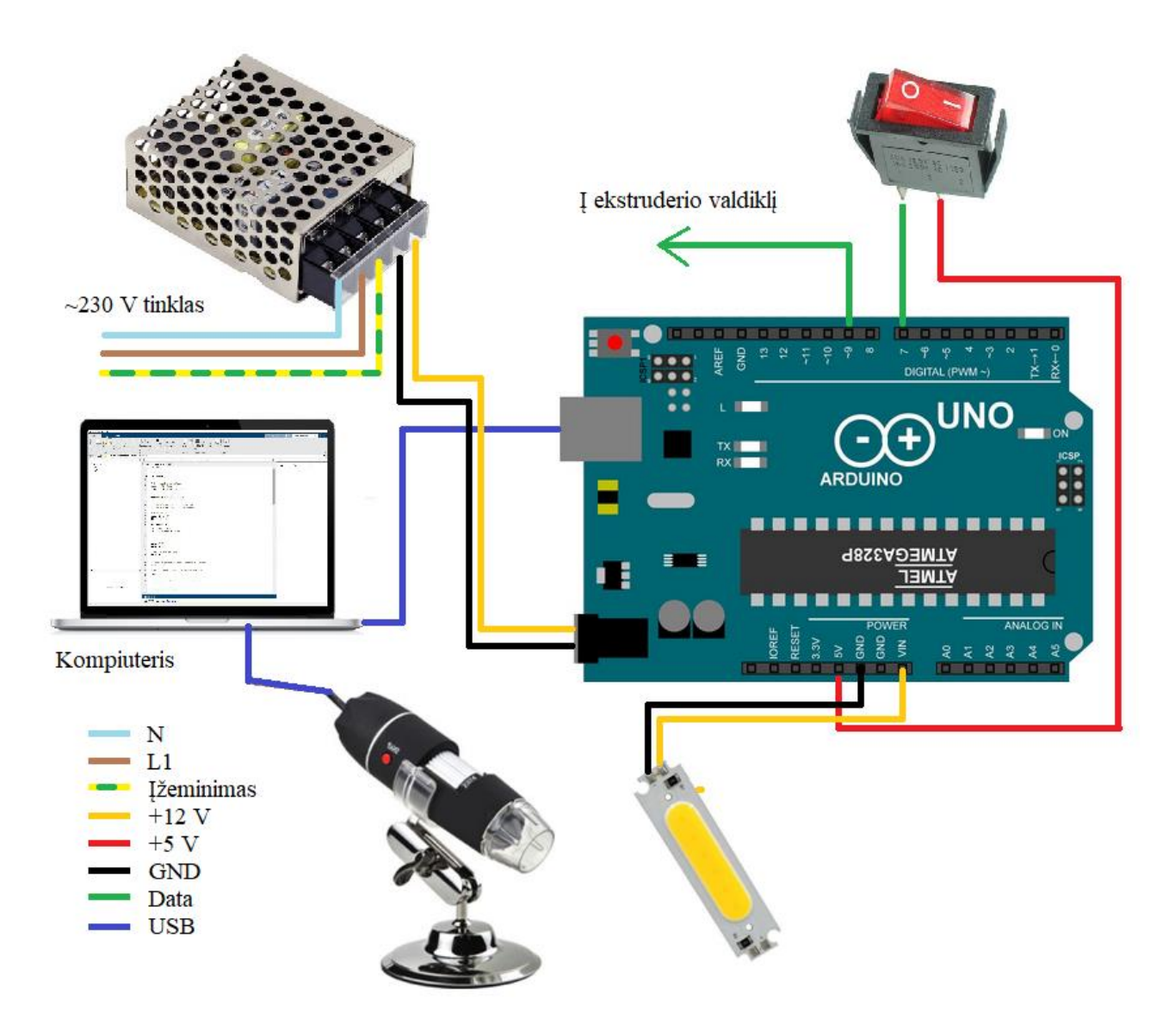

<span id="page-24-2"></span>**2.2 pav.** Elektronikos komponentų jungimo schema

# <span id="page-24-0"></span>**2.2. Jutiklyje naudojami komponentai**

Parenkant komponentus atsižvelgiama į ankstesnėje dalyje pateiktą įrangos pasiūlymą bei pačių komponentų prieinamumą.

# <span id="page-24-1"></span>**2.2.1. Kamera**

Kadangi numatomi aptikti matmenys yra šimtųjų milimetro dalių eilės, kaip pagrindinis duomenų rinkimo šaltinis parenkamas *USB* mikroskopas *U500X* (žr. 2.3 pav.). *USB* sąsaja suteikia galimybę tiesiogiai perduoti duomenis į kompiuterį ir juos apdoroti.

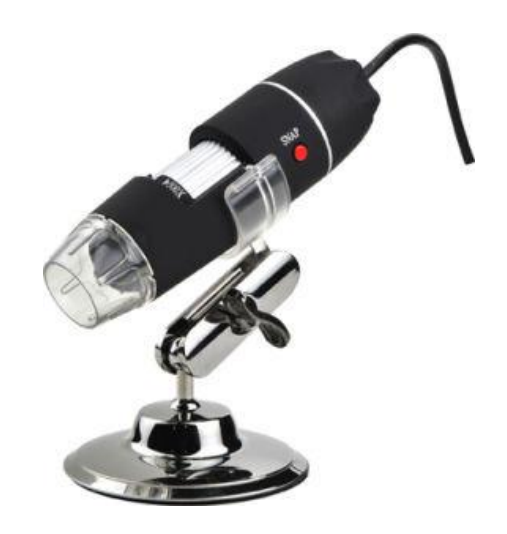

**2.3 pav.** *U500X USB* mikroskopas [20]

*U500X* mikroskopo specifikacija.

- <span id="page-25-1"></span>– Raiška: 640x480 pix.;
- Filmavimo greitis: 30 kadrų/s.;
- Maitinimo įtampa: 5 V (per *USB* kabelį);
- Priartinimas: 25–500 kartų (rankinis);
- Židinio diapazonas: 0–40 mm;
- Jutiklio tipas: *CMOS*.

#### <span id="page-25-0"></span>**2.2.2. Apšvietimas**

Jutiklio vidaus apšvietimui parenkami 1 W bei 5 W galios *COB LED* [21] moduliai, kurie sumontuojami ant galinės sienelės bei prieš veidrodį, nukreipti į priekinę sienelę.

<span id="page-25-2"></span>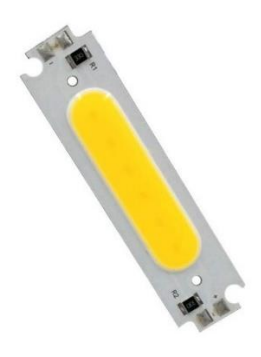

**2.4 pav.** 1 W *COB LED* modulis

Modulių specifikacija.

- Galia: 1 W, 5 W;
- Maitinimo įtampa: 12 V;
- Šviesos srautas: 90 lm 1 W moduliui ir 500 lm 5 W modeliui;
- Spalvos temperatūra: ~5000 K;

# <span id="page-26-0"></span>**2.2.3. Valdiklis**

Parenkamas mikrovaldiklis sąsajai tarp kompiuterio ir pagrindinio gamybinės linijos valdiklio bei *LED* modulių maitinimui *Arduino Uno R3* [22].

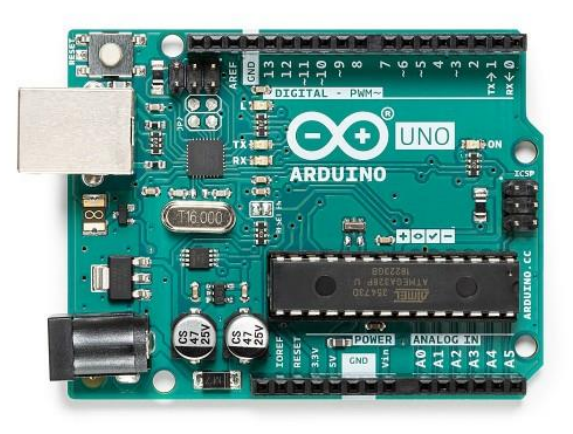

**2.5 pav.** *Arduino Uno R3* mikrovaldiklis

*Arduino Uno R3* specifikacija.

- <span id="page-26-2"></span>– Procesorius: *ATmega328P*;
- Valdymo įtampa: 5 V;
- Maitinimo įtampa: 6–20 V (Maitinama 12 V);
- Skaitmeniniai I/O: 14 (iš kurių 6 *PWM*);
- Analoginiai įėjimai: 6.

# <span id="page-26-1"></span>**2.3. Korpuso projektavimas**

Parinkus įrenginyje naudojamus komponentus bei gamybos technologiją projektuojamas korpusas. Kuriant modelį atsižvelgiama į naudojamo mikroskopo geometriją, reikalingą pozicionavimą bei į poreikį matuoti darbo objektą (plastiko giją) dvejomis ašimis. Jutiklio korpuso vizualizacija pateikiama 2.6 pav.

<span id="page-26-3"></span>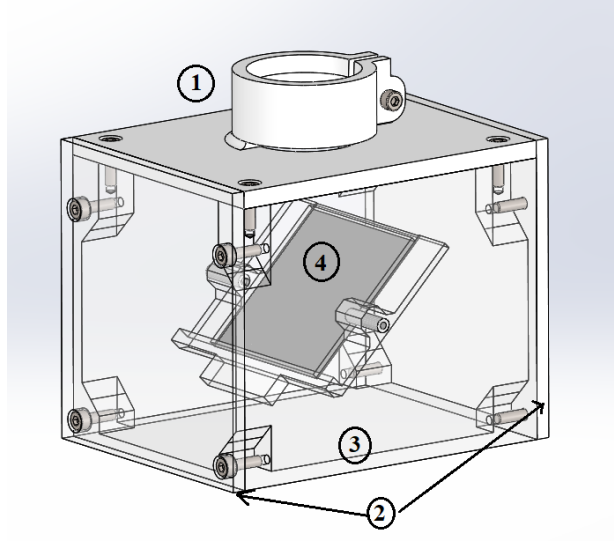

**2.6 pav.** Korpuso 3D modelis

Jutiklio mechaninė dalis sudaryta iš pagrindinio korpuso (3), šoninių dangtelių (2), viršutinio dangčio (1) su montavimo spaustuvu mikroskopui, 45° kampu sumontuoto veidrodžio (4) bei 2x15mm *PTFE*  kreipiančiųjų gijai. Visos detalės tarpusavyje jungiamos DIN912 M3x10 varžtais.

# <span id="page-27-0"></span>**2.4. Prototipo gamyba**

Suprojektuotos detalės atspausdinamos naudojant 3D spausdintuvą ir surenkamos pagal pateikiamą surinkimo brėžinį.

Pirmiausia, naudojant integruotą spaustą, viršutiniame dangtelyje įtvirtinamas mikroskopas (žr. 2.7 pav.).

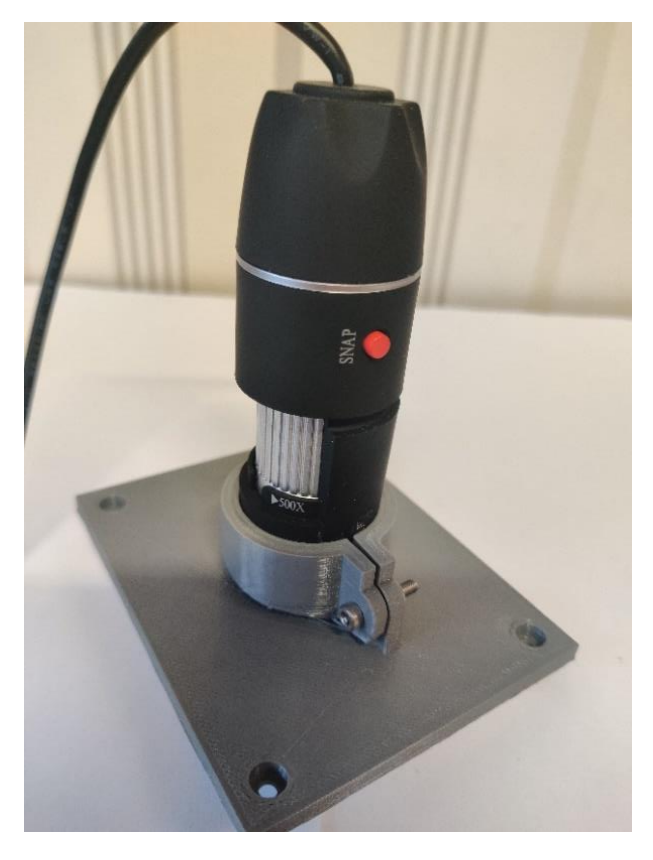

**2.7 pav.** Mikroskopas su viršutiniu dangteliu

<span id="page-27-1"></span>Prie vieno iš šoninių dangtelių pritvirtinamas *Arduino* valdiklis ir išvedami maitinimo laidai *LED* moduliams (žr. 2.8 pav.).

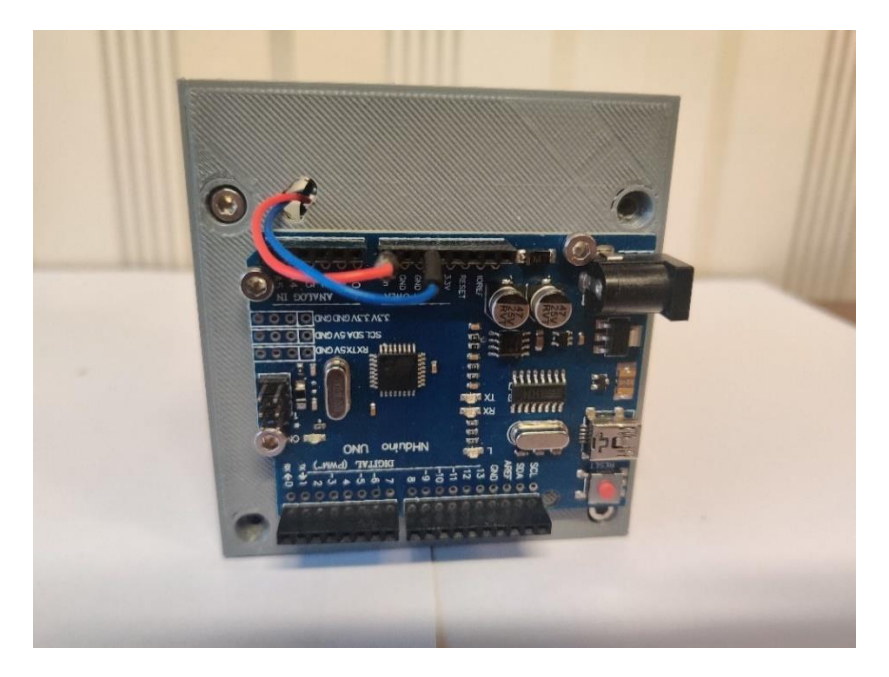

**2.8 pav.** *Arduino* valdiklis ant šoninės sienelės

Korpuso viduje pritvirtinamas veidrodis bei *LED COB* šviesos šaltiniai. Jie sujungiami maitinimo laidais pagal 2.2 pav. Taip pat vidinės sienelės išklijuojamos baltu popieriumi (žr. 2.9 pav.). Jis naudojamas suvienodinti apšviestumą bei suteikia foną, prieš kurį kamera fiksuoja matuojamą objektą.

<span id="page-28-0"></span>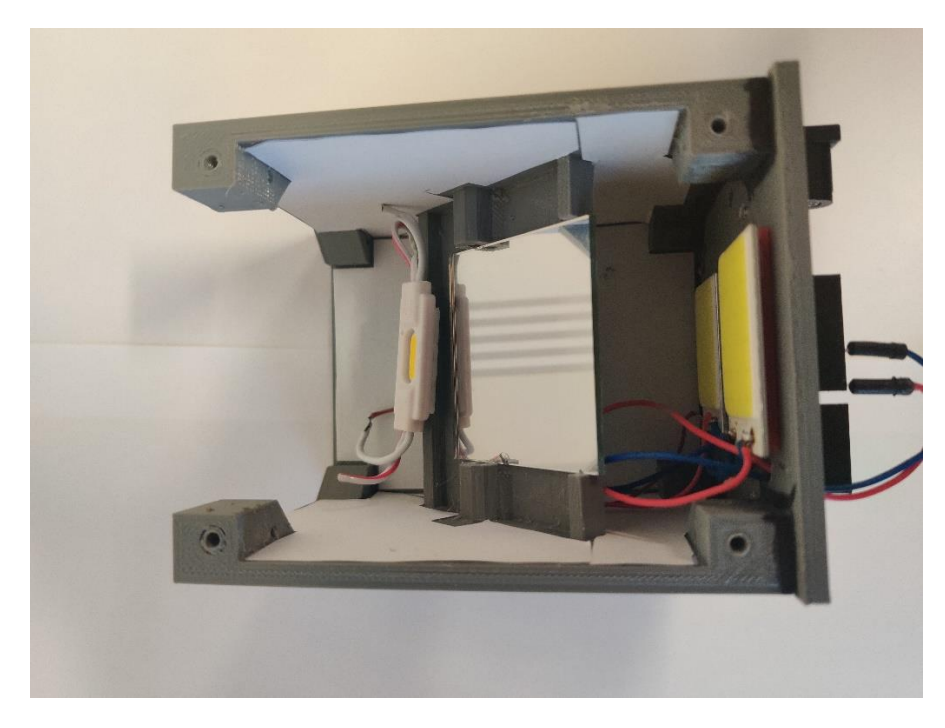

**2.9 pav.** Korpuso vidus

<span id="page-28-1"></span>Šonuose sumontuojamos *PTFE* 2x15mm kreipiančiosios (žr. 2.10 pav.). Jos skirtos matuojamo objekto pozicionavimui bei sumažina trintį.

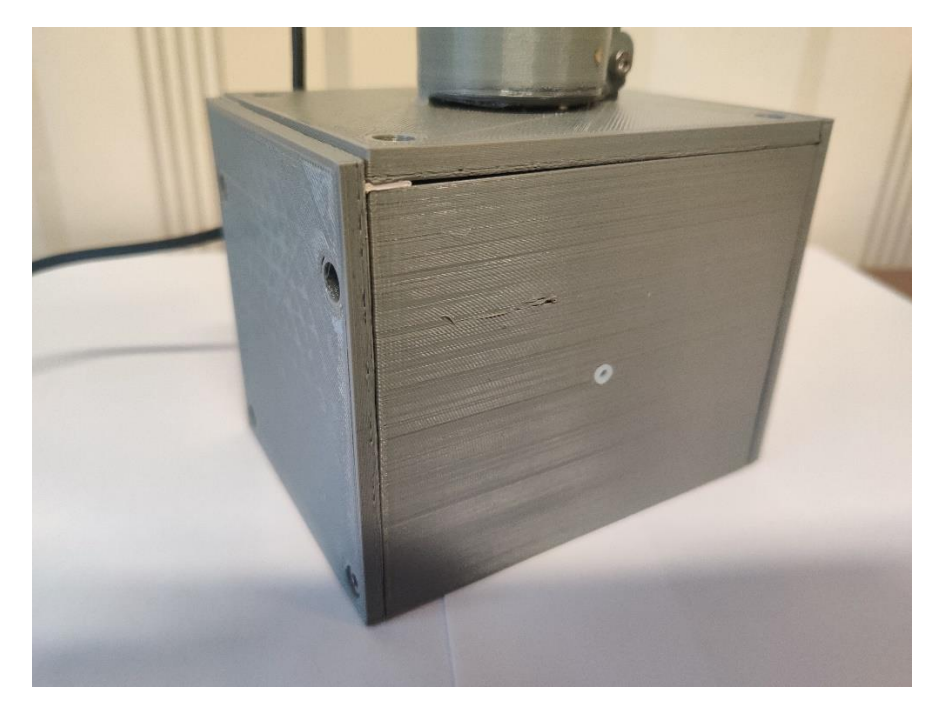

**2.10 pav.** Sumontuotos kreipiančiosios

Pro jutiklį pravedamas matuojamas objektas bei uždaroma šoninė sienelė (žr. 2.11 pav.).

<span id="page-29-0"></span>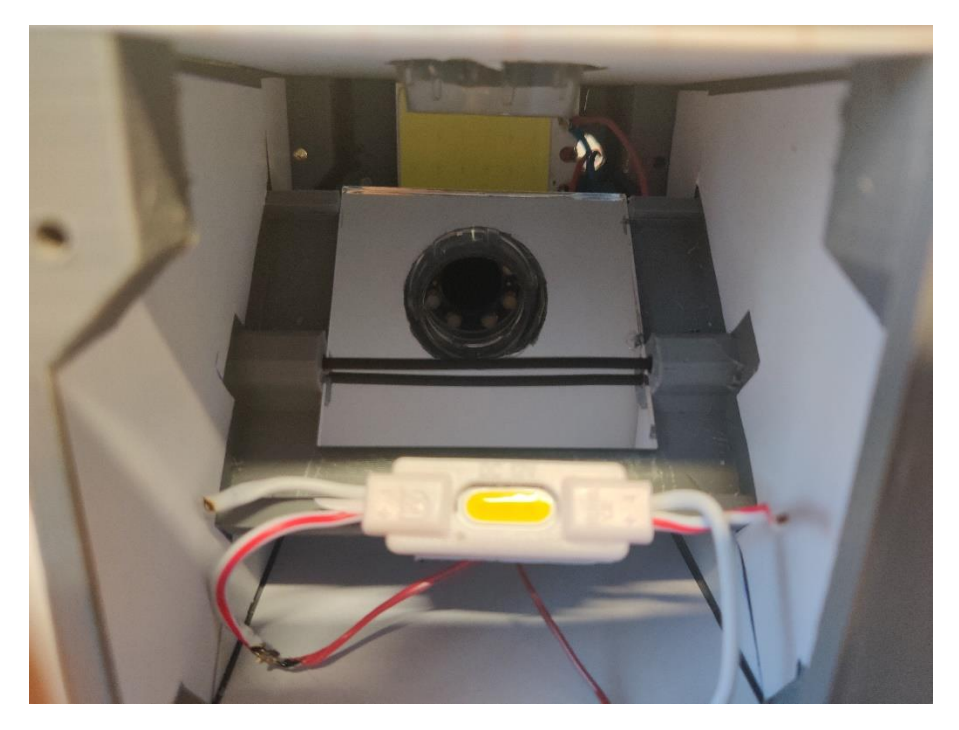

**2.11 pav.** Matuojamas objektas jutiklyje

<span id="page-29-1"></span>Tarp *Arduino D7* įėjimo ir 5 V maitinimo šaltinio prijungiamas klavišinis jungtukas (žr. 2.2 pav.). Jis skirtas nutraukti ir pratęsti matavimo ciklą, t. y. veikia kaip automatinio režimo jungiklis.

#### <span id="page-30-0"></span>**2.5. Valdymo dalis**

Kaip pagrindinė programinė įranga naudojamas "*Matlab"* [24]. Taip pat reikalingi papildomi plėtiniai sąveikai su *USB* mikroskopu bei *Arduino* valdikliu. Šie paketai atsisiunčiami naudojant integruotą paieškos funkcija "*Matlab"* aplinkoje. Projektui reikalingi trys papildomi plėtiniai.

- "*MATLAB Support Package for USB Webcams*"
- "*Image Acquisition Toolbox Support Package for OS Generic Video Interface*"
- "*MATLAB Support Package for Arduino Hardware*"

Pirmiausia išvalomi visi darbo srityje buvę duomenys – taip išvengiama konfliktų tarp senų ir naujų duomenų. Taip pat mikroskopas priskiriamas kaip kameros objektas, apibrėžiami jo parametrai. Jie gauti eksperimentiniu būdu, naudojant "*Matlab*" vaizdo gavimo įrankį (angl. *Image acquisition Tool*). Šiame įrankyje realiu laiku matomas vaizdas per kamerą, yra galimybė keisti parametrus ir taip išgauti optimalų vaizdą su dideliu kontrastu tarp fono ir gijos. Dėl sukeliamo atvaizdo nepastovumo, šioje konfigūracijoje išjungiamas automatinis apšviestumo kompensavimas naudojant funkcija "*cam.BacklightCompensation*". Kodo fragmentas pateikiamas 2.12 paveikslėlyje.

```
c1cclear all
%Priskiriama kamera
cam = webcam(2);
%Kameros nustatymai
cam.Brightness = 30;cam.Contrast = 80;cam.Gamma = 4;cam.Saturation = 2;cam.Sharpness = 30;cam.BacklightCompensation = 0;
```
<span id="page-30-1"></span>**2.12 pav.** Kodo fragmentas darbo erdvės išvalymui bei mikroskopo konfigūravimui

Toliau *Arduino* valdiklis priskiriamas kaip "*arduino()*" objektas bei konfigūruojami įėjimai bei išėjimai. *D9* išėjimas naudojamas signalinei įtampai perduoti, kuri kinta nuo 0–5 V ribose, todėl jam įgalinamas *PWM* (angl. *Pulse Width Modulation*) funkcionalumas. Ši įtampa – grįžtamasis ryšys ekstruzijos sistemos valdikliui, pagal kurį automatiškai koreguojami traukimo įrenginių parametrai (žr. 1.5 pav.). *D7* naudojamas aptikti 5 V signalui iš jungiklio, todėl konfigūruojamas kaip skaitmeninis įėjimas. Kodo fragmentas pateikiamas žemiau (žr. 2.13 pav.).

```
%Priskiriamas Arduino objektas
%arduino('PORT','TIPAS')
Valdiklis = arduino('COM3', 'UNO')%Sukonfigūruojamas išėjimo Pin'as
configurePin(Valdiklis,'D9','PWM')
configurePin(Valdiklis, 'D7', 'DigitalInput')
```
<span id="page-31-0"></span>**2.13 pav.** Kodo fragmentas *Arduino UNO* priskyrimui

Šioje kodo dalyje nurodomi su matavimo objektu ir valdymo signalu susiję parametrai. Apibrėžiama, koks yra nominalus matuojamo objekto skersmuo, valdymo įtampa bei įtampos kitimo jautrumas. Taip pat nurodoma matavimo pradžios bei bendras matuojamų eilučių kiekis kadre. Ši funkcija naudojama programos triktims ieškoti ir panaikinti. Galiausiai nurodomi koeficientai X ir Y ašims, atitinkantys 1 mm atstumą. Apie šių koeficientų nustatymą plačiau aprašoma 2.4.1 skyriuje. Kodo fragmentas pateikiamas 2.14 paveiksle.

```
%Koki skersmeni matuojame
matDiam = 1.75;
I valdiklį paduodamos įtampos jautrumo koeficientas
matJautr = 10;%Nominali paduodama įtampa, kai skersmuo nominalus
nomIt = 2.5;%Nuo kurio pikselio horizontaliai pradėti matavimą.
offset = 0;
%Kiek eilučių norima matuoti
MatKiek = 400;%Atitikmuo 1 mm pikseliais
Xconst=61.5125;
Yconst=59.59167;
```
#### <span id="page-31-1"></span>**2.14 pav.** Kodo fragmentas matavimo ir valdymo parametrams

Nuskaitoma mygtuko reikšmė. Jeigu tenkinama "kol" (angl. *while*) sąlyga – vykdomas pagrindinis programos ciklas. Pirmiausiai programa nufotografuoja momentinę vaizdo per mikroskopo objektyvą nuotrauką bei ją konvertuoja į juodos – baltos spalvos vaizdą naudojant "*im2gray*" funkciją. Po to atliekamas kraštų aptikimas nuotraukoje naudojant *Prewitt* [25] algoritmą. Kitame etape apskaičiuojamas matuojamo objekto skersmenį X ir Y ašimis visoje nuotraukoje. Pirmiausia randami taškai, kuriuose aptiktas objekto kraštas, taip išskiriamos keturios koordinatės (*X1*, *X2*, *Y1*, *Y2*). Pagal jas apskaičiuojamas objekto skersmuo vienoje eilutėje naudojant konvertavimo koeficientą. Ciklas tęsiamas, kol randamos visos norimos reikšmės (žr. 2.15 pav.). Juodos – baltos spalvos ir aptiktų kraštų vaizdai pateikiami 2.16 ir 2.17 paveikslėliuose. Raudona linija išskiriamos skaičiavimui naudojamos zonos.

```
%Pirmasis mygtuko nuskaitymas
 Mygtukas = readDigitalPin(Valdikllis, 'D7');
  %Pradedamas ciklas
\exists while Mygtukas == 0
  % tic
  %Nufotografuojamas RGB vaizdas
 RGB1 = snapshot(cam);%RGB vaizdas konvertuojamas į Grayscale spalvų paletę
 Gray RGB2 = im2gray(RGBI);
 %Kraštį aptikimas, metodas bei jautrumas
 BW1 = edge(Gray RGB2, 'Prewitt', 0.22);
 %Objekto matmenų nustatymas vienoje eilutėje
\Box for j = 1: MatKiek
 i1=1:
    while BW1(j+offset, il) == 0;
白
         i1 = i1 + 1;end
     x1 = i1i2 = x1+30Ė.
     while BW1(j+offset, i2) == 0;
         i2 = i2 + 1:
     end
     x2 = i2;i3 = x2+10;白
    while BW1(i+offset,i3) == 0;i3 = i3 + 1;end
     yl = i3;i4 = v1+20;Ė.
    while BW1(j+offset, i4) == 0 && i4<640;
         i4 = i4 + 1;end
     y2 = i4;plotsPikseliaisX(j) = x2-x1;plotsPikseliaisY(j) = y2-y1;plotsNum(j) = plotisPikseliaisX(j)/Xconst;plotisYmm(j) = plotisPikseliaisY(j)/Yconst;
```
<span id="page-32-0"></span>**2.15 pav.** Kodo fragmentas matuojamo objekto skersmens apskaičiavimui

<span id="page-33-0"></span>**2.16 pav.** Vaizdas per mikroskopą po pavertimo į juodos ir baltos spalvos vaizdą

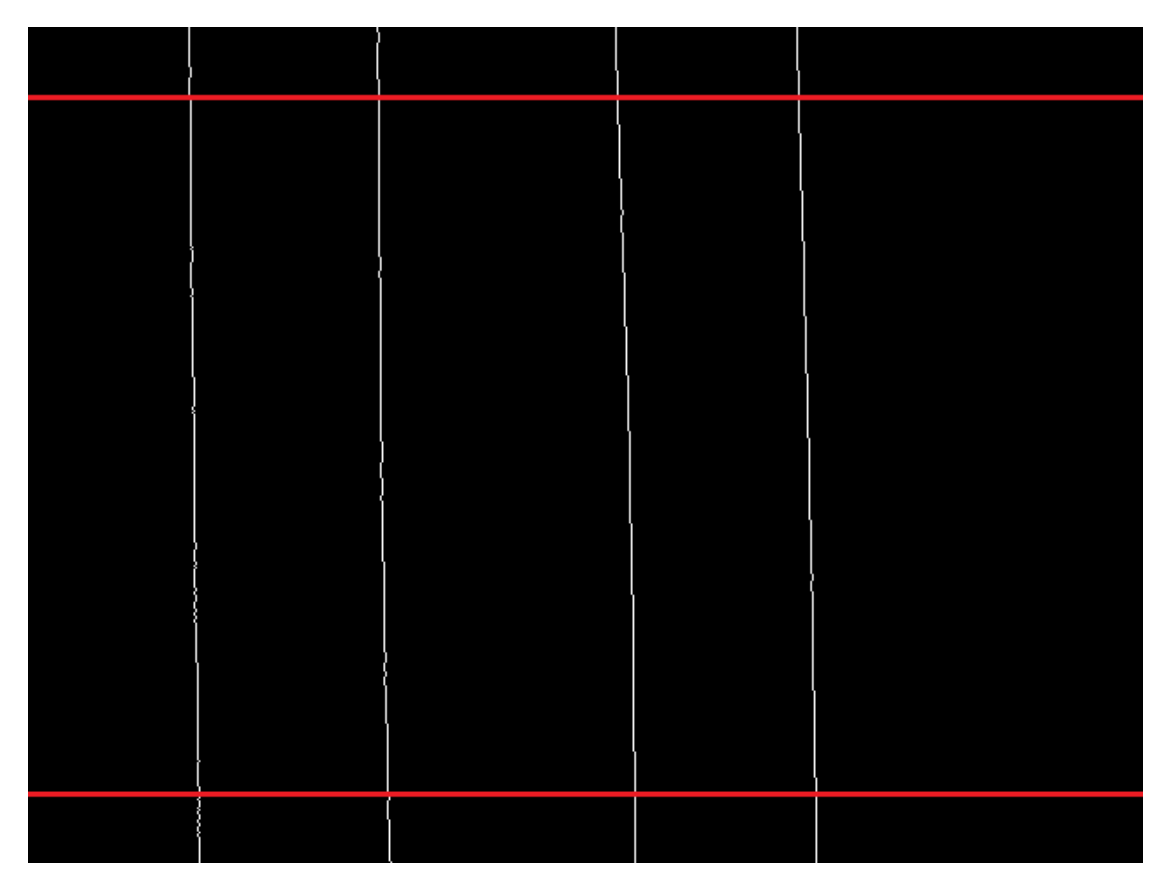

<span id="page-33-1"></span>**2.17 pav.** Aptikti matuojamo objekto kraštai

Galiausiai apskaičiuojama vidutinė matmenų reikšmė nuotraukoje, pagal ją siunčiamas PWM valdymo signalas į *D9* išėjimą. Įtampos reikšmė yra proporcinga skersmens nuokrypiui bei nustatytam įtampos jautrumui (žr. 2.18 pav.).

```
%Apskaičiuojamas matmenų vidurkis visoje nuotraukoje
vidX(k) = (sum(plotisXmm)) / MatKiek;vidY(k) = (sum(plotisYmm)) / Matchiek;%Skaičiuojame ir siunčiame signalinę įtampą
 Itampa = nomIt+((matDiam-((matDiam/vidX(k)) *matDiam)) *matJautr)writePWMVoltage(Valdiklis,'D9',Itampa)
k = k + 1;Mygtukas = readDigitalPin(Valdiklis, 'D7');
T(k) =toc;
end
```
<span id="page-34-1"></span>**2.18 pav.** Kodo fragmentas valdymo įtampai apskaičiuoti

Programiniame kode taip pat yra kelios dalys, skirtos trikčių šalinimui ir šiame skyriuje neaptariamos.

#### <span id="page-34-0"></span>**2.5.1. Kalibravimas**

Siekiant nustatyti kalibravimo koeficientus X ir Y ašims reikia atlikti prietaiso kalibravimą. Šiai procedūrai reikalinga įranga.

- $-$  Žinomo skersmens vielos atkarpa. Šiame darbe naudojama  $D = 1,2$  mm skersmens suvirinimo viela;
- Mikrometras. Šiame darbe naudojamas 0–25 mm eigos mikrometras, kurio tikslumas  $\pm 0.005$  mm.

Kalibravimo procedūra vykdoma šiais etapais.

- 1. Mikrometru išmatuojamos kelios vielos atkarpos X ir Y ašimis. Jos pažymimos, kad būtų išvengta netikslumų.
- 2. Viela dedama į matavimo įrenginį, paleidžiama programa vienam ciklui, užfiksuojami gaunami duomenys.
- 3. Ciklas kartojamas kol išmatuojamos visos pažymėtos atkarpos.
- 4. Naudojant 2.1 formulę apskaičiuojami kalibravimo koeficientai K.

$$
K = \frac{Pikselių skaičius}{Išmatuotas skersmuo};\tag{2.1}
$$

Procedūra pakartojama kelis kartus siekiant patikslinti gaunamą koeficientą.

#### <span id="page-35-0"></span>**3. Eksperimentinė dalis**

Šioje dalyje apskaičiuojamos pagrindinės sukurto matavimo prietaiso charakteristikos bei nustatomi eksperimentų metu naudojami parametrai. Po to atliekami eksperimentai matuojant skirtingų tipų gijos ruošinius, o rezultatai apibendrinami naudojant grafikus bei statistinės analizės metodus.

#### <span id="page-35-1"></span>**3.1. Matavimo sistemos charakteristikos**

#### <span id="page-35-2"></span>**3.1.1. Tikslumo nustatymas**

Sukurto matavimo įrenginio tikslumas nustatomas naudojant žinomo dydžio kalibrą. Šio tyrimo atveju – su mikroskopu rinkinyje buvusią kalibravimo kortelę. Matuojama trumpąja ašimi (žr. 3.1 pav., vertikali kryptis). Smulkiosios padalos vertė atitinka 0,1 mm, didžioji padala atitinka 1 mm.

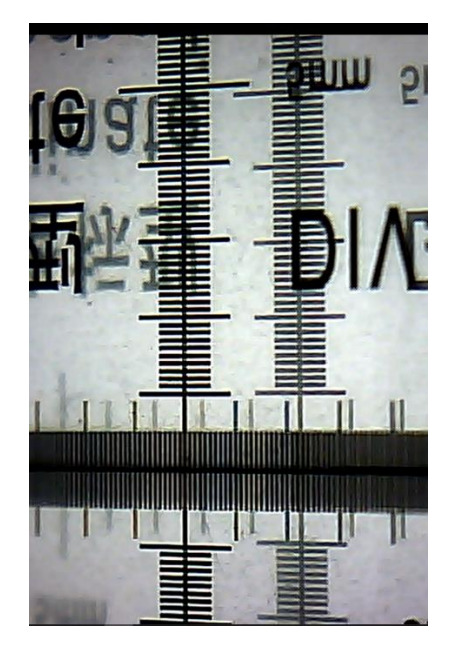

**3.1 pav.** Kalibravimo kortelė per mikroskopą. Kairėje matoma X ašies, dešinėje – Y ašies vaizdai

<span id="page-35-3"></span>Nustatyti matomi atstumai ašims:

- $X_{\text{mat}} = 7.7 \text{ mm};$
- $Y_{\text{mat}} = 7.8 \text{ mm}.$

Vadinasi X ir Y ašys turės skirtingus kalibravimo koeficientus dėl veidrodžio sukuriamo gylio efekto Y ašiai. Kadangi programiniame kode matavimo diapazonas apribotas iki 400 pikselių pločio, todėl galutinis matuojamas atstumas apskaičiuojamas pagal 3.1 ir 3.2 formules

$$
L_{\text{matX}} = \frac{400}{480} \cdot X_{\text{mat}} = \frac{400}{480} \cdot 7,7 = 6,42 \text{ mm};
$$
\n(3.1)

$$
L_{matY} = \frac{400}{480} \cdot Y_{mat} = \frac{400}{480} \cdot 7,8 = 6,5 \, mm;
$$
\n(3.2)

čia *LmatX* – galutinis matuojamas atstumas X ašimi; *Xmat* – matomas atstumas X ašimi;

*LmatY* – galutinis matuojamas atstumas Y ašimi; *Ymat* – matomas atstumas Y ašimi

Iš čia taip pat apskaičiuojama matavimo skalės padalos vertę *s* bei paklaidos vertę :

$$
s = \frac{X_{mat}}{480} = \frac{7.7}{480} = 0.016 \, \text{mm};\tag{3.3}
$$

$$
\varepsilon = \frac{s}{2} = \frac{0.016}{2} = 0.008 \, \text{mm};\tag{3.4}
$$

#### <span id="page-36-0"></span>**3.1.2. Greitaveika**

Prietaiso greitaveika apskaičiuojama naudojant "Matlab" paketo "tic – toc" funkciją. Ši funkcija nustato kiekvieno pasikartojančio pagrindinio ciklo veikimo laiką. Tuomet iš šių laikų apskaičiuojamas vidurkis. Atlikus 500 matavimų galutinis apskaičiuotas vidutinis iteracijos laikas *Tit*  $= 0.0872$  s.

Pagal šiuos duomenis apskaičiuojamas maksimalus prietaiso veikimo greitis neprarandant duomenų:

$$
V_{max} = \frac{L_{max}}{T_{it}} = \frac{6.42 \cdot 10^{-3}}{0.0872} = 0.0736 \, m/s;
$$
\n(3.5)

čia *Vmax* – maksimalus matavimo greitis neprarandant duomenų; *LmatX* – galutinis matuojamas atstumas X ašimi; *Tit* – vidutinis iteracijos laikas.

#### <span id="page-36-1"></span>**3.1.3. Kalibravimas**

Šis procesas atliekamas pagal 2.5.1 dalyje pateiktą metodiką.

Pirmiausiai pamatuojamas etaloninis objektas, šiuo atveju tai 1,2 mm nominalaus skersmens suvirinimo viela. Pasirinktoje vietoje išmatuojamas skersmuo su mikrometru.

Išmatuoti skersmenys X ir Y ašyse:  $D_x = 1,195$  mm,  $D_y = 1,195$  mm.

<span id="page-36-2"></span>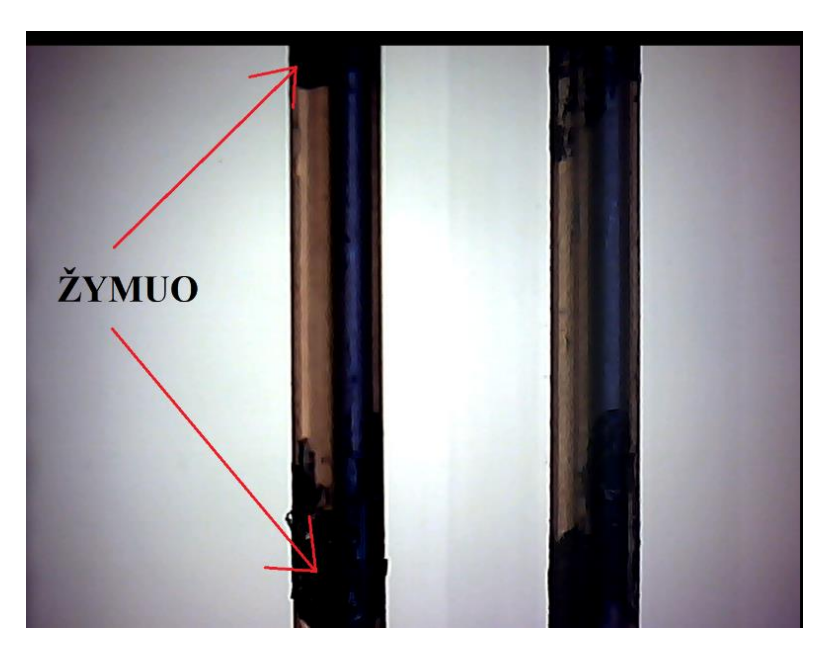

**3.2 pav.** Matuojamas objektas kalibravimo metu

Programa paleidžiama 10 ciklų, kiekvienas ciklas generuoja 400 skersmens reikšmių pikseliais X ir Y ašims. Randamas šių reikšmių vidurkis naudojant "Matlab" funkciją "*mean"*, rezultatai pateikiami 2 lentelėje.

| Iteracija                              |            | $\overline{2}$ | 3           | 4           | 5          | 6           | 7           | 8          | 9           | 10    | $\overline{X}$ ,<br>pix. | σ,<br>pix. |
|----------------------------------------|------------|----------------|-------------|-------------|------------|-------------|-------------|------------|-------------|-------|--------------------------|------------|
| Skers-<br>muo X<br>ašyje,<br>pikseliai | 75,53<br>5 | 75,22<br>5     | 75,22<br>5  | 75,21<br>75 | 75,22<br>5 | 75,27<br>5  | 75,30<br>75 | 75,32<br>5 | 75,28       | 75,6  | 75,32<br>2               | 0,136      |
| Skers-<br>muo Y<br>ašyje,<br>pikseliai | 74,68<br>5 | 74,17<br>5     | 74,13<br>25 | 74,12       | 74,17<br>5 | 74,31<br>25 | 74,35<br>25 | 74,24      | 74,22<br>75 | 74,43 | 74,28                    | 0,172      |

<span id="page-37-0"></span>**2 lentelė.** X ir Y ašių vidutinės skersmens reikšmės

Žinant 10 iteracijų vidurkį skaičiuojame kalibravimo koeficientus:

$$
K_X = \frac{\overline{X}_x}{D_x} = \frac{75,322}{1,195} = 63,03096 \text{ pix/mm};
$$
\n(3.6)

$$
K_{Y} = \frac{\overline{X_{y}}}{D_{y}} = \frac{74,285}{1,195} = 62,16318 \text{ pix/mm};
$$
\n(3.7)

čia *K<sup>X</sup>* – kalibravimo koeficientas X ašiai; *K<sup>Y</sup>* – kalibravimo koeficientas Y ašiai.

Šie duomenys įvedami į programą ir toliau bus naudojami visuose eksperimentuose.

Patikrinamas koeficientų teisingumas atliekant 5 matavimus pažymėtoje zonoje. Čia gaunami duomenys programiniame kode naudojant apskaičiuotus kalibravimo koeficientus. Rezultatai pateikiami 3 lentelėje.

| Iteracija                   | Skersmuo X ašyje, mm | Skersmuo Y ašyje, mm |
|-----------------------------|----------------------|----------------------|
|                             | 1,1972               | 1,195                |
| $\mathcal{D}_{\mathcal{D}}$ | 1,1981               | 1,1964               |
| 3                           | 1,1982               | 1,196                |
|                             | 1,1985               | 1,1966               |
|                             | 1,1987               | 1,1971               |

<span id="page-37-1"></span>**3 lentelė.** Kalibravimo metu suskaičiuotos vidutinės skersmens reikšmės

Iš 3 lentelės duomenų matoma, kad rodmenys yra pagal 3.3 formulę apskaičiuotos matavimo paklaidos ribose, kurios šiam objektui atitinka 1,195±0,016 mm (1,179 mm–1,211 mm).

### <span id="page-38-0"></span>**3.1.4. Traukimo greičio nustatymas**

Visi iki šiol atlikti eksperimentai yra statiniai. Realaus pobūdžio dinaminio matavimo atlikimui reikia turėti pastovų gijos traukimo greitį per matavimo įrenginį. Tam naudojamas reguliuojamo greičio ritininis traukiklis. Jo supaprastinta schema matoma 2.1 pav. Šis prietaisas neturi greičio išvesties, o traukimo greitis tiesiogiai priklauso nuo potenciometro padėties. Todėl šis dydis nustatomas eksperimentiškai.

Eksperimento eiga: pamatuojama 1 metro ilgio gijos atkarpa, paliekant laisvos gijos atkarpas abiejose atkarpos pusėse. Atkarpos paliekamos dėl atstumo tarp ritininio traukiklio ir kameros matymo lauko. Tuomet nustatoma bei įtvirtinama pasirinkta potenciometro padėtis. Šiame eksperimente nustatoma ties vidurine žyma, kad neviršyti maksimalaus matavimo greičio. Tuomet gija praveriama pro matavimo prietaisą ir traukiklį. Įjungiamas traukimo įrenginys, laikas pradedamas matuoti, kai pirmoji žyma pasiekia ritinėlius, pabaigiama ties antrąja žyma. Laikas matuojamas chronometru. Matavimas kartojamas 5 kartus, rezultatas palyginamas su maksimaliu matavimo prietaiso greičiu.

| Iteracija           | Atstumas, m | Laikas, s | Greitis, m/s |
|---------------------|-------------|-----------|--------------|
|                     |             | 41,82     | 0,02391      |
| 2                   |             | 41,91     | 0,02386      |
| 3                   |             | 41,95     | 0,02383      |
|                     |             | 41,93     | 0,02385      |
| 5                   |             | 41,92     | 0,02385      |
| $\overline{\bm{X}}$ |             |           | 0,02386      |

<span id="page-38-2"></span>**4 lentelė.** Duomenys traukimo greičio nustatymui.

Vidutinis traukimo greitis (0,02386 m/s) neviršija maksimalaus matavimo įrenginio matavimo greičio (0,0736 m/s) ir yra tinkamas naudoti.

# <span id="page-38-1"></span>**3.2. Gijų matavimai**

Atlikus matavimo prietaiso kalibravimą ir pasirinkus tinkamą traukimo greitį, atliekami gijos skersmens matavimai. Siekiant nustatyti tiriamojo prietaiso tikslumą, gijos ruošinys matuojamas mikrometru. Rodmenys palyginami su prietaiso generuojamomis reikšmėmis. Rankiniai matavimai atliekami su mikrometru, kurio tikslumas ±0,005 mm. Gijų charakteristikos pateikiamos 5 lentelėje.

| Nr. | Medžiaga    | <b>Spalva</b> | <b>Blizgumas</b> | <b>Skaidrumas</b> |
|-----|-------------|---------------|------------------|-------------------|
|     | <b>HIPS</b> | Juoda         | <b>Matinis</b>   | <b>Neskaidrus</b> |
| 2   | PA6         | Juoda         | <b>Blizgus</b>   | <b>Neskaidrus</b> |
| 3   | PET-G       | Geltona       | <b>Blizgus</b>   | Neskaidrus        |
| 4   | <b>PLA</b>  | Balkšva       | Pusiau blizgus   | Pusiau skaidrus   |

<span id="page-38-3"></span>**5 lentelė.** Matuojamos medžiagos ir jų charakteristikos

Kiekvienas ruošinys matuojamas 5 kartus, vieno duomenų rinkinio reikšmių skaičius ašiai *n*=500. Statistinei analizei atlikti naudojamas "Microsoft Excel" duomenų analizės įskiepis.

#### <span id="page-39-0"></span>**3.2.1. Matuojama medžiaga:** *HIPS*

Naudojant mikrometrą gauti ruošinio skersmenys pateikiami 6 lentelėje.

| Mat. Nr.       | Skersmuo X ašies kryptimi, mm | Skersmuo Y ašies kryptimi, mm |
|----------------|-------------------------------|-------------------------------|
| 1              | 1,73                          | 1,73                          |
| $\overline{2}$ | 1,73                          | 1,735                         |
| 3              | 1,72                          | 1,735                         |
| 4              | 1,73                          | 1,73                          |
| 5              | 1,73                          | 1,73                          |
| 6              | 1,73                          | 1,73                          |
| 7              | 1,73                          | 1,73                          |
| 8              | 1,735                         | 1,74                          |
| 9              | 1,735                         | 1,74                          |
| 10             | 1,735                         | 1,74                          |
| 11             | 1,74                          | 1,74                          |

<span id="page-39-1"></span>**6 lentelė.** Matavimo rezultatai naudojant mikrometrą *HIPS* gijai

X ašies duomenys vaizduojami 3.3 ir 3.4 pav. 3.3 grafike pateikiamos gijos atkarpos matavimo prietaisu kreivės. 3.4 pav. vaizduojama absoliutinė paklaida tarp išmatuotų kreivių vidurkio ir matavimo mikrometru. Analogiški duomenys Y ašiai pateikiami 3.5 ir 3.6 paveiksluose.

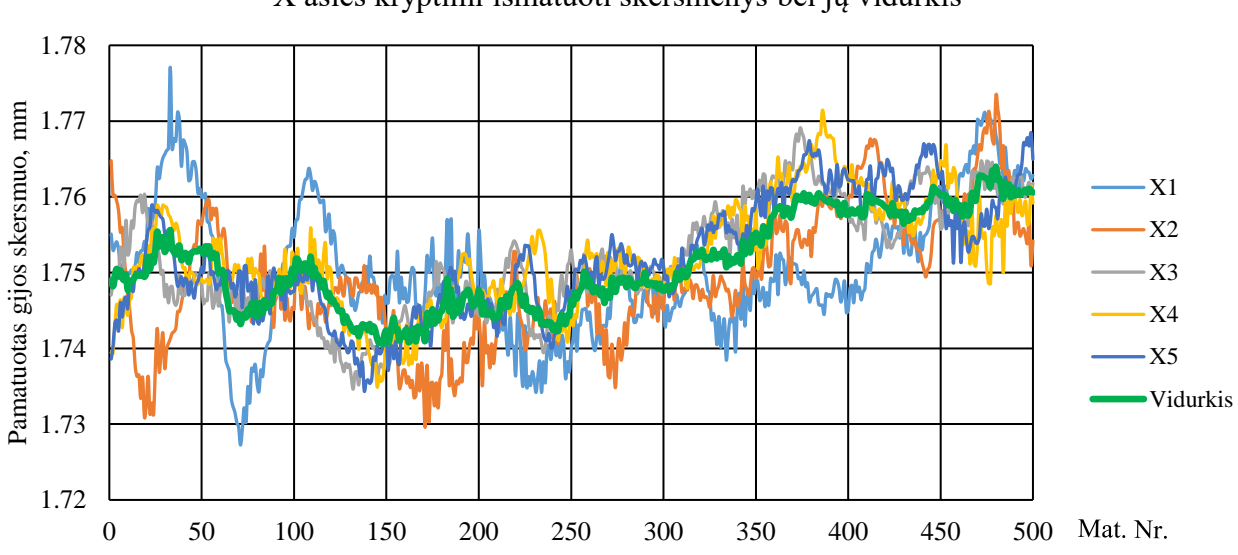

X ašies kryptimi išmatuoti skersmenys bei jų vidurkis

<span id="page-39-2"></span>**3.3 pav.** *HIPS* gijos ruošinio matavimo rezultatai X ašies kryptimi

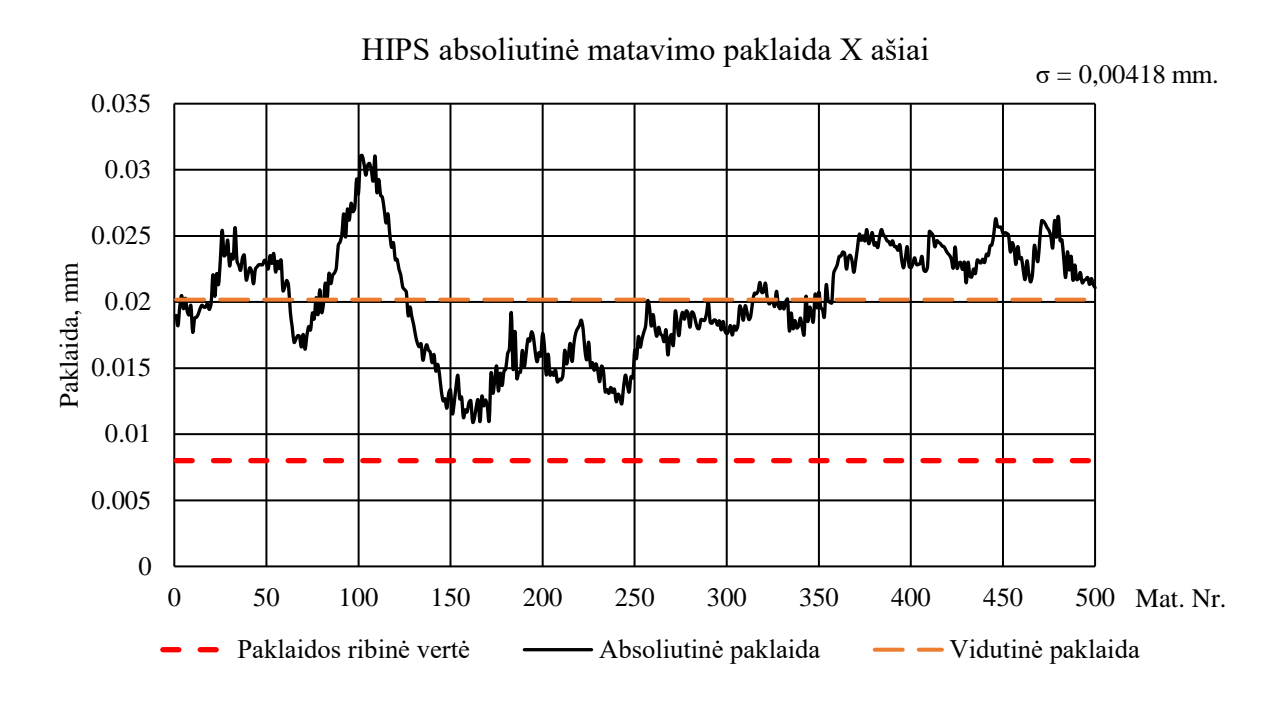

<span id="page-40-0"></span>**3.4 pav.** *HIPS* absoliutinė matavimo paklaida X ašiai

3.3 paveiksle matoma 0,02–0,04 mm. amplitudės reikšmių sklaida tarp matavimų. Atlikus 3.4 pav. duomenų analizę gauta vidutinė absoliutinė paklaida *εvid*=0,02 mm, kas sudaro 1,16 % santykinę paklaidą. Mažiausia matavimo paklaida *εmin*=0,011 mm (0,63 %), o didžiausia matavimo paklaida *εmax*=0,031 mm (1,81 %). Standartinis nuokrypis *σ*=0,00418 mm. Kadangi išmatuotų paklaidų vidurkis viršija prietaiso paklaidą *ε* daugiau nei du kartus, o mažiausia matavimo paklaida nėra artima nuliui, galima teigti, kad šiame matavime egzistuoja tam tikra statinė paklaida.

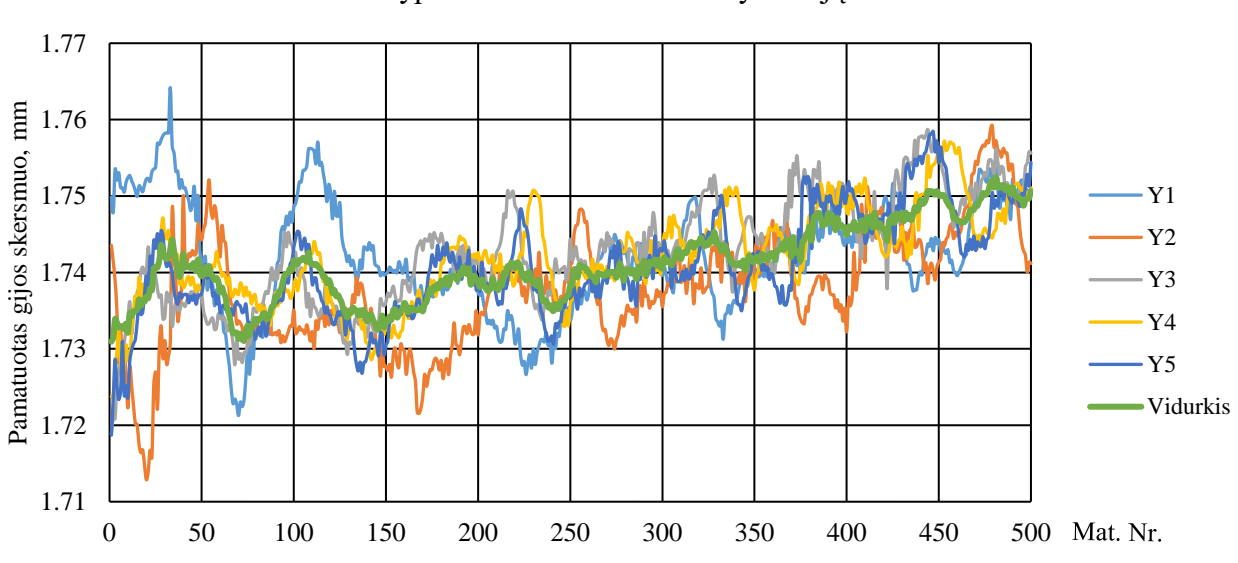

Y ašies kryptimi išmatuoti skersmenys bei jų vidurkis

<span id="page-40-1"></span>**3.5 pav.** *HIPS* gijos ruošinio matavimo rezultatai Y ašies kryptimi

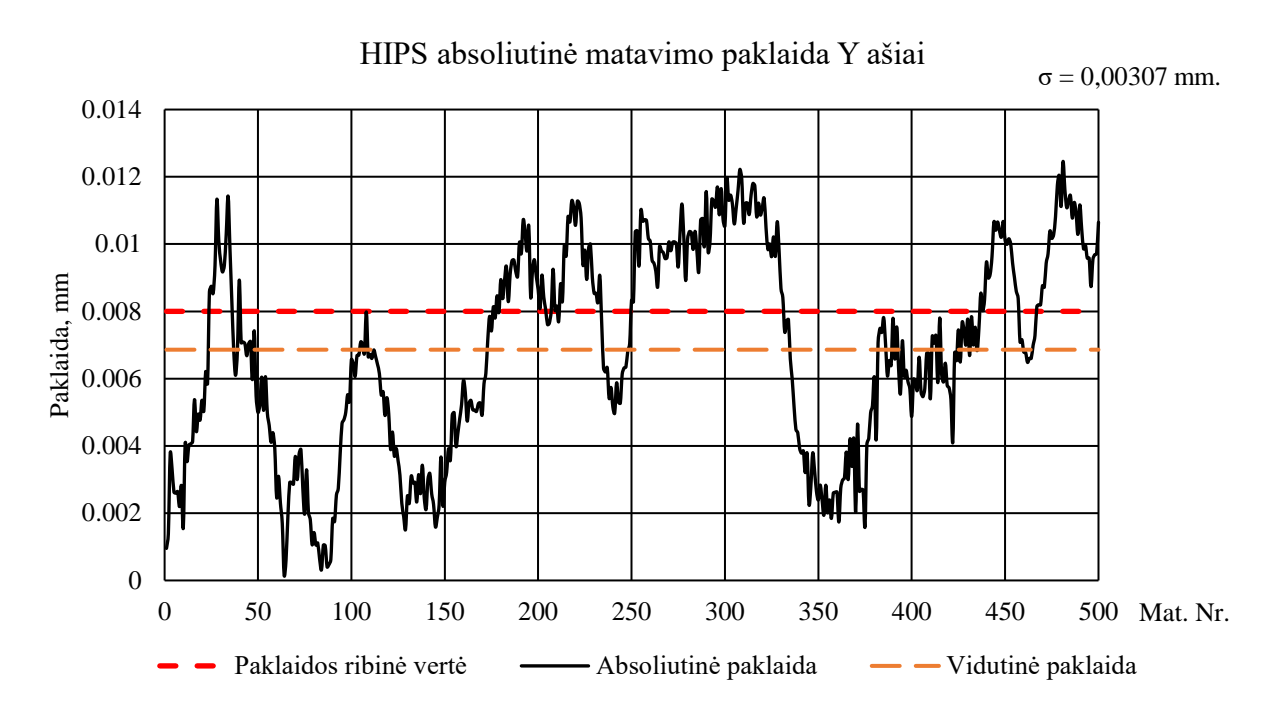

<span id="page-41-2"></span>**3.6 pav.** *HIPS* absoliutinė matavimo paklaida Y ašiai

3.5 paveiksle matoma 0,02–0,05 mm. amplitudės reikšmių sklaida tarp matavimų. Atlikus 3.6 pav. duomenų analizę gauta vidutinė absoliutinė paklaida *εvid*=0,007 mm, kas sudaro 0,39 % santykinę paklaidą. Mažiausia matavimo paklaida *εmin*=0 mm (0 %), o didžiausia matavimo paklaida *εmax*=0,012 mm (0,71 %). Standartinis nuokrypis *σ*=0,00307 mm.

# <span id="page-41-0"></span>**3.2.2. Matuojama medžiaga: PA6**

Naudojant mikrometrą gauti ruošinio skersmenys pateikiami 7 lentelėje.

| Mat. Nr. | Skersmuo X ašies kryptimi, mm | Skersmuo Y ašies kryptimi, mm |
|----------|-------------------------------|-------------------------------|
| 1        | 1,74                          | 1,74                          |
| 2        | 1,73                          | 1,73                          |
| 3        | 1,74                          | 1,75                          |
| 4        | 1,74                          | 1,74                          |
| 5        | 1,74                          | 1,75                          |
| 6        | 1,75                          | 1,75                          |
| 7        | 1,74                          | 1,75                          |
| 8        | 1,74                          | 1,74                          |
| 9        | 1,74                          | 1,75                          |
| 10       | 1,74                          | 1,74                          |
| 11       | 1,73                          | 1,75                          |

<span id="page-41-1"></span>**7 lentelė.** Matavimo rezultatai naudojant mikrometrą *PA6* gijai

X ašies duomenys vaizduojami 3.7 ir 3.8 pav. 3.7 grafike pateikiamos gijos atkarpos matavimo prietaisu kreivės. 3.8 pav. vaizduojama absoliutinė paklaida tarp išmatuotų kreivių vidurkio ir matavimo mikrometru. Analogiški duomenys Y ašiai pateikiami 3.9 ir 3.10 paveiksluose.

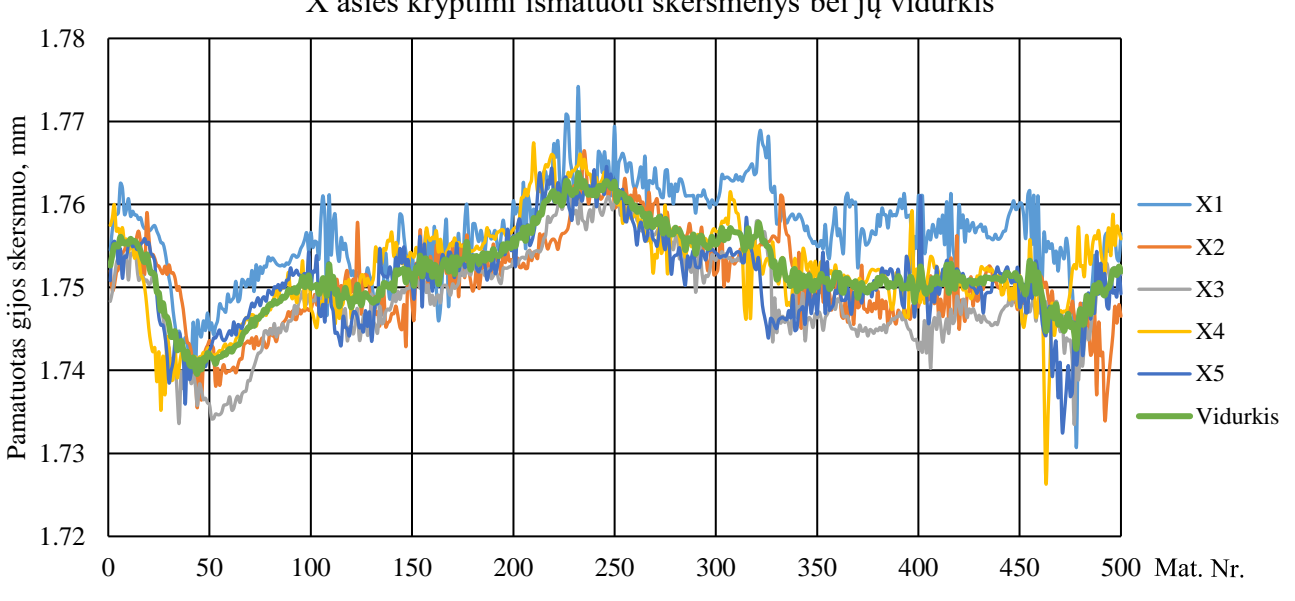

X ašies kryptimi išmatuoti skersmenys bei jų vidurkis

<span id="page-42-0"></span>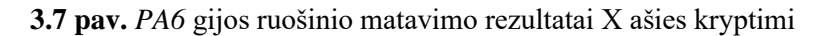

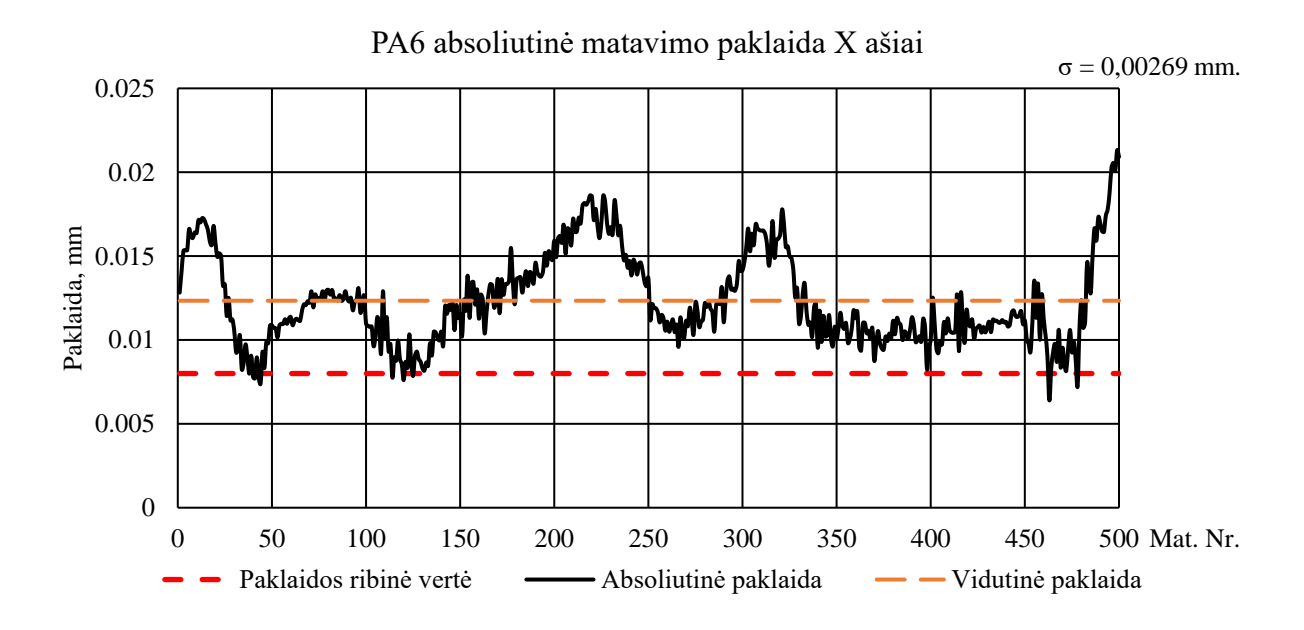

<span id="page-42-1"></span>**3.8 pav.** *PA6* absoliutinė matavimo paklaida X ašiai

3.7 paveiksle matoma 0,01–0,02 mm. amplitudės reikšmių sklaida tarp matavimų. Atlikus 3.8 pav. duomenų analizę gauta vidutinė absoliutinė paklaida *εvid*=0,012 mm, kas sudaro 0,71 % santykinę paklaidą. Mažiausia matavimo paklaida *εmin*=0,006 mm (0,36 %), o didžiausia matavimo paklaida *εmax*=0,021 mm (1,23 %). Standartinis nuokrypis *σ*=0,00269 mm. Kadangi išmatuotų paklaidų vidurkis viršija prietaiso paklaidą *ε* 1,5 karto, o mažiausia matavimo paklaida nėra artima nuliui, galima teigti, kad šiame matavime egzistuoja tam tikra statinė paklaida.

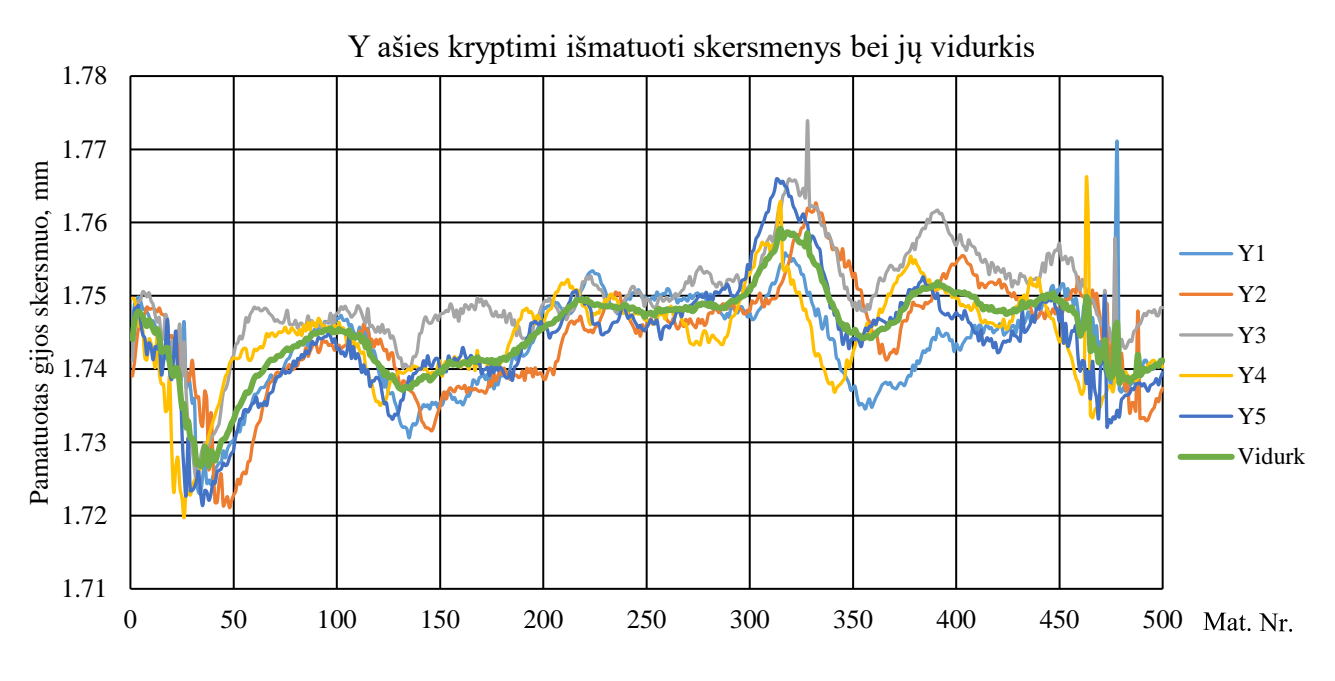

<span id="page-43-0"></span>**3.9 pav.** *PA6* gijos ruošinio matavimo rezultatai Y ašies kryptimi

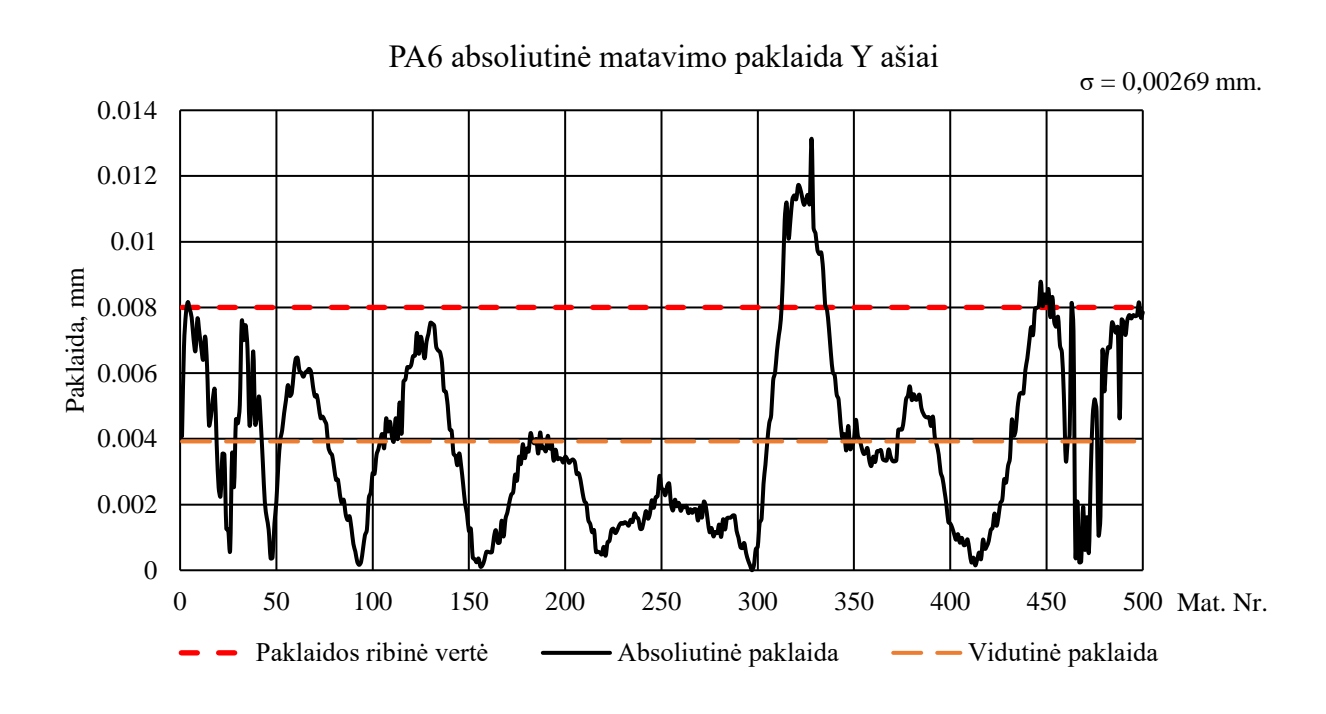

<span id="page-43-1"></span>**3.10 pav.** *PA6* absoliutinė matavimo paklaida Y ašiai

3.9 paveiksle matoma 0,01–0,02 mm. amplitudės reikšmių sklaida tarp matavimų. Atlikus 3.10 pav. duomenų analizę gauta vidutinė absoliutinė paklaida *εvid*=0,004 mm, kas sudaro 0,22 % santykinę paklaidą. Mažiausia matavimo paklaida *εmin*=0 mm (0 %), o didžiausia matavimo paklaida *εmax*=0,013 mm (0,75 %). Standartinis nuokrypis *σ*=0,00269 mm.

#### <span id="page-44-0"></span>**3.2.3. Matuojama medžiaga:** *PET-G*

Naudojant mikrometrą gauti ruošinio skersmenys pateikiami 8 lentelėje.

| Mat. Nr.       | Skersmuo X ašies kryptimi, mm | Skersmuo Y ašies kryptimi, mm |
|----------------|-------------------------------|-------------------------------|
| 1              | 1,78                          | 1,77                          |
| $\overline{2}$ | 1,78                          | 1,765                         |
| 3              | 1,78                          | 1,77                          |
| $\overline{4}$ | 1,78                          | 1,775                         |
| 5              | 1,79                          | 1,775                         |
| 6              | 1,79                          | 1,775                         |
| 7              | 1,79                          | 1,78                          |
| 8              | 1,8                           | 1,78                          |
| 9              | 1,79                          | 1,78                          |
| 10             | 1,79                          | 1,79                          |
| 11             | 1,79                          | 1,78                          |

<span id="page-44-1"></span>**8 lentelė.** Matavimo rezultatai naudojant mikrometrą *PET-G* gijai

X ašies duomenys vaizduojami 3.11 ir 3.12 pav. 3.11 grafike pateikiamos gijos atkarpos matavimo prietaisu kreivės. 3.12 pav. vaizduojama absoliutinė paklaida tarp išmatuotų kreivių vidurkio ir matavimo mikrometru. Analogiški duomenys Y ašiai pateikiami 3.13 ir 3.14 paveiksluose.

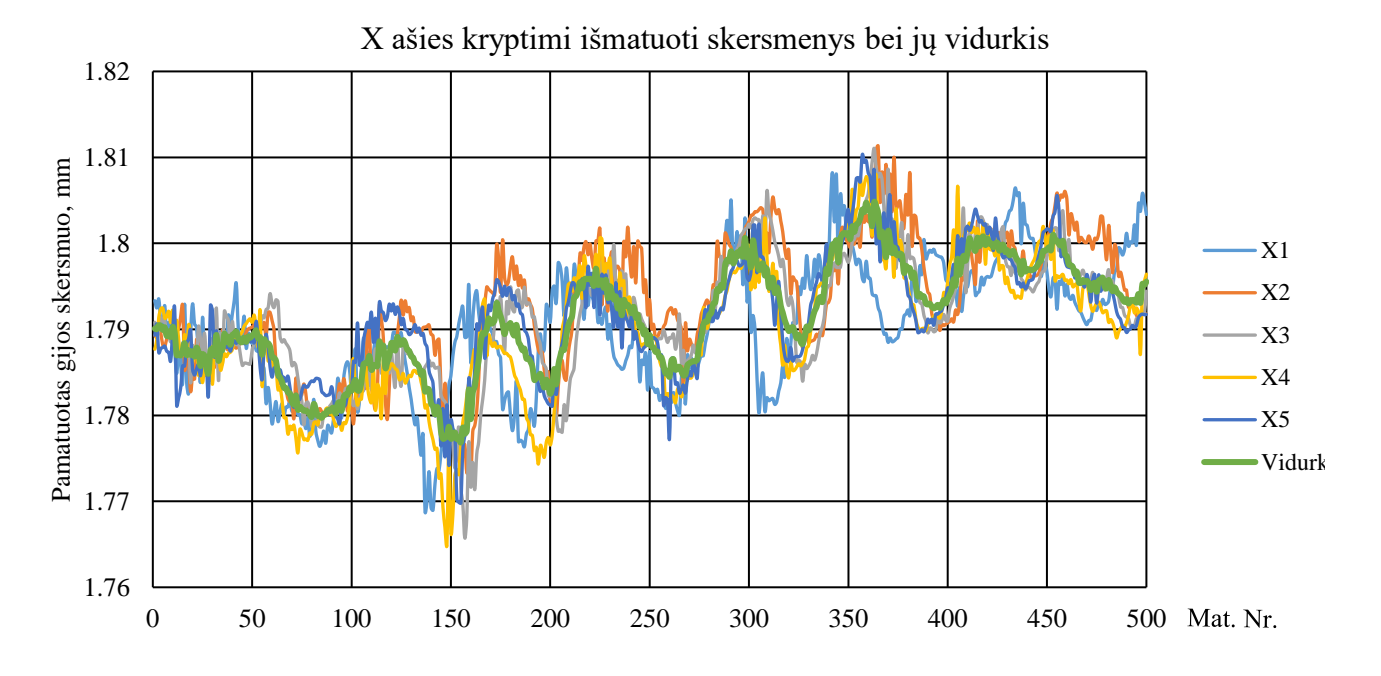

<span id="page-44-2"></span>**3.11 pav.** *PET-G* gijos ruošinio matavimo rezultatai X ašies kryptimi

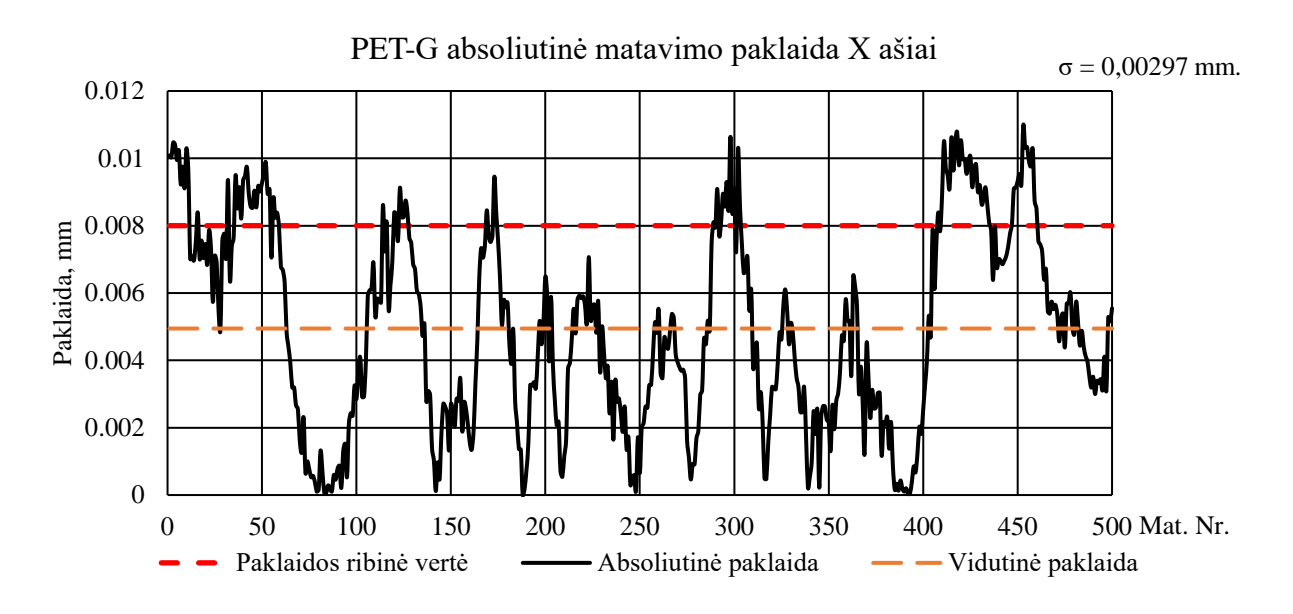

<span id="page-45-0"></span>**3.12 pav.** *PET-G* absoliutinė matavimo paklaida X ašiai

3.11 paveiksle matoma 0,01–0,02 mm. amplitudės reikšmių sklaida tarp matavimų. Atlikus 3.12 pav. duomenų analizę gauta vidutinė absoliutinė paklaida *εvid*=0,005 mm, kas sudaro 0,28 % santykinę paklaidą. Mažiausia matavimo paklaida *εmin*=0 mm (0 %), o didžiausia matavimo paklaida *εmax*=0,011 mm (0,61 %). Standartinis nuokrypis *σ*=0,00297 mm.

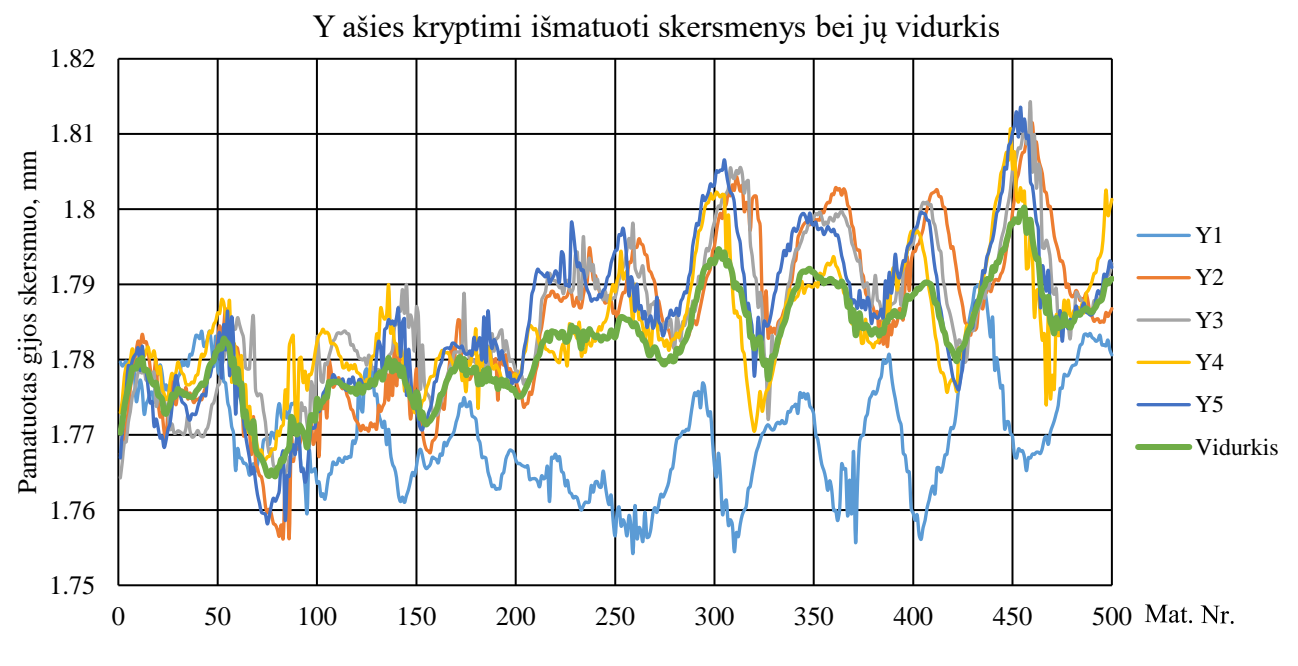

<span id="page-45-1"></span>**3.13 pav.** *PET-G* gijos ruošinio matavimo rezultatai Y ašies kryptimi

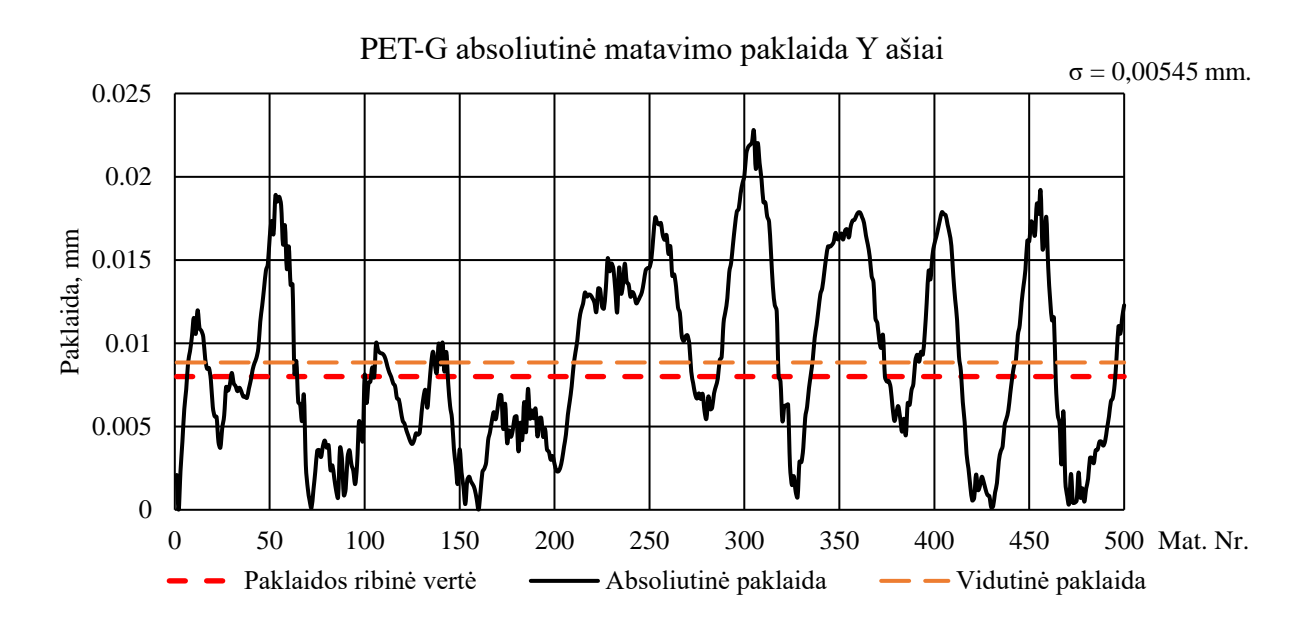

<span id="page-46-2"></span>**3.14 pav.** *PET-G* absoliutinė matavimo paklaida Y ašiai

3.13 pav. matomi *Y1* matavimo rezultatai ženkliai skiriasi nuo kitų matavimų. Tikėtina, kad šis matavimas įvykdytas neteisingai, dėl to jo reikšmės į tolimesnius skaičiavimus neįtraukiamos. Reikšmių sklaida tarp matavimų 0,01–0,02 mm. amplitudės. Atlikus 3.14 pav. duomenų analizę gauta vidutinė absoliutinė paklaida *εvid*=0,009 mm, kas sudaro 0,49 % santykinę paklaidą. Mažiausia matavimo paklaida *εmin*=0 mm (0 %), o didžiausia matavimo paklaida *εmax*=0,022 mm (1,28 %). Standartinis nuokrypis *σ*=0,00545 mm.

# <span id="page-46-0"></span>**3.2.4. Matuojama medžiaga:** *PLA*

Naudojant mikrometrą gauti ruošinio skersmenys pateikiami 9 lentelėje.

| Mat. Nr.       | Skersmuo X ašies kryptimi, mm | Skersmuo Y ašies kryptimi, mm |
|----------------|-------------------------------|-------------------------------|
| 1              | 1,74                          | 1,74                          |
| $\overline{c}$ | 1,74                          | 1,73                          |
| 3              | 1,74                          | 1,74                          |
| $\overline{4}$ | 1,74                          | 1,74                          |
| 5              | 1,73                          | 1,74                          |
| 6              | 1,74                          | 1,74                          |
| 7              | 1,73                          | 1,735                         |
| 8              | 1,74                          | 1,745                         |
| 9              | 1,74                          | 1,745                         |
| 10             | 1,74                          | 1,75                          |
| 11             | 1,75                          | 1,76                          |

<span id="page-46-1"></span>**9 lentelė.** Matavimo rezultatai naudojant mikrometrą *PLA* gijai

X ašies duomenys vaizduojami 3.15 ir 3.16 pav. 3.15 grafike pateikiamos gijos atkarpos matavimo prietaisu kreivės. 3.16 pav. vaizduojama absoliutinė paklaida tarp išmatuotų kreivių vidurkio ir matavimo mikrometru. Analogiški duomenys Y ašiai pateikiami 3.17 ir 3.18 paveiksluose.

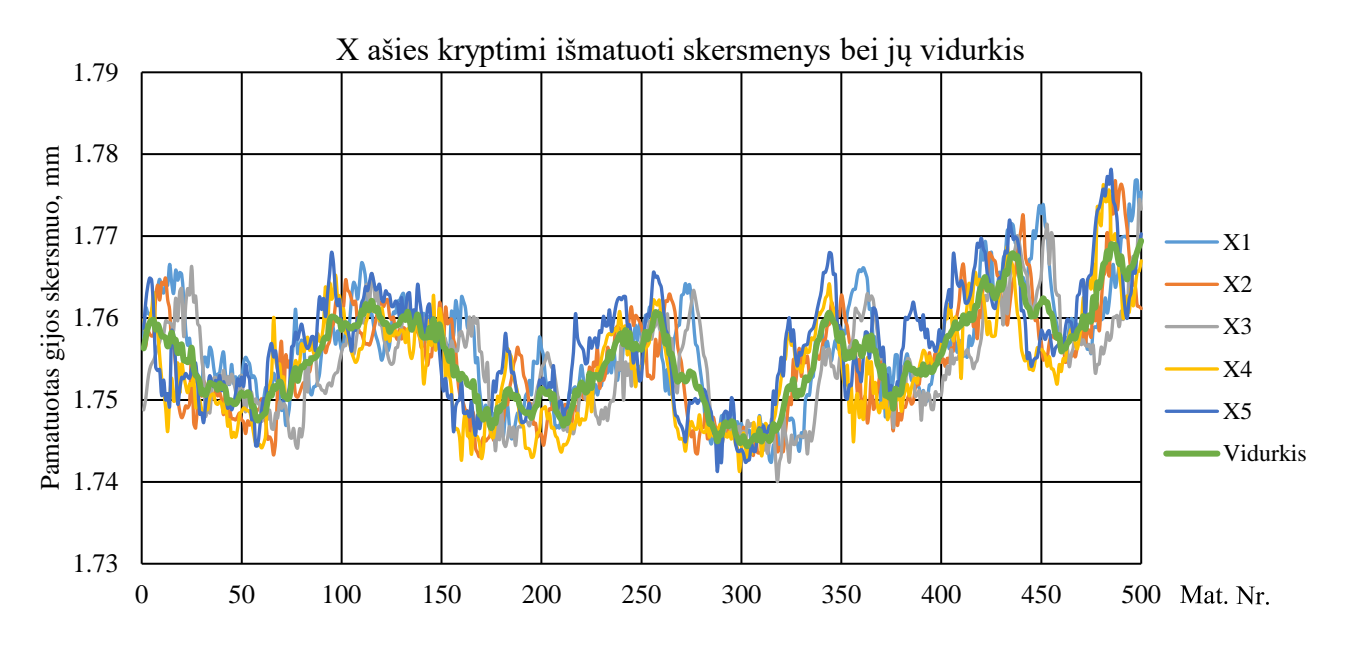

<span id="page-47-0"></span>**3.15 pav.** *PLA* gijos ruošinio matavimo rezultatai X ašies kryptimi

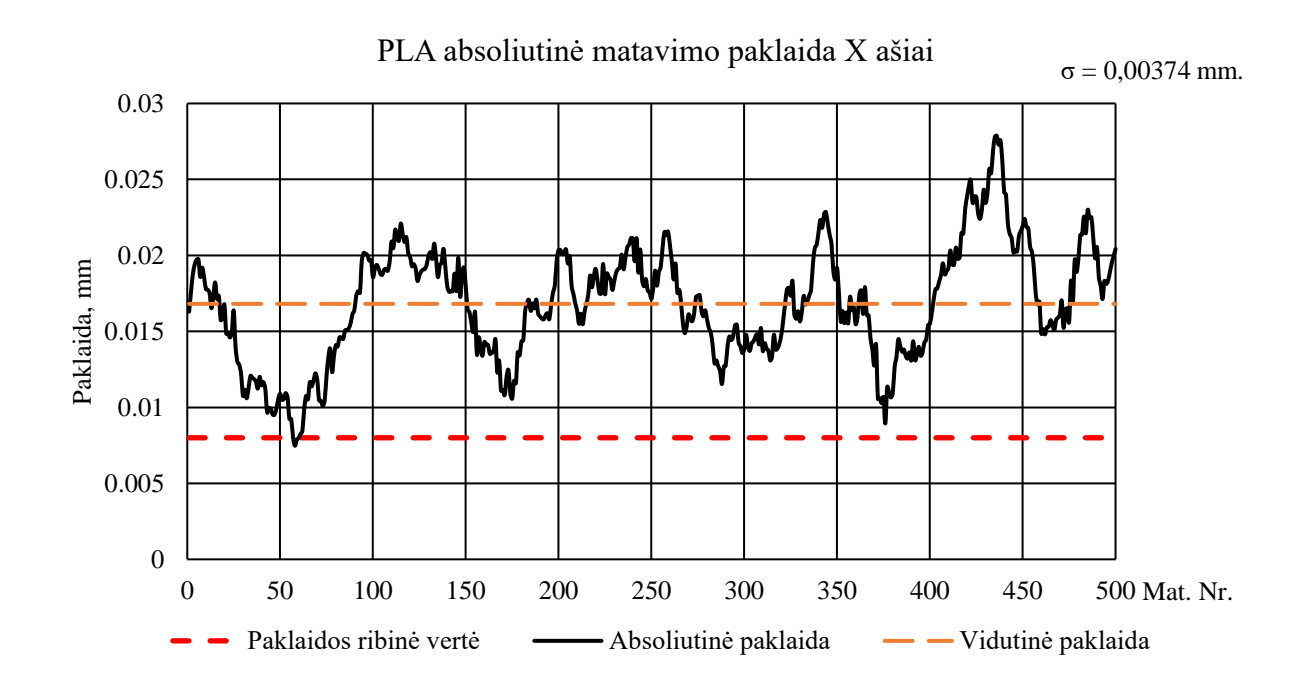

<span id="page-47-1"></span>**3.16 pav.** *PLA* absoliutinė matavimo paklaida X ašiai

3.15 paveiksle matoma 0,01–0,02 mm. amplitudės reikšmių sklaida tarp matavimų. Atlikus 3.16 pav. duomenų analizę gauta vidutinė absoliutinė paklaida *εvid*=0,017 mm, kas sudaro 0,96 % santykinę paklaidą. Mažiausia matavimo paklaida *εmin*=0,007 mm (0,42 %), o didžiausia matavimo paklaida *εmax*=0,028 mm (1,6 %). Standartinis nuokrypis *σ*=0,00374 mm. Kadangi išmatuotų paklaidų vidurkis viršija prietaiso paklaidą *ε* apie du kartus, o mažiausia matavimo paklaida nėra artima nuliui, galima teigti, kad šiame matavime egzistuoja tam tikra statinė paklaida.

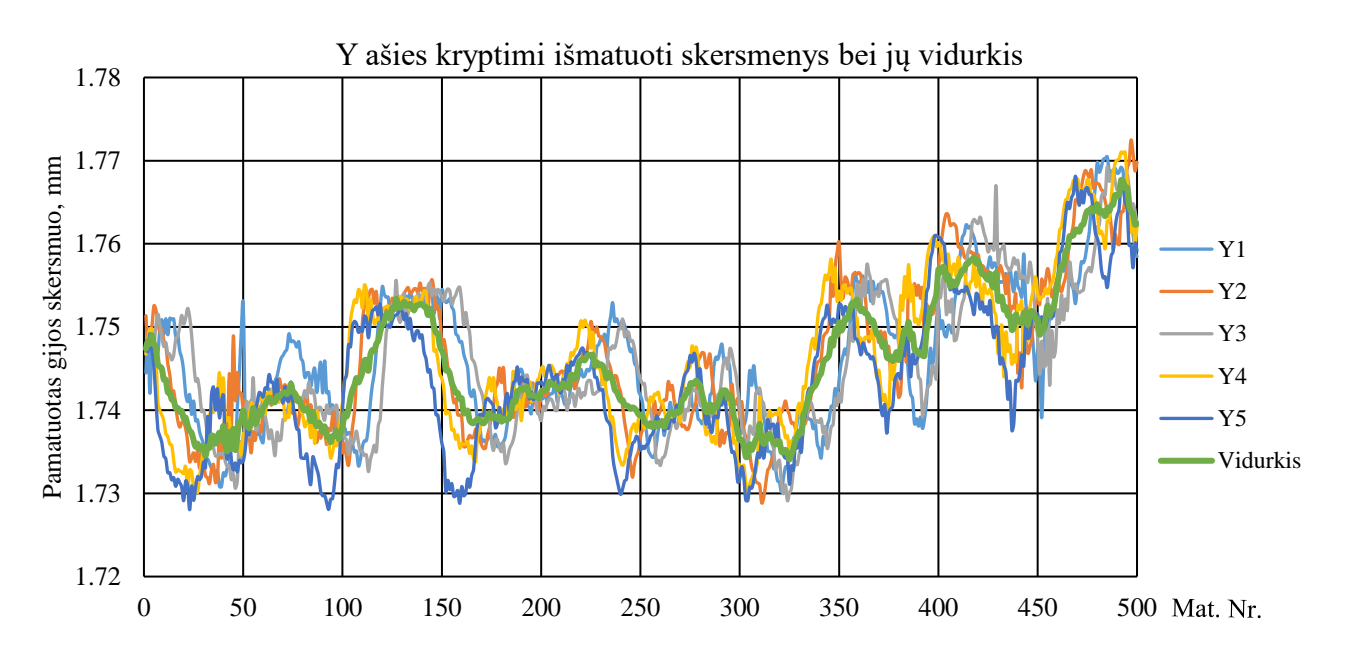

<span id="page-48-0"></span>**3.17 pav.** *PLA* gijos ruošinio matavimo rezultatai Y ašies kryptimi

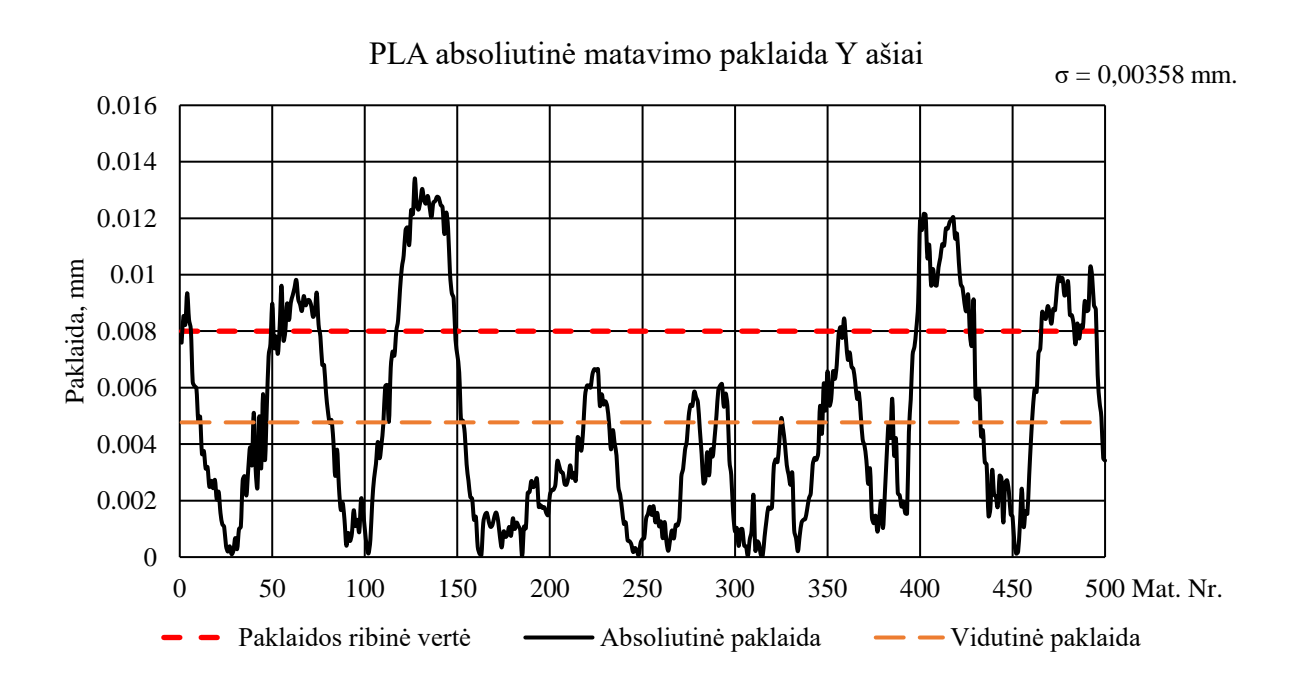

<span id="page-48-1"></span>**3.18 pav.** *PLA* absoliutinė matavimo paklaida Y ašiai

3.17 paveiksle matoma 0,01–0,03 mm. amplitudės reikšmių sklaida tarp matavimų. Atlikus 3.18 pav. duomenų analizę gauta vidutinė absoliutinė paklaida *εvid*=0,005 mm, kas sudaro 0,27 % santykinę paklaidą. Mažiausia matavimo paklaida *εmin*=0 mm (0 %), o didžiausia matavimo paklaida *εmax*=0,013 mm (0,77 %). Standartinis nuokrypis *σ*=0,00358 mm.

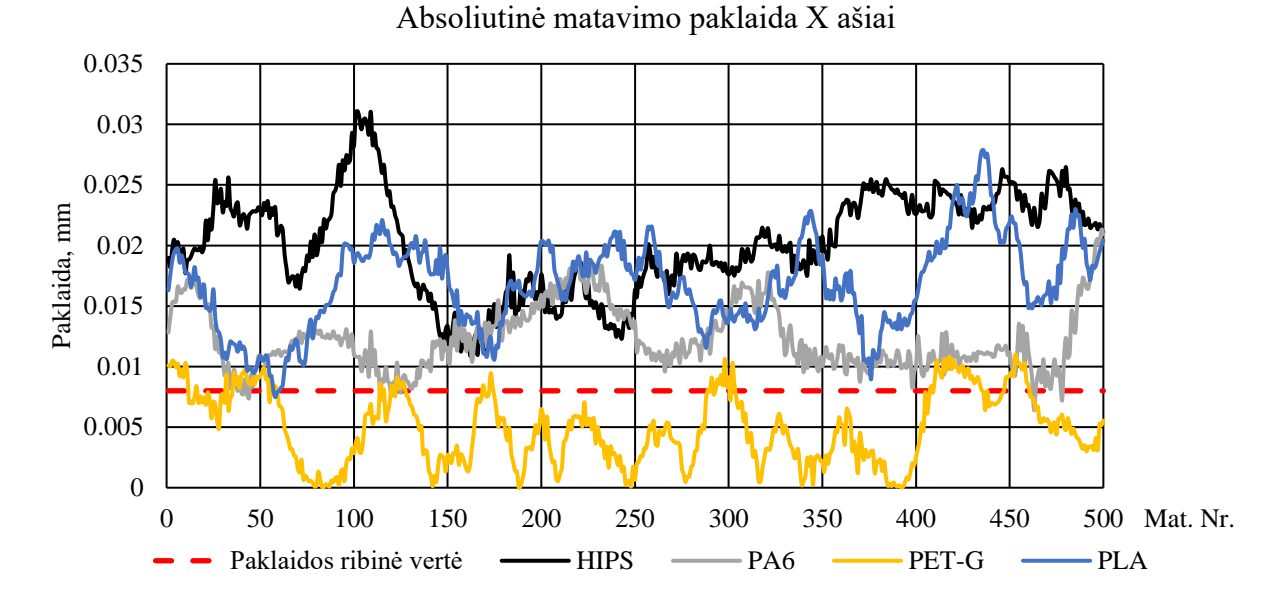

<span id="page-49-0"></span>**3.19 pav.** Matuotų medžiagų absoliutinės paklaidos X ašimi palyginimas

3.19 paveiksle pateikiamas bendras matavimų grafikas X ašies kryptimi. Iš duomenų matoma, kad matuojant *HIPS*, *PA6* ir *PLA* medžiagas, atsiranda tam tikra statinė paklaida, o matuojant *PET-G* jos nėra. Vidutinė visų matavimų X ašiai absoliutinė paklaida *εX*=0,0136 mm, kas atitinka 0,78% santykinę paklaidą.

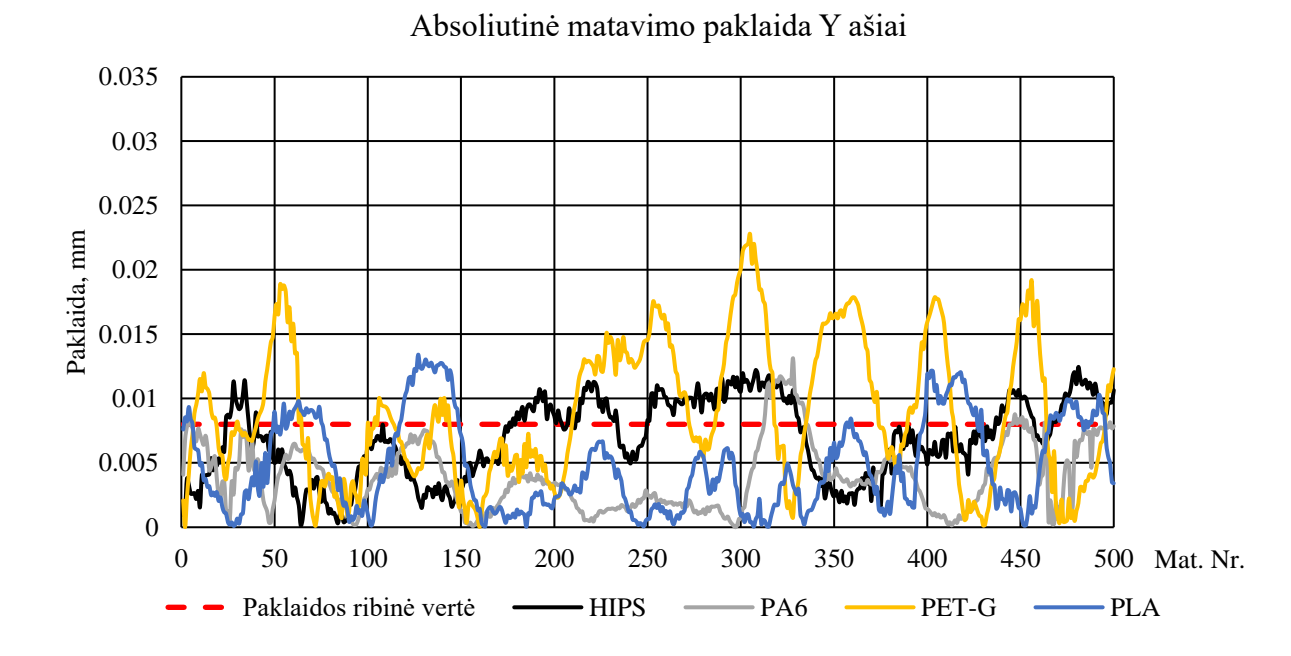

<span id="page-49-1"></span>**3.20 pav.** Matuotų medžiagų absoliutinės paklaidos Y ašimi palyginimas

3.20 paveiksle pateikiamas bendras matavimų grafikas Y ašies kryptimi. Visų gijų, išskyrus *PET-G*, matavimų vidutinės absoliutinės paklaidos neviršija pagal 3.4 formulę apskaičiuotos prietaiso paklaidos. Vidutinė visų matavimų Y ašiai absoliutinė paklaida *εY*=0,0061 mm, kas atitinka 0,35% santykinę paklaidą.

#### <span id="page-50-0"></span>**3.3. Sisteminės paklaidos kompensavimas**

Atlikus matavimus X ašies kryptimi gauta statinė paklaida X ašies kryptimi *HIPS*, *PA6* ir *PLA* medžiagoms. Ši paklaida kompensuojama perskaičiuojant kalibravimo koeficientą pagal 2.5.1 pateiktą metodą, kaip etaloną naudojant pačią giją. Naujos kalibravimo koeficientų reikšmės pateikiamos 10 lentelėje.

<span id="page-50-1"></span>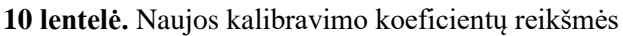

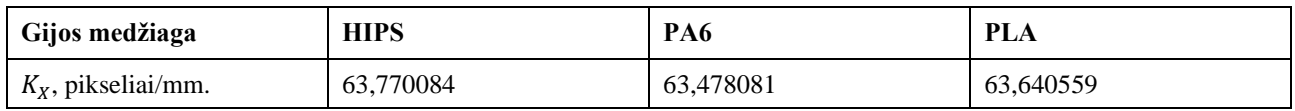

Įvedus naujus koeficientus matavimai pakartojami kiekvienam gijos ruošiniui. Rezultatai pateikiami absoliutinės paklaidos grafikais 3.21, 3.22 ir 3.23 paveiksluose.

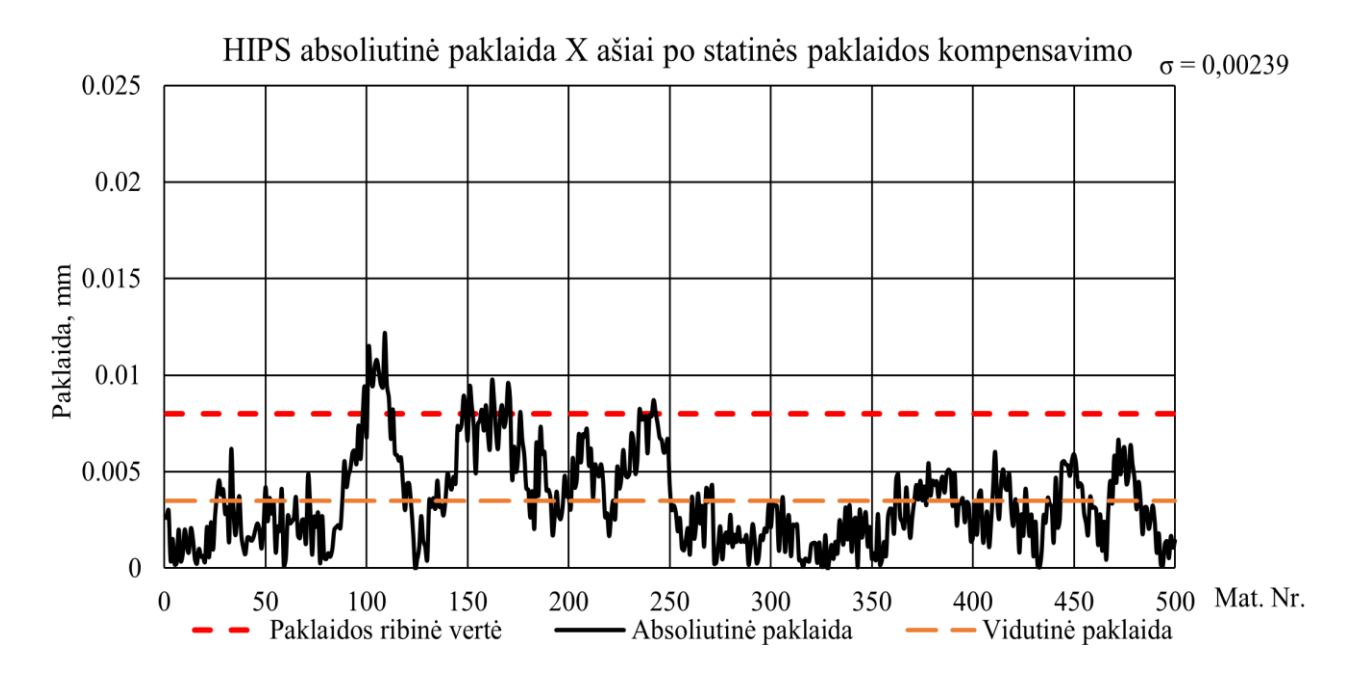

<span id="page-50-2"></span>**3.21 pav.** *HIPS* absoliutinė paklaida X ašiai po statinės paklaidos kompensavimo

Atlikus 3.21 pav. duomenų analizę gauta vidutinė absoliutinė paklaida *εvid*=0,004 mm, kas sudaro 0,2 % santykinę paklaidą. Mažiausia matavimo paklaida *εmin*=0 mm (0 %), o didžiausia matavimo paklaida  $\varepsilon_{max}$ =0,012 mm (0,71 %). Standartinis nuokrypis  $\sigma$ =0,00239 mm.

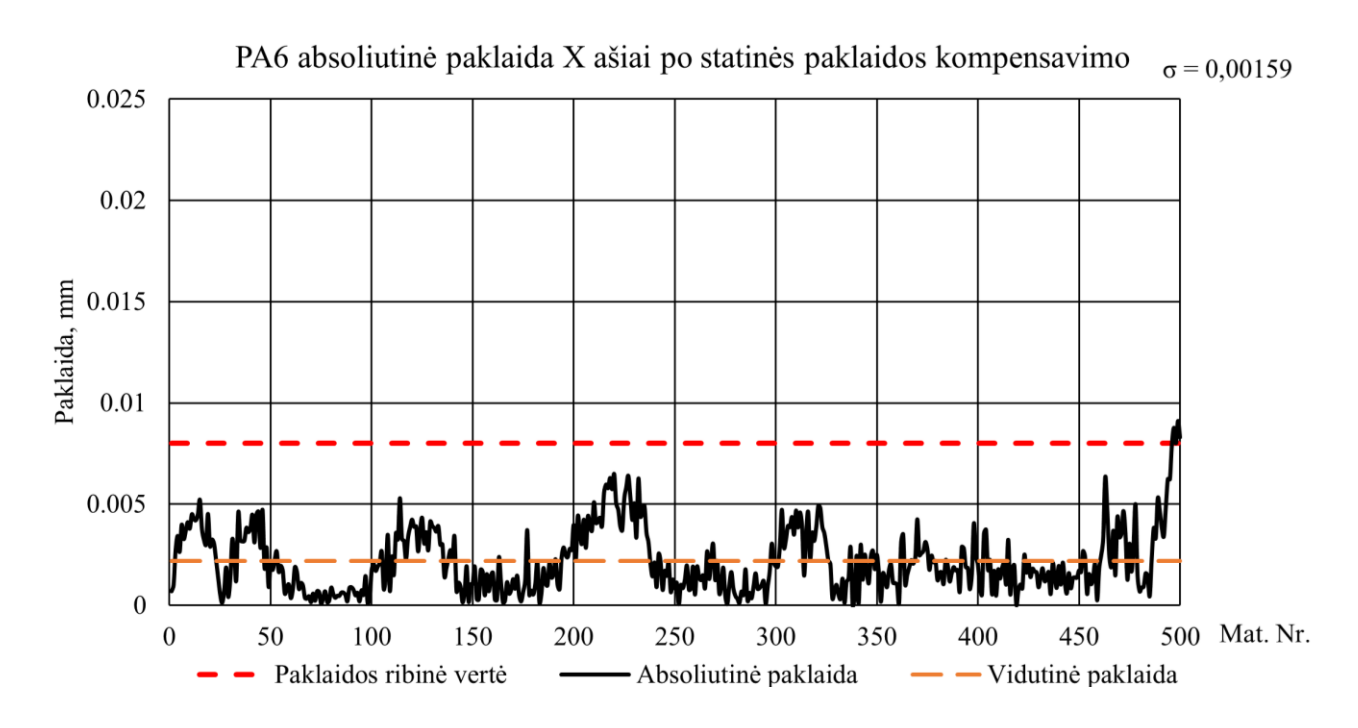

<span id="page-51-0"></span>**3.22 pav.** *PA6* absoliutinė paklaida X ašiai po statinės paklaidos kompensavimo

Atlikus 3.22 pav. duomenų analizę gauta vidutinė absoliutinė paklaida *εvid*=0,002 mm, kas sudaro 0,12 % santykinę paklaidą. Mažiausia matavimo paklaida *εmin*=0 mm (0 %), o didžiausia matavimo paklaida *εmax*=0,009 mm (0,53 %). Standartinis nuokrypis *σ*=0,00159 mm.

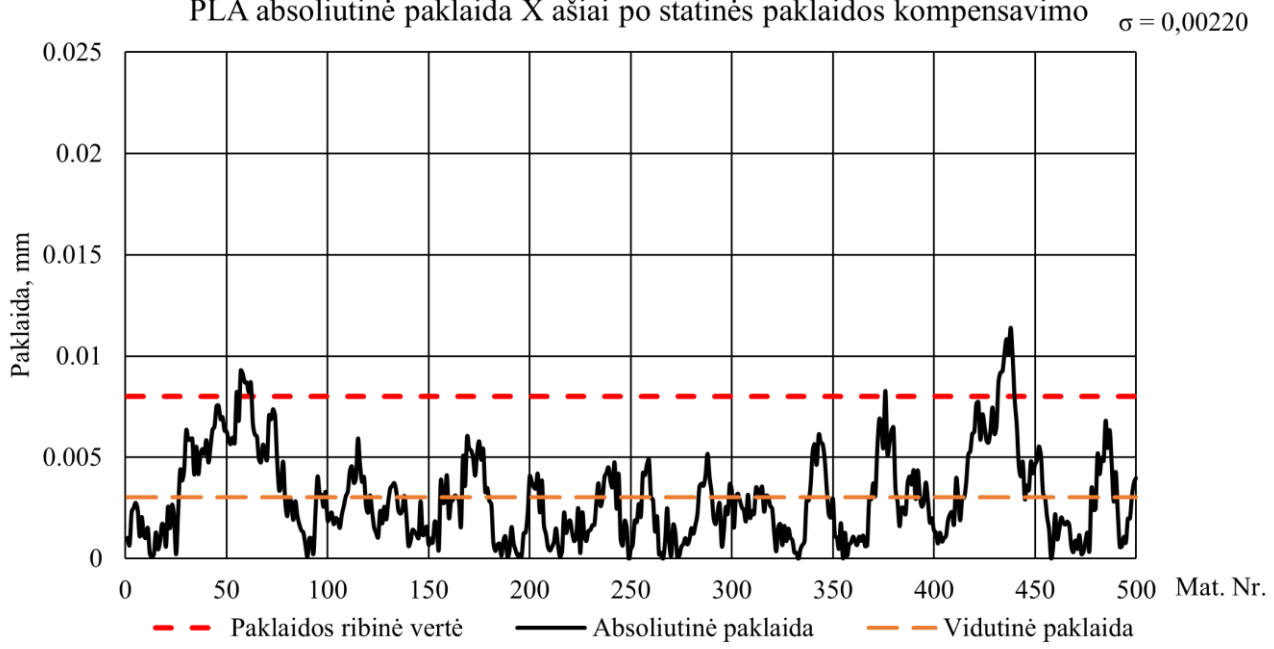

PLA absoliutinė paklaida X ašiai po statinės paklaidos kompensavimo

<span id="page-51-1"></span>**3.23 pav.** *PLA* absoliutinė paklaida X ašiai po statinės paklaidos kompensavimo

Atlikus 3.23 pav. duomenų analizę gauta vidutinė absoliutinė paklaida *εvid*=0,003 mm, kas sudaro 0,17 % santykinę paklaidą. Mažiausia matavimo paklaida *εmin*=0 mm (0 %), o didžiausia matavimo paklaida  $\varepsilon_{max}$ =0,011 mm (0,65%). Standartinis nuokrypis  $\sigma$ =0,0022 mm.

Bendras absoliutinių paklaidų grafikas po kompensavimo pateikiamas 3.24 paveiksle. Dauguma reikšmių neviršija apskaičiuotos matavimo įrenginio paklaidos, tai taip pat matoma apskaičiavus vidutines absoliutines paklaidas. Perskaičiuota vidutinė visų matavimų X ašiai paklaida *εX*=0,0034 mm, kas atitinka 0,19% santykinę paklaidą.

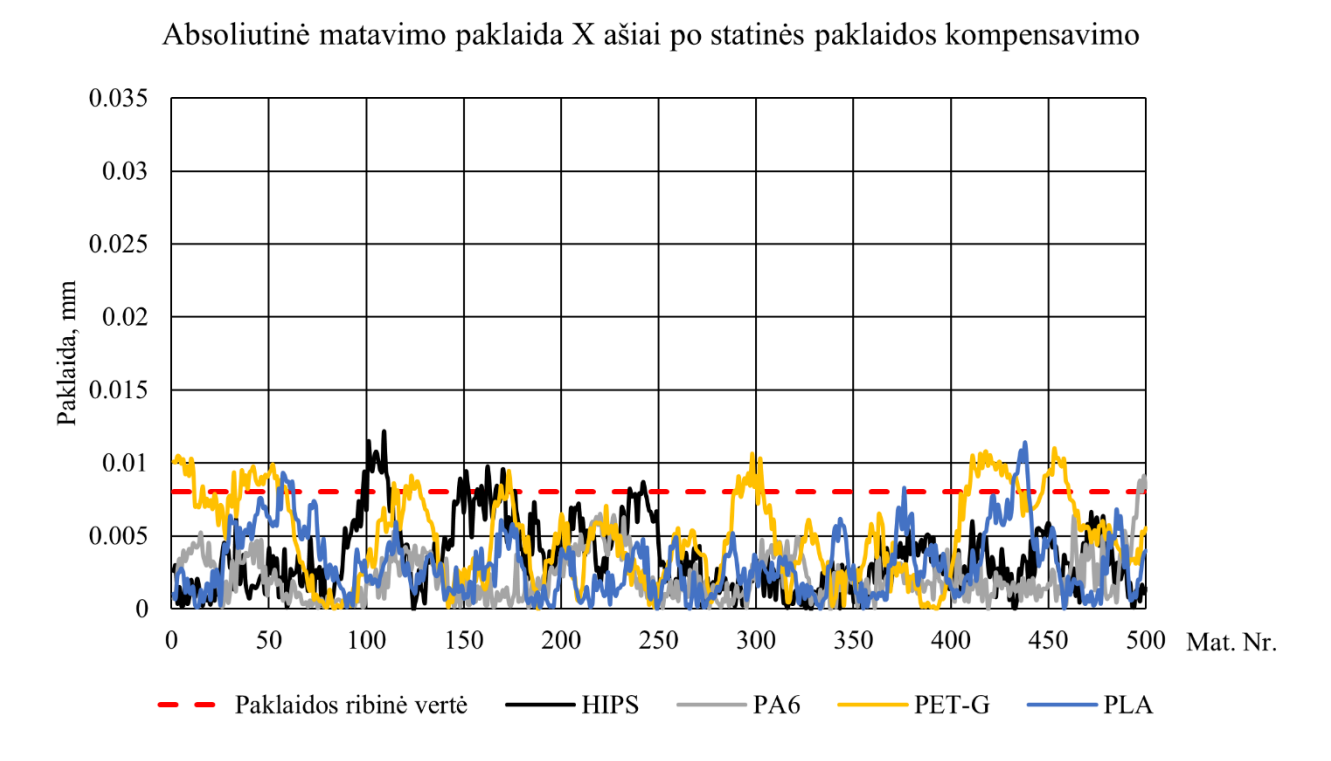

<span id="page-52-0"></span>**3.24 pav.** Absoliutinė matavimo paklaida X ašiai po statinės paklaidos kompensavimo

#### **Išvados ir rezultatai**

- <span id="page-53-0"></span>1. Apžvelgus 3D spaudoje naudojamos gijos gamybos technologijas bei matavimo būdus pasiūlyta optiniu metodu grįstos matavimo įrangos koncepcija.
- 2. Atsižvelgus į koncepciją buvo suprojektuotas, pagamintas bei paruoštas eksperimentams matavimo įrangos prototipas. Korpusui gaminti parinkta *FDM* spaudos technologija, panaudotas *PET-G* polimeras. Parinkti elektronikos komponentai: *Arduino* mikrovaldiklis, *UX500 USB* mikroskopas, *LED* apšvietimas.
- 3. Atlikti keturių skirtingų polimerų gijų matavimai prototipu ir mikrometru. Apskaičiuotos absoliutinės matavimų paklaidos ir standartiniai nuokrypiai. Nustatyta, kad matuojant X ašies kryptimi *HIPS*, *PA6* ir *PLA* atsirado statinės paklaidos. Vidutinė visų matavimų absoliutinė paklaida *εx*=0,0136 mm (0,78% santykinė paklaida). Matuojant Y ašies kryptimi statinių paklaidų nepastebėta. Vidutinė visų matavimų absoliutinė paklaida *εy*=0,0061 mm (0,35% santykinė paklaida). Matuojant *PET-G* gijos ruošinį pastebėti paklaidos svyravimai, amplitude daugiau nei dvigubai viršijantys apskaičiuotą prietaiso paklaidą.
- 4. Atlikus statinės palaidos korekciją X ašiai gauta 0,59% mažesnė santykinė paklaida (0,19%). Perskaičiuota vidutinė visų matavimų X ašiai absoliutinė paklaida *εx*=0,0034 mm.

#### **Literatūros sąrašas**

- <span id="page-54-0"></span>1. NGO, Tuan D., et al. Additive manufacturing (3D printing): A review of materials, methods, applications and challenges. *Composites Part B: Engineering*, 2018, 143: 172-196. [Žiūrėta: 2020-05-31].
- *3D printing spools* [Interaktyvus]. [Žiūrėta: 2020.05.31]. Prieiga per: [https://1.bp.blogspot.com/-](https://1.bp.blogspot.com/-46lDeu20o4s/Uxh3P_BJEaI/AAAAAAAAEHY/Y79tpJogB9I/s1600/Filament_spools_Markup_A_to_P_Small.jpg) [46lDeu20o4s/Uxh3P\\_BJEaI/AAAAAAAAEHY/Y79tpJogB9I/s1600/Filament\\_spools\\_Markup](https://1.bp.blogspot.com/-46lDeu20o4s/Uxh3P_BJEaI/AAAAAAAAEHY/Y79tpJogB9I/s1600/Filament_spools_Markup_A_to_P_Small.jpg) [\\_A\\_to\\_P\\_Small.jpg](https://1.bp.blogspot.com/-46lDeu20o4s/Uxh3P_BJEaI/AAAAAAAAEHY/Y79tpJogB9I/s1600/Filament_spools_Markup_A_to_P_Small.jpg)
- BALTRUŠAITIS, Antanas. *Medienos pjovimo technologija.* Kaunas: KTU leidykla "Technologija", 2011. ISBN 978-9955-25-621-2. [Žiūrėta: 2020.05.31].
- GILES JR, Harold F.; MOUNT III, Eldridge M.; WAGNER JR, John R. *Extrusion: the definitive processing guide and handbook*. William Andrew, 2004. [Žiūrėta: 2020.05.31].
- SINGH, Tarunpreet; KUMAR, Sanjeev; SEHGAL, Shankar. 3D printing of engineering materials: A state of the art review. *Materials Today: Proceedings*, 2020, 28: 1927-1931. [Žiūrėta: 2020.06.05].
- OVIEDO, A. M., et al. Mechanical evaluation of polymeric filaments and their corresponding 3D printed samples. *Polymer Testing*, 2020, 88: 106561. [Žiūrėta: 2020.06.05].
- CARDONA, Carolina; CURDES, Abigail H.; ISAACS, Aaron J. Effects of filament diameter tolerances in fused filament fabrication. *IU Journal of Undergraduate Research*, 2016, 2.1: 44- 47. [Žiūrėta: 2020.06.05].
- Netaisyklingos ekstruzijos pavyzdys [Interaktyvus]. [Žiūrėta: 2020.06.05]. Prieiga per: [https://uidesign.gbtcdn.com/gb\\_blog/3003/Inconsistent-Extrusion-1.jpg](https://uidesign.gbtcdn.com/gb_blog/3003/Inconsistent-Extrusion-1.jpg)
- Gijų kokybės pavyzdys [Interaktyvus]. [Žiūrėta: 2020.06.05]. Prieiga per: <https://i.redd.it/u5zw9w2eje2z.jpg>
- 10. "Filabot" kontaktinio matavimo įrenginys [Interaktyvus]. [Žiūrėta: 2020.06.05]. Prieiga per: [https://www.filabot.com/products/filameasure-inline-filament](https://www.filabot.com/products/filameasure-inline-filament-measurement?variant=31762477449291)[measurement?variant=31762477449291](https://www.filabot.com/products/filameasure-inline-filament-measurement?variant=31762477449291)
- Lazerio emiterio ir detektoriaus pora [Interaktyvus]. [Žiūrėta: 2020.06.05]. Prieiga per: [https://www.keyence.com/ss/products/measure/measurement\\_library/measuring/out\\_diameter/](https://www.keyence.com/ss/products/measure/measurement_library/measuring/out_diameter/)
- Lazerinio matuoklio principinė schema [Interaktyvus]. [Žiūrėta: 2020.06.05]. Prieiga per: [https://cdn.shopify.com/s/files/1/0027/5339/6848/files/laser\\_graphic\\_large.jpg?v=1535772627](https://cdn.shopify.com/s/files/1/0027/5339/6848/files/laser_graphic_large.jpg?v=1535772627)
- DERVINIS, Donatas. *Vaizdų apdorojimas: mokamoji knyga.* Vilnius: TEV, 2012. ISBN 978- 609-433-107-7. [Žiūrėta 2020-06-06].
- ACHARYA, Tinku; RAY, Ajoy K. *Image processing: principles and applications*. John Wiley & Sons, 2005. ISBN: 978-0-471-71998-4. [Žiūrėta 2020-06-06].
- MCANDREW, Alasdair. An introduction to digital image processing with matlab notes for scm2511 image processing. *School of Computer Science and Mathematics, Victoria University of Technology*, 2004, 264.1: 1-264. [Žiūrėta 2020-06-06].
- DRAGAŠIUS, Egidijus; LIPNICKAS, Arūnas. Intelektualios mechatroninės sistemos. *Mokomoji knyga.* 2008m. ISBN 978-9955-20-285-1. [Žiūrėta 2020-06-06].
- *What is Arduino?* [Interaktyvus]. [Žiūrėta: 2020-06-06]. Prieiga per: [http://web.csulb.edu/~hill/ee400d/Technical%20Training%20Series/02%20Intro%20to%20Ard](http://web.csulb.edu/~hill/ee400d/Technical%20Training%20Series/02%20Intro%20to%20Arduino.pdf) [uino.pdf](http://web.csulb.edu/~hill/ee400d/Technical%20Training%20Series/02%20Intro%20to%20Arduino.pdf)
- DESHMUKH, Ajay V. *Microcontrollers: theory and applications*. Tata McGraw-Hill Education, 2005. [Žiūrėta: 2020-06-06].
- SolidWorks [Interaktyvus]. [Žiūrėta: 2021.01.02]. Prieiga per:<https://www.solidworks.com/>
- 20. Skaitmeninis mikroskopas [Interaktyvus]. [Žiūrėta: 2021.01.02]. Prieiga per: <https://www.evita.lt/p-ag118-skaitmeninis-mikroskopas-25-200x-usb>
- LED modulis [Interaktyvus]. [Žiūrėta: 2021.01.02]. Prieiga per: [https://www.anodas.lt/led](https://www.anodas.lt/led-modulis-1w-saltai-balta-sviesa-90lm-160deg-12vdc?search=led%20modulis%201W)[modulis-1w-saltai-balta-sviesa-90lm-160deg-12vdc?search=led%20modulis%201W](https://www.anodas.lt/led-modulis-1w-saltai-balta-sviesa-90lm-160deg-12vdc?search=led%20modulis%201W)
- Arduino Uno R3 [Interaktyvus]. [Žiūrėta: 2021.01.02]. Prieiga per: <https://store.arduino.cc/arduino-uno-rev3>
- Termoplastikų savybės [Interaktyvus]. [Žiūrėta: 2021.01.02]. Prieiga per: <https://www.makeitfrom.com/>
- Matlab [Interaktyvus]. [Žiūrėta: 2021.01.10]. Prieiga per: <https://uk.mathworks.com/products/matlab.html>
- RAVI, S.; KHAN, A. M. Operators used in edge detection computation: a case study. *International International Journal of Applied Engineering Research, ISSN*, 2012, 0973-4562. [Žiūrėta: 2021.01.10].

#### **Priedai**

```
1 priedas. "Matlab" programinis kodas
```

```
clc
clear all
%Priskiriama kamera
cam = webcam(2);
%Kameros nustatymai
cam.Brightness = 30;
cam.Contrast = 80;cam.Gamma = 4;cam.Saturation = 2;
cam.Sharpness = 30;
cam.BacklightCompensation = 0;
%Priskiriamas Arduino objektas
%arduino('PORT','TIPAS')
Valdiklis = arduino('COM3','UNO')
%Sukonfigūruojamas išėjimo Pin'as
configurePin(Valdiklis,'D9','PWM')
configurePin(Valdiklis,'D7','DigitalInput')
%Kokį skersmenį matuojame
math = 1.75;
Į valdiklį paduodamos įtampos jautrumo koeficientas
matrix = 10;%Nominali paduodama įtampa, kai skersmuo nominalus
nomIt = 2.5;%Nuo kurio pikselio horizontaliai pradėti matavimą.
offset = 0;%Kiek eilučių norima matuoti
Matkiek = 400;%Atitikmuo 1 mm pikseliais
Xconst=61.5125;
Yconst=59.59167;
k=1;%Pirmasis mygtuko nuskaitymas
Mygtukas = readDigitalPin(Valdiklis,'D9');
%Pradedamas ciklas
while Mygtukas == 0
% tic
%Nufotografuojamas RGB vaizdas
RGB1 = snapshot(cam);%RGB vaizdas konvertuojamas į Grayscale spalvų paletę
Gray RGB2 = \text{im2gray}(RGB1);%Kraštų aptikimas, metodas bei jautrumas
BW1 = edge(Gray RGB2, 'Prewitt', 0.2);
```

```
%Debug
%figure(1);
%imshow(Gray RGB2);
%Debug
%figure(2);
%imshow(BW1);
%Objekto matmenų nustatymas vienoje eilutėje
for j = 1: MatKiek
i1=1;while BW1(j+offset, i1) == 0;
        i1=i1+1; end
    x1 = i1;i2 = x1+5;while BW1(j+offset, i2) == 0;
         i2=i2+1;
     end
    x2 = i2;i3 = x2+10;
    while BW1(\uparrow+offset,i3) == 0;
         i3=i3+1;
     end
    y1 = i3;i4 = y1+5;
    while BW1(\text{if}-\text{offset},i4) == 0 && i4<640;i4=i4+1; end
    v2 = i4;plotisPikseliaisX(j) = x2-x1;
plotisPikseliaisY(j) = y2-y1;
plotisXmm(j) = plotisPikseliaisX(j)/Xconst;
plotisYmm(j) = plotisPikseliaisY(j)/Yconst;
j=j+1;Mygtukas = readDigitalPin(Valdiklis,'D9');
end
%Apskaičiuojamas matmenų vidurkis visoje nuotraukoje 
vidX(k) = (sum(plotisXmm)) / Mathliek;vidY(k) = (sum(plotisYmm)) / MathKiek;%Skaičiuojame paduodamą įtampą
Itampa = nomIt + (matchiam - (matchiam/vidx(k)) *matDiam)) *matJautr)writePWMVoltage(Valdiklis,'D9',Itampa)
k=k+1;Mygtukas = readDigitalPin(Valdiklis,'D9');
\textdegree T(k)=toc;
end
%Debug section
```

```
vidX
vidY
%Ciklo laiko skaičiavimas
\lambdalaikasVid = (sum(T(10:k)))/(k-9)
figure(3)
plot(plotisXmm);
axis([0 480 1.5 2]);
```
figure(4) plot(plotisYmm); axis([0 480 1.5 2]);

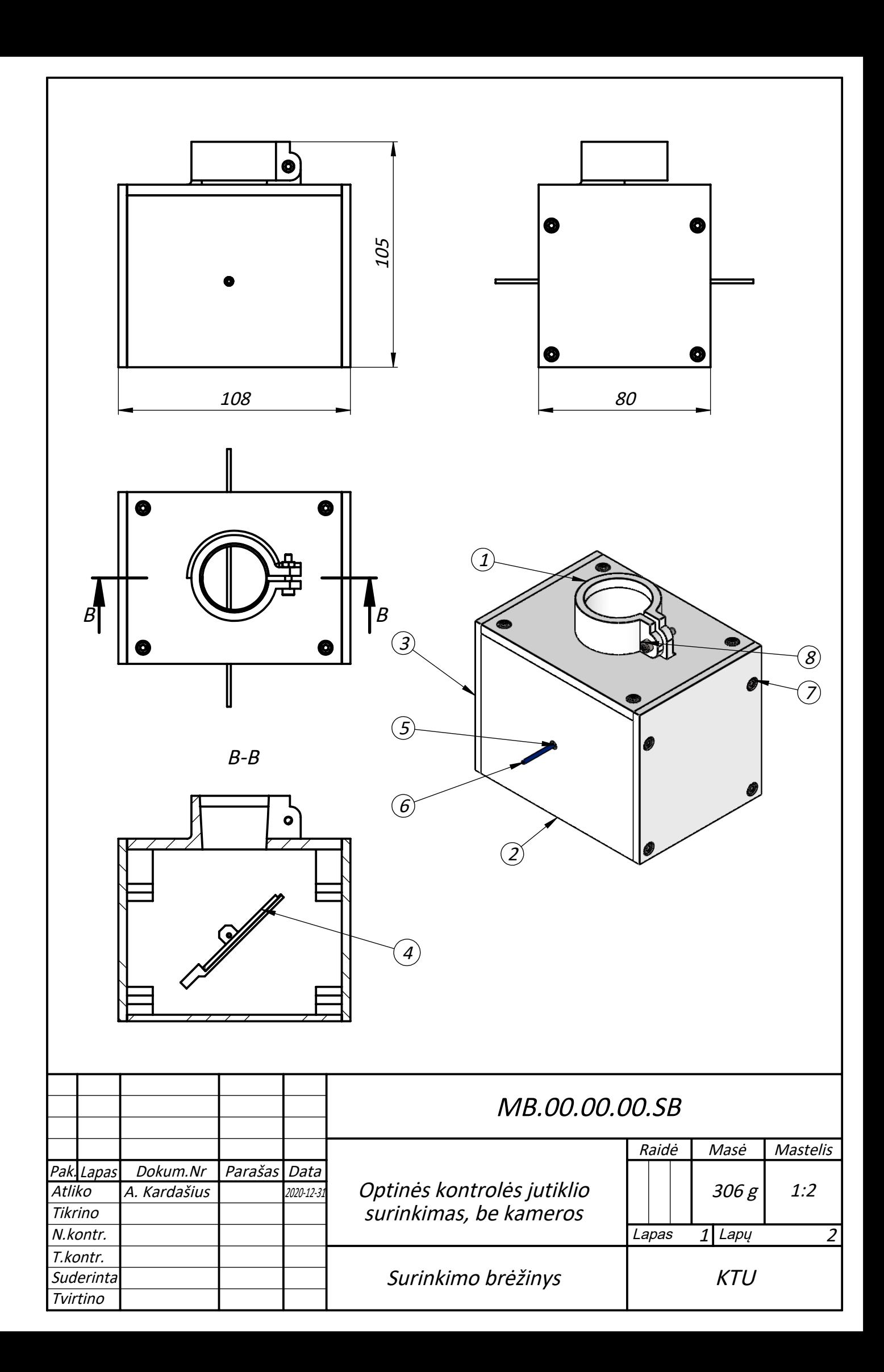

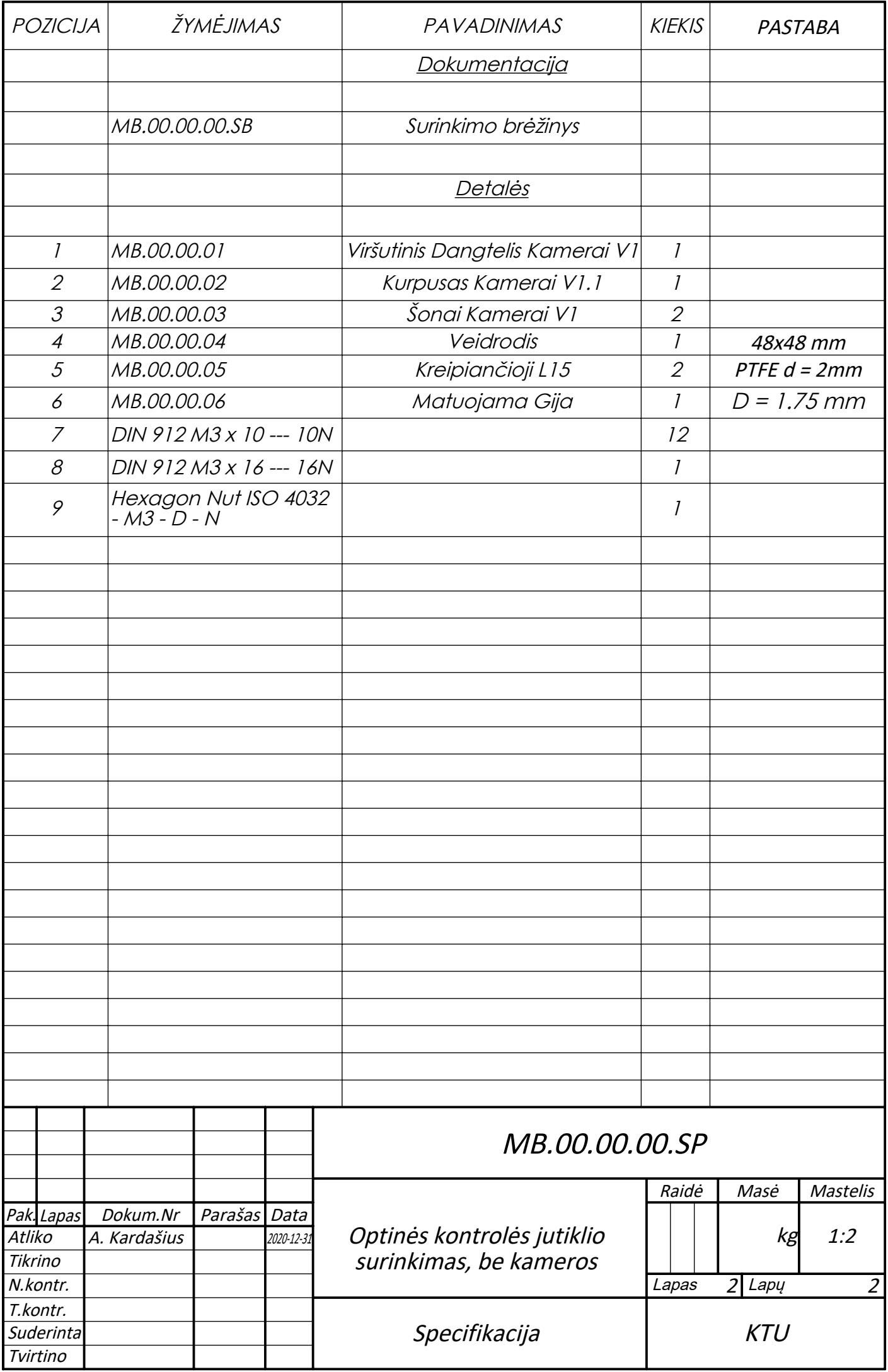

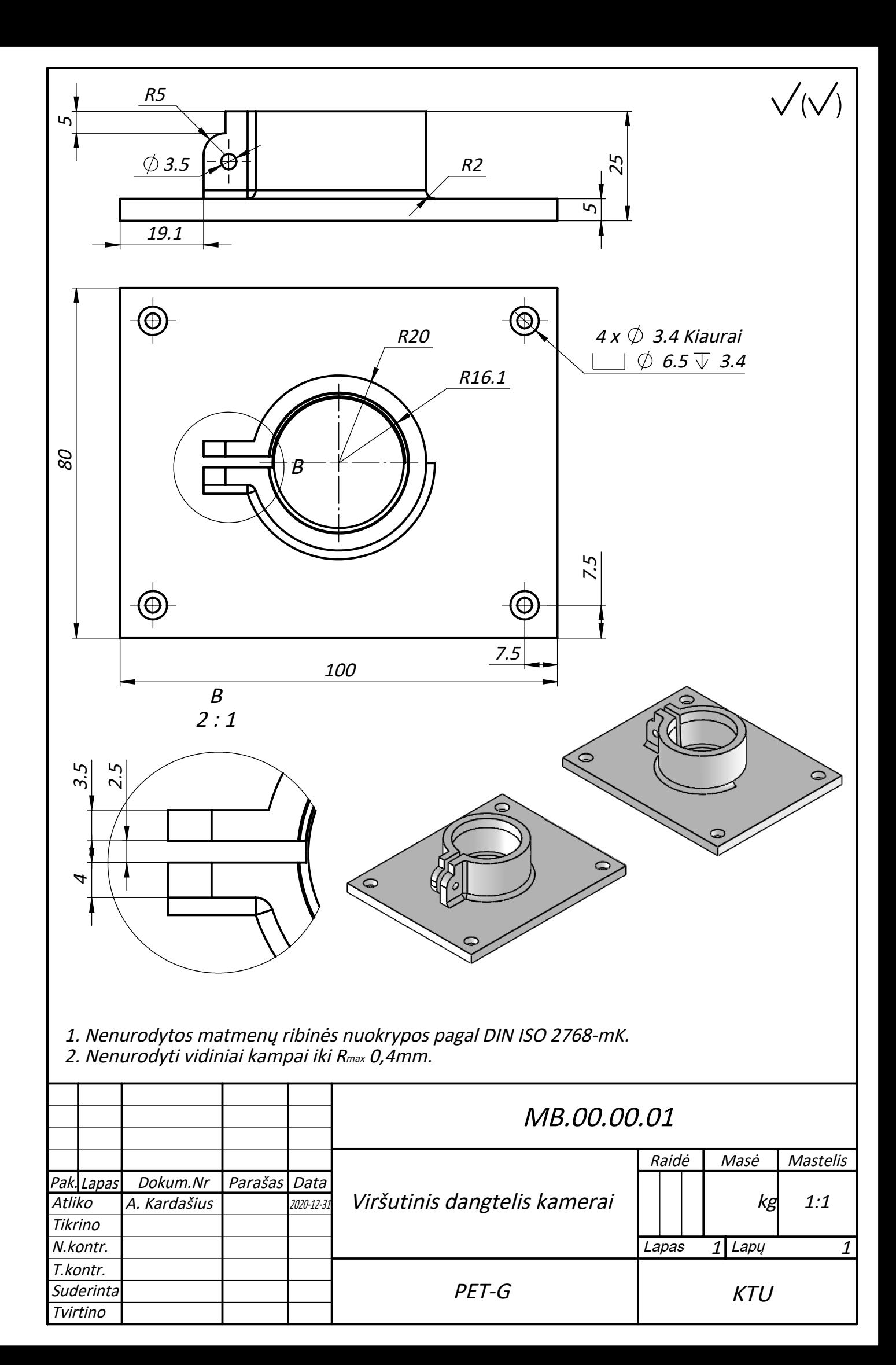

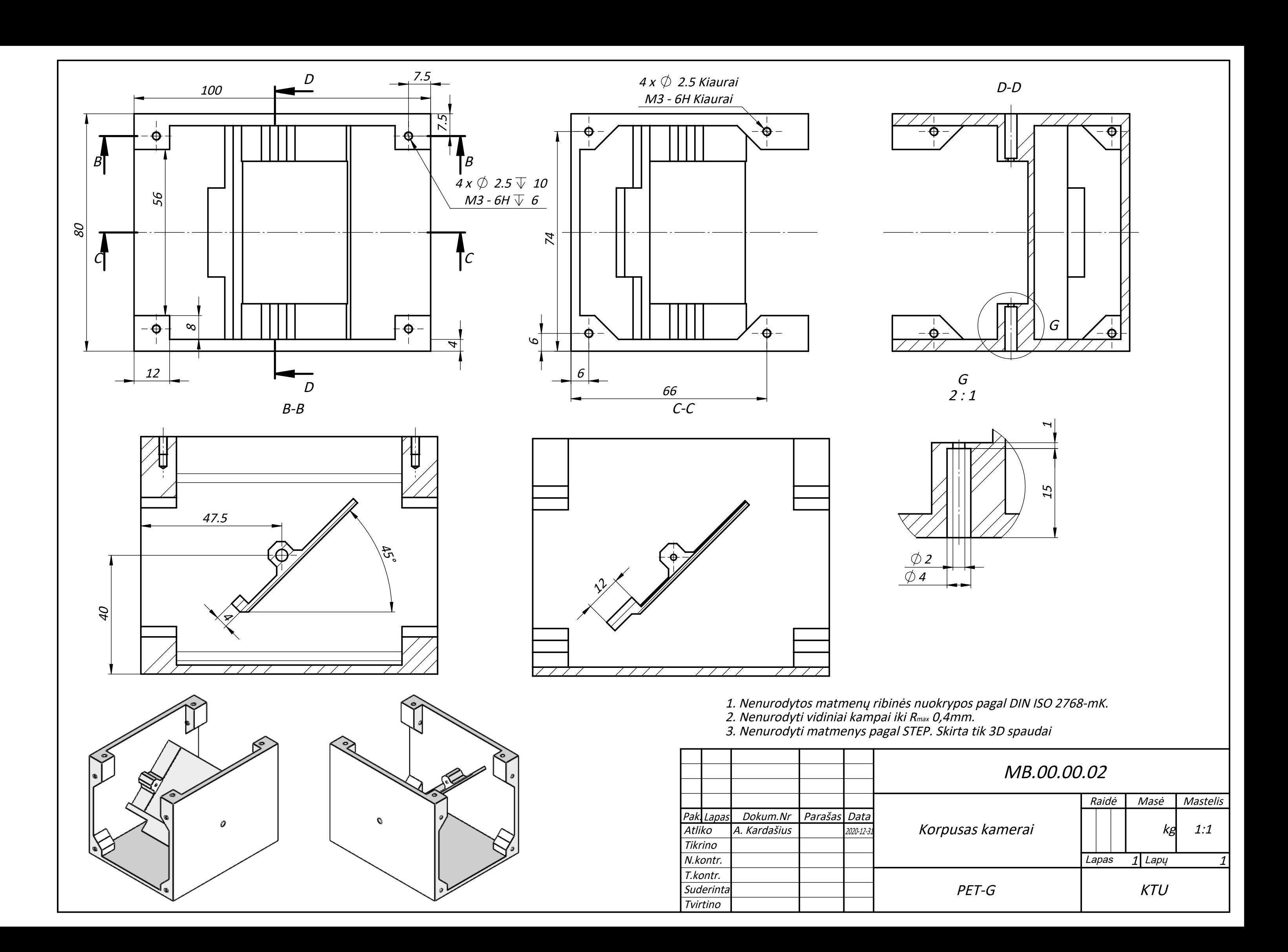

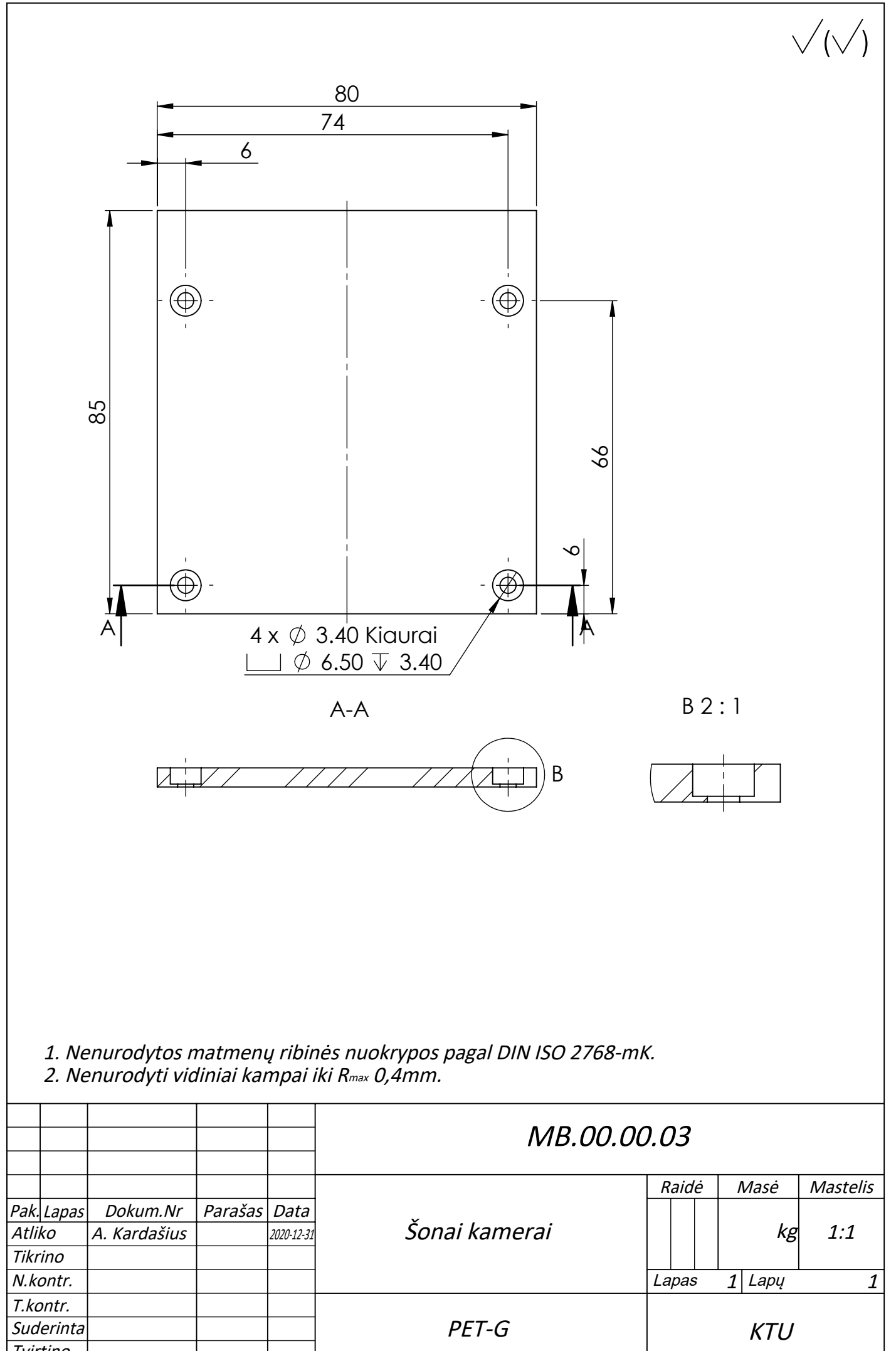

Tvirtino

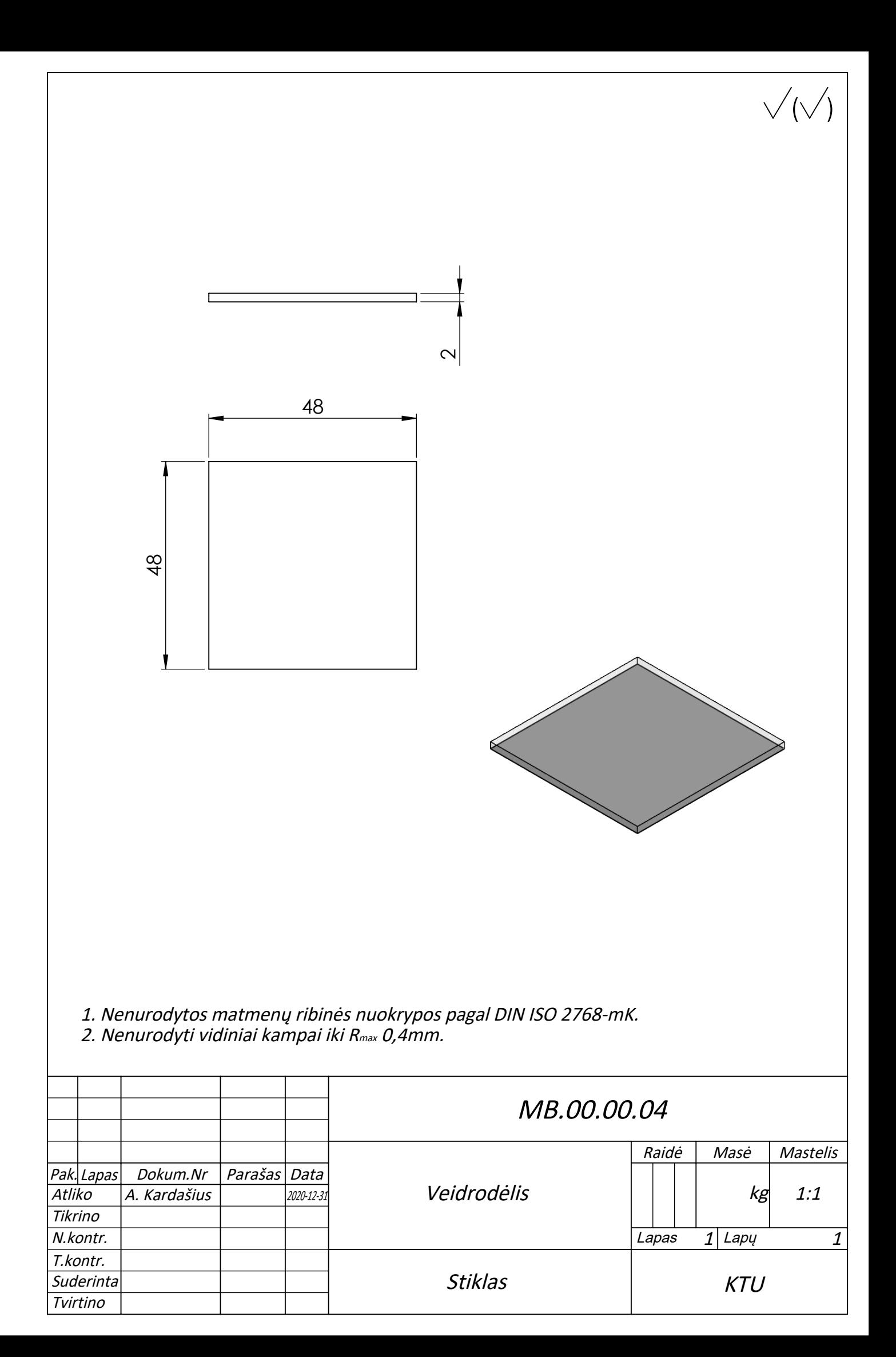

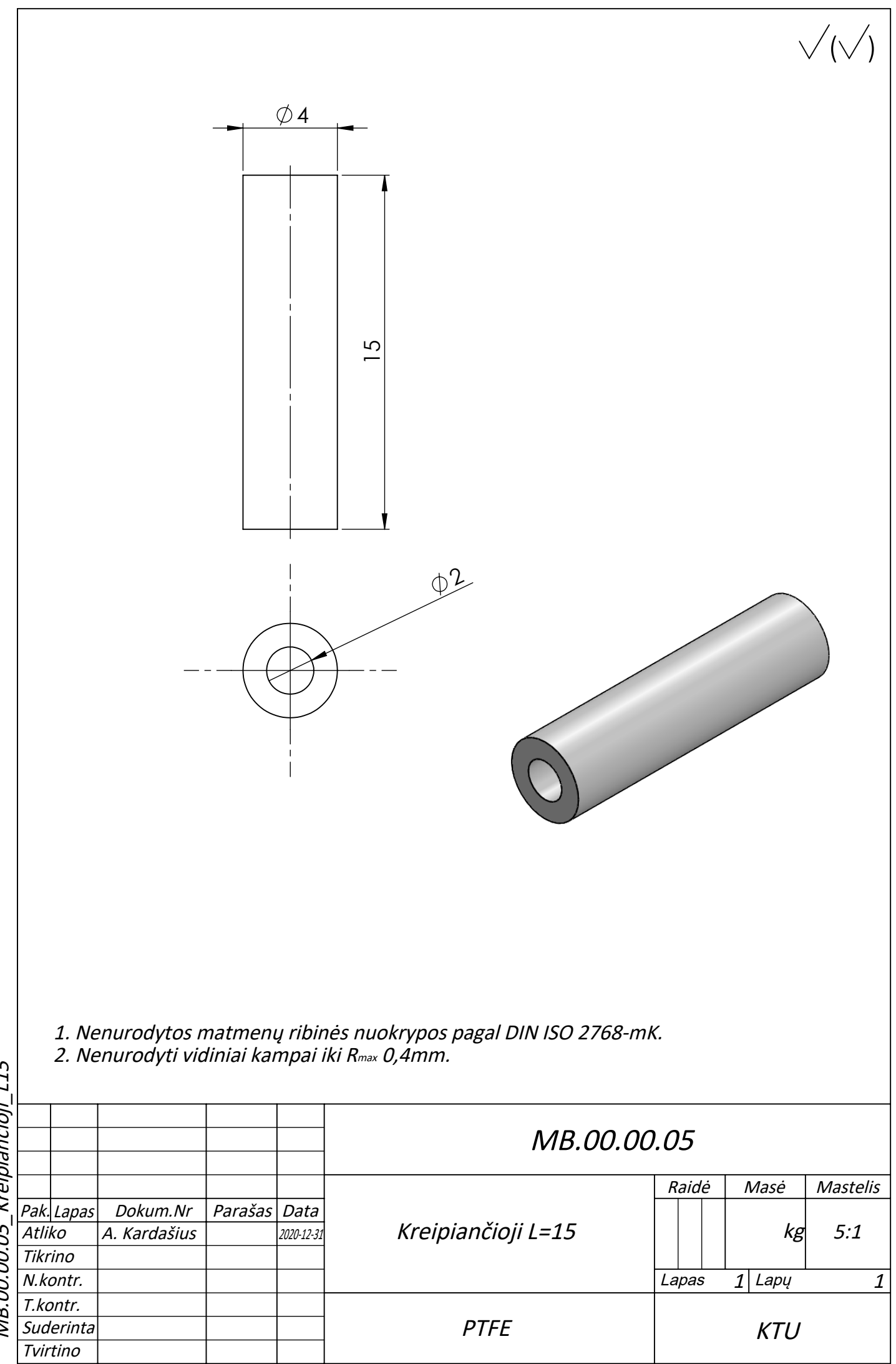

MB.00.00.05\_Kreipiančioji\_115 MB.00.00.05\_Kreipiančioji\_L15